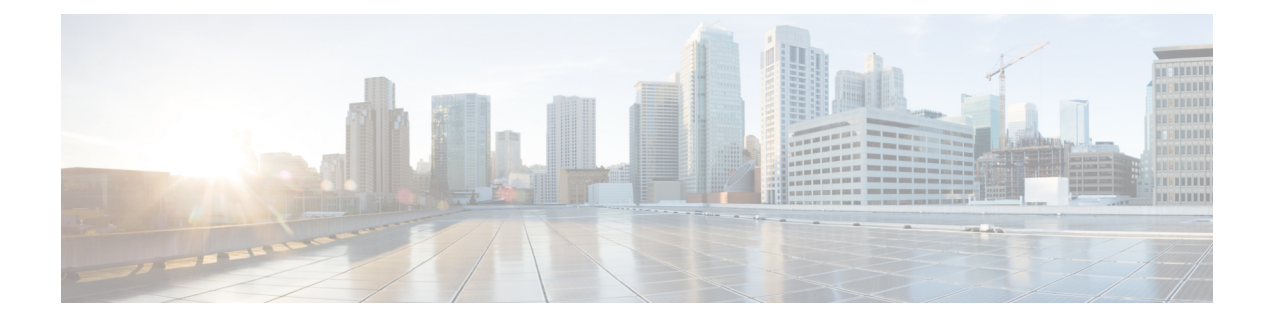

# **Authentication, Authorization, and Accounting Commands**

This module describes the commands used to configure authentication, authorization, and accounting (AAA) services.

For detailed information about AAA concepts, configuration tasks, and examples, see the Configuring AAA Services chapter in the *System Security Configuration Guide for Cisco NCS 5000 Series Routers*.

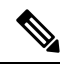

Currently, only default VRF is supported. VPNv4, VPNv6 and VPN routing and forwarding (VRF) address families will be supported in a future release. **Note**

- aaa [accounting,](#page-2-0) on page 3
- aaa [accounting](#page-4-0) system default, on page 5
- aaa [accounting](#page-6-0) update, on page 7
- aaa [authentication](#page-7-0) (XR-VM), on page 8
- aaa [authorization](#page-9-0) (XR-VM), on page 10
- aaa authorization (System [Admin-VM\),](#page-12-0) on page 13
- show nacm [\(XR-VM\),](#page-14-0) on page 15
- aaa [default-taskgroup,](#page-17-0) on page 18
- aaa group server [radius,](#page-18-0) on page 19
- aaa group server [tacacs+,](#page-20-0) on page 21
- aaa [password-policy,](#page-22-0) on page 23
- [accounting](#page-25-0) (line), on page 26
- [authorization](#page-26-0) (line), on page 27
- [description](#page-27-0) (AAA), on page 28
- group [\(AAA\),](#page-28-0) on page 29
- [holddown-time](#page-30-0) (TACACS+), on page 31
- inherit [taskgroup,](#page-32-0) on page 33
- inherit [usergroup,](#page-33-0) on page 34
- key [\(TACACS+\),](#page-34-0) on page 35
- login [authentication,](#page-35-0) on page 36
- nacm [enable-external-policies,](#page-37-0) on page 38
- [password](#page-38-0) (AAA), on page 39
- policy [\(AAA\),](#page-40-0) on page 41
- [radius-server](#page-41-0) dead-criteria time, on page 42
- [radius-server](#page-42-0) dead-criteria tries, on page 43
- [radius-server](#page-43-0) deadtime (BNG), on page 44
- [radius-server](#page-44-0) key (BNG), on page 45
- [radius-server](#page-45-0) retransmit (BNG), on page 46
- [radius-server](#page-46-0) timeout (BNG), on page 47
- radius [source-interface](#page-47-0) (BNG), on page 48
- [restrict-consecutive-characters,](#page-48-0) on page 49
- [secret,](#page-50-0) on page 51
- server [\(RADIUS\),](#page-53-0) on page 54
- server [\(TACACS+\),](#page-55-0) on page 56
- [server-private](#page-56-0) (RADIUS), on page 57
- [server-private](#page-58-0) (TACACS+), on page 59
- show aaa [\(XR-VM\),](#page-60-0) on page 61
- show aaa [accounting,](#page-66-0) on page 67
- show aaa [password-policy,](#page-68-0) on page 69
- show [radius,](#page-70-0) on page 71
- show radius [accounting,](#page-72-0) on page 73
- show radius [authentication,](#page-74-0) on page 75
- show radius [dead-criteria,](#page-76-0) on page 77
- show radius [server-groups,](#page-78-0) on page 79
- show [tacacs,](#page-80-0) on page 81
- show tacacs [server-groups,](#page-82-0) on page 83
- [show](#page-83-0) user, on page 84
- show aaa [user-group,](#page-87-0) on page 88
- **show [tech-support](#page-88-0) aaa** , on page 89
- [single-connection,](#page-89-0) on page 90
- [single-connection-idle-timeout,](#page-90-0) on page 91
- [tacacs-server](#page-91-0) host, on page 92
- [tacacs-server](#page-94-0) key, on page 95
- [tacacs-server](#page-95-0) timeout, on page 96
- [tacacs-server](#page-96-0) ipv4, on page 97
- tacacs [source-interface,](#page-98-0) on page 99
- task, on [page](#page-100-0) 101
- [taskgroup,](#page-102-0) on page 103
- timeout [\(TACACS+\),](#page-104-0) on page 105
- timeout login [response,](#page-105-0) on page 106
- [usergroup,](#page-106-0) on page 107
- [username,](#page-107-0) on page 108
- users [group,](#page-114-0) on page 115

# <span id="page-2-0"></span>**aaa accounting**

To create a method list for accounting, use the **aaa accounting** command in the XR EXEC mode. To remove a list name from the system, use the **no** form of this command.

**aaa accounting** {**commands** | **exec** | **mobile** | **network** | **system** } {**default** | **list-name**} {**start-stop** | **stop-only**} {**none** | **method**} **no aaa accounting** {**commands** | **exec** | **mobile** | **network**} {**default** | **list-name**}

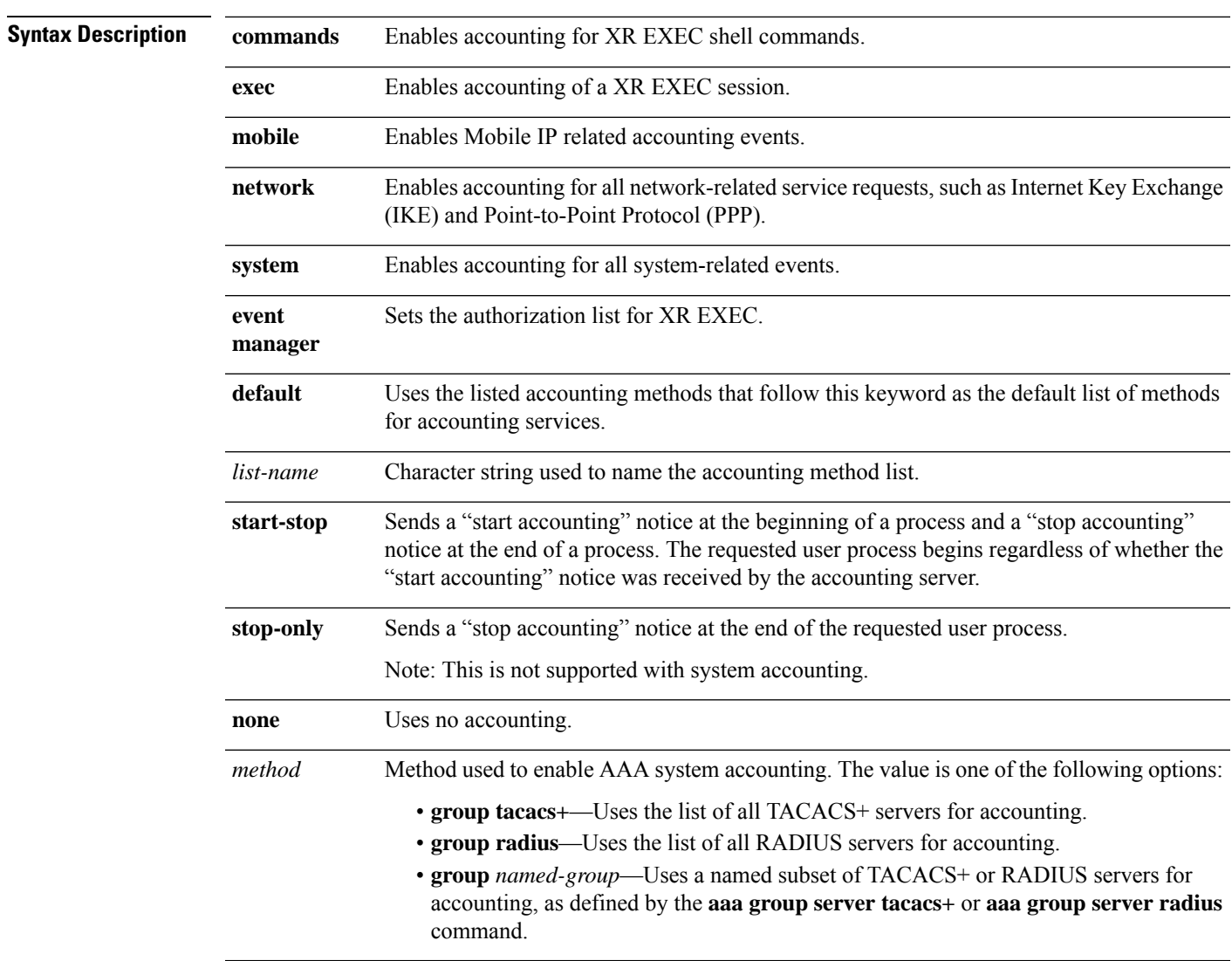

**Command Default** AAA accounting is disabled.

**Command Modes** XR EXEC mode

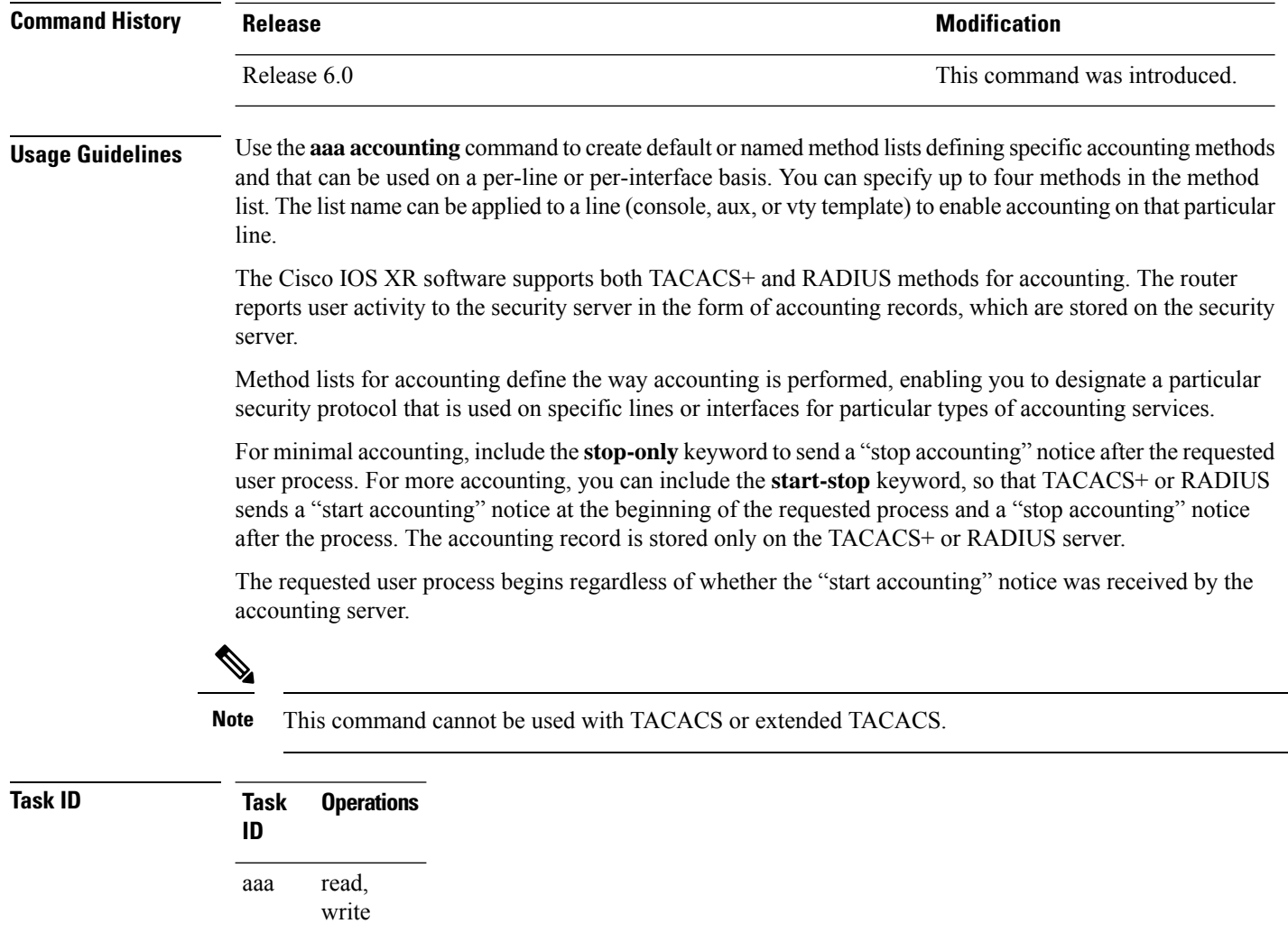

**Examples** The following example shows how to define a default commands accounting method list, where accounting services are provided by a TACACS+ security server, with a stop-only restriction:

> RP/0/RP0/CPU0:router# **configure** RP/0/RP0/CPU0:router(config)# **aaa accounting commands default stop-only group tacacs+**

### <span id="page-4-0"></span>**aaa accounting system default**

To enable authentication, authorization, and accounting (AAA) system accounting, use the **aaa accounting system default** command in the XR Config mode. To disable system accounting, use the **no** form of this command.

**aaa accounting system default** {**start-stop** | **stop-only**} {**none** | **method**} **no aaa accounting system default**

**Syntax Description** start-stop Sends a "start accounting" notice during system bootup and a "stop accounting" notice during system shutdown or reload. **stop-only** Sends a "stop accounting" notice during system shutdown or reload. **none** Uses no accounting. Method used to enable AAA system accounting. The value is one of the following options: • **group tacacs+**—Uses the list of all TACACS+ servers for accounting. • **group radius**—Uses the list of all RADIUS servers for accounting. • group *named-group*—Uses a named subset of TACACS+ or RADIUS servers for accounting, as defined by the **aaa group server tacacs+** or **aaa group server radius** command. *method* **Command Default** AAA accounting is disabled. **Command Modes** XR Config mode **Command History Release <b>Modification** Release 6.0 This command was introduced. **Usage Guidelines** System accounting does not use named accounting lists; you can define only the default list for system accounting. The default method list is automatically applied to all interfaces or lines. If no default method list is defined, then no accounting takes place. You can specify up to four methods in the method list. **Task ID Task Operations ID** read, write aaa **Examples** This example shows how to cause a "start accounting" record to be sent to a TACACS+ server when a router initially boots. A "stop accounting" record is also sent when a router isshut down or reloaded.

RP/0/RP0/CPU0:router# **configure**

RP/0/RP0/CPU0:router(config)# **aaa accounting system default start-stop group tacacs+**

### <span id="page-6-0"></span>**aaa accounting update**

To enable periodic interim accounting records to be sent to the accounting server, use the **aaa accounting update** command in the XR Config mode. To disable the interim accounting updates, use the **no** form of this command.

**aaa accounting update** {**periodic** *minutes*} **no aaa accounting update**

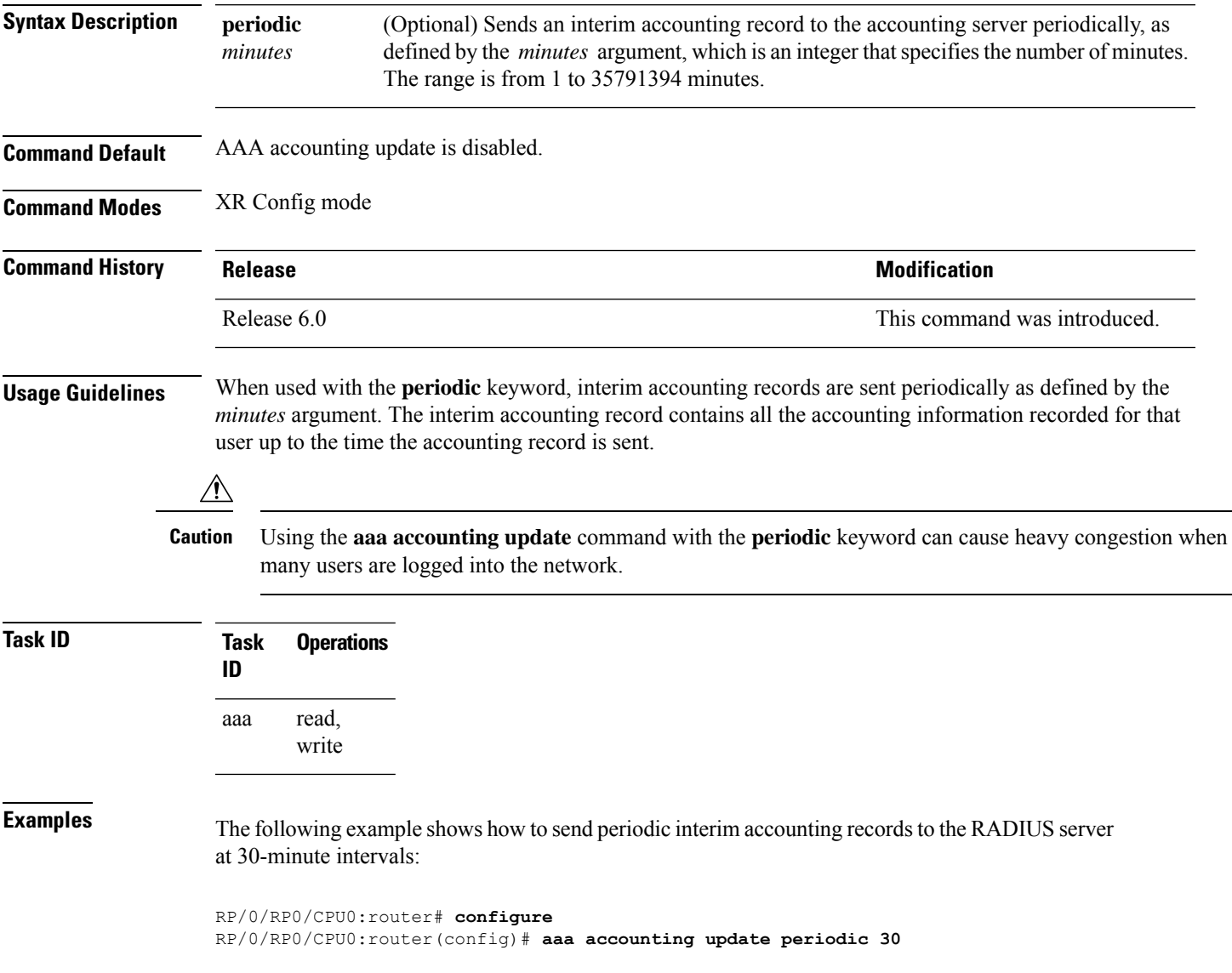

### <span id="page-7-0"></span>**aaa authentication (XR-VM)**

To create a method list for authentication, use the **aaa authentication** command in the XR Config mode or System Admin Config mode. To disable this authentication method, use the **no** form of this command.

**aaa authentication** {**login** | **ppp**} {**default***list-name*} *method-list* **no aaa authentication** {**login** | **ppp**} {**default***list-name*} *method-list*

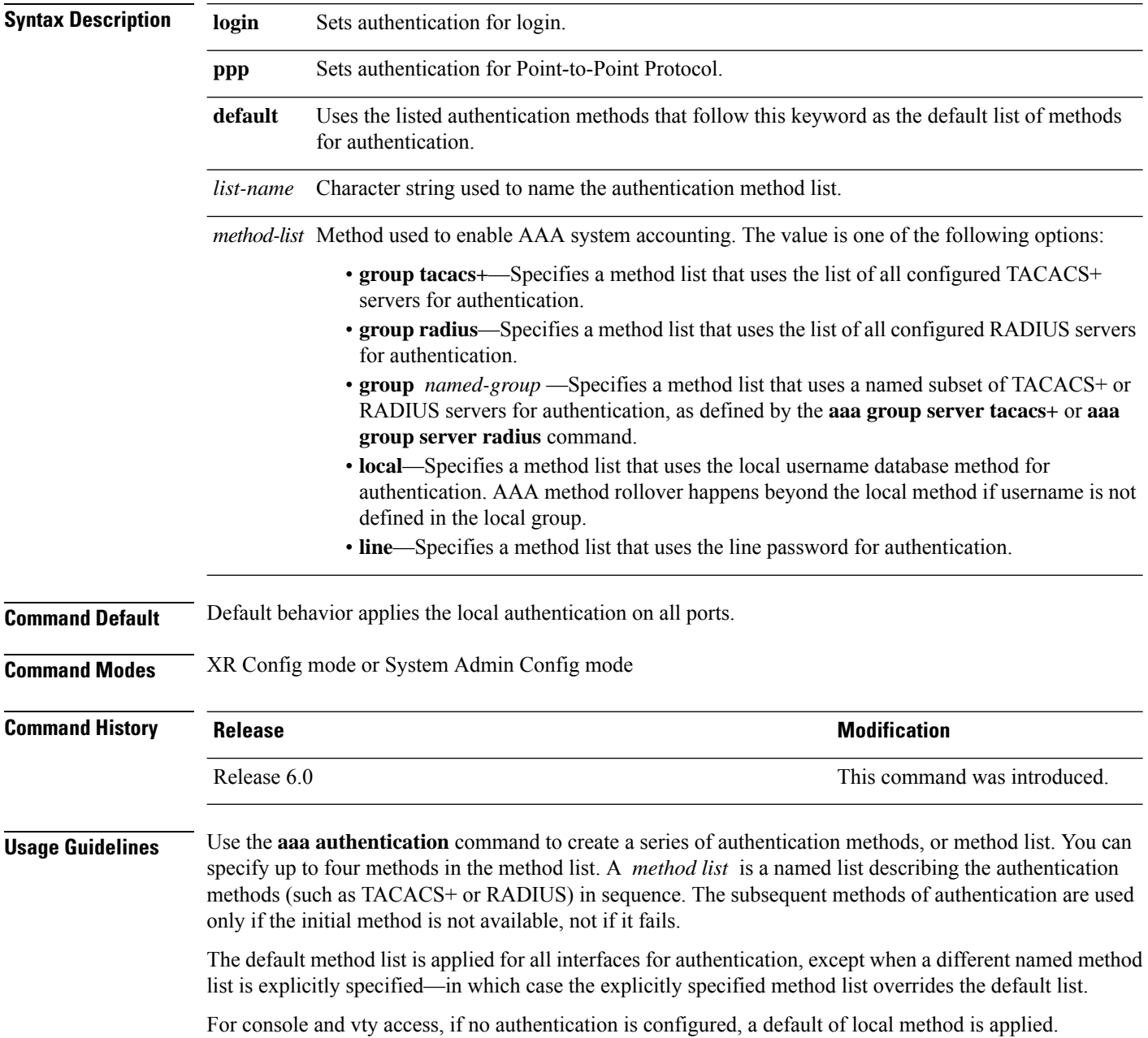

**Note**

- The **group tacacs+**, **group radius**, and **group** *group-name* forms of this command refer to a set of previously defined TACACS+ or RADIUS servers.
	- Use the **tacacs-server host** or **radius-server host** command to configure the host servers.
	- Use the **aaa group server tacacs+** or **aaa group server radius** command to create a named subset of servers.
	- The **login** keyword, **local** option, and **group** option are available only in System Admin Config mode.

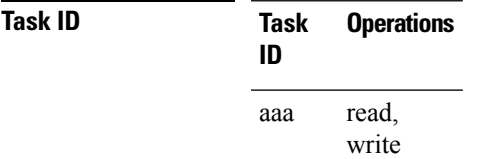

Ш

**Examples** The following example shows how to specify the default method list for authentication, and also enable authentication for console in XR Config mode:

> RP/0/RP0/CPU0:router# **configure** RP/0/RP0/CPU0:router(config)# **aaa authentication login default group tacacs+**

The following example shows how to specify the remote method list for authentication, and also enable authentication for console in System Admin Config mode:

```
RP/0/RP0/CPU0:router# admin
sysadmin-vm:0_RP0# configure
sysadmin-vm:0_RP0(config)# aaa authentication users user lab
```

```
RP/0/RP0/CPU0:router# admin
sysadmin-vm:0_RP0# configure
sysadmin-vm:0_RP0(config)# aaa authentication groups group aaa-r
```
### <span id="page-9-0"></span>**aaa authorization (XR-VM)**

To create a method list for authorization, use the **aaa authorization** command in the XR Config mode. To disable authorization for a function, use the **no** form of this command.

**aaa authorization** { **commands** | **eventmanager** | **exec** | **network** | **nacm** } { **default** *list-name* } { **none** | **local** | **prefer-external** | **only-external** | **group** { **tacacs** + | **radius** *group-name* } } **no aaa authorization** { **commands** | **eventmanager** | **exec** | **network** | **nacm** } { **default** *list-name* }

### **Syntax Description**

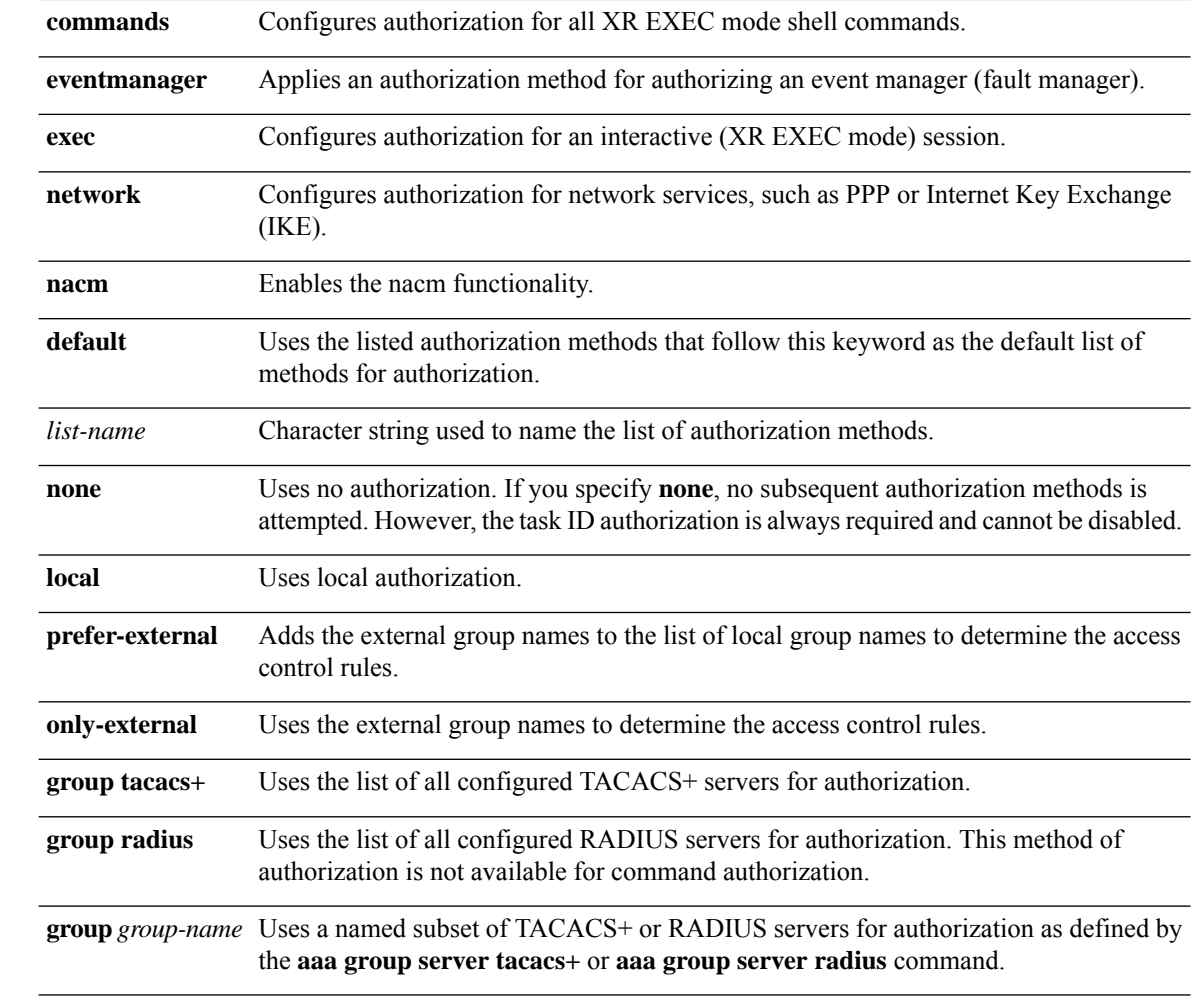

### **Command Default** Authorization is disabled for all actions (equivalent to the method **none** keyword).

**Command Modes** XR Config mode

I

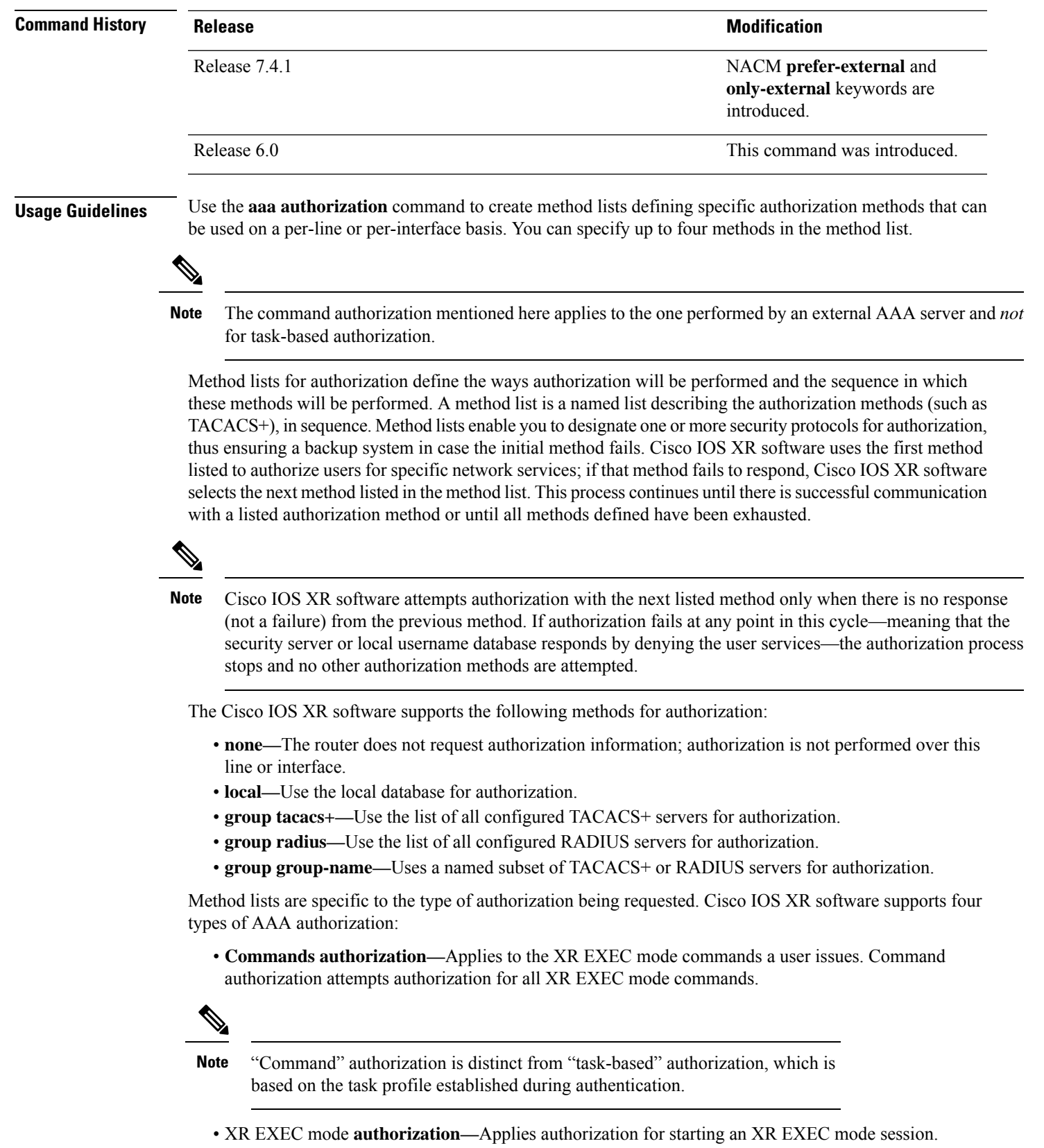

The **exec** keyword is no longer used to authorize the fault manager service. The **eventmanager** keyword (fault manager) is used to authorize the fault manager service. The **exec** keyword is used for EXEC authorization. **Note** • **Network authorization—**Applies authorization for network services, such as IKE. • **Event manager authorization—**Applies an authorization method for authorizing an event manager (fault manager). You are allowed to use TACACS+ or locald.

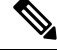

**Note**

The **eventmanager** keyword (fault manager) replaces the **exec** keyword to authorize event managers (fault managers).

When you create a named method list, you are defining a particular list of authorization methods for the indicated authorization type. When defined, method lists must be applied to specific lines or interfaces before any of the defined methods are performed.

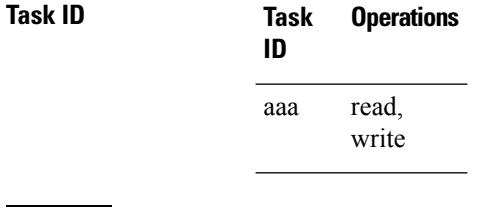

**Examples** The following example shows how to define the network authorization method list named listname1, which specifies that TACACS+ authorization is used:

> Router# **configure** Router(config)# **aaa authorization commands listname1 group tacacs+** Router(config)#**commit**

Ш

### <span id="page-12-0"></span>**aaa authorization (System Admin-VM)**

To create command rules and data rules onSystem Admin VM for user authorization, use the **aaa authorization** command in System Admin Config mode. To delete the command rules and data rules, use the **no** form of this command.

**aaa authorization** { **cmdrules cmdrule** { *integer* | **range** *integer* } [{ **action** *action-type* | **command** *cmd-name* | **context** *context-name* | **group** *group-name* | **ops** *ops-type* }] | **commands group** { **none** | **tacacs** } | **datarules datarule** { *integer* | **range** *integer* } [{ **action** *action-type* | **context** *context-name* | **group** *group-name* |**keypath** *keypath-name* |**namespace** *namespace-string* | **ops** *ops-type* }] }

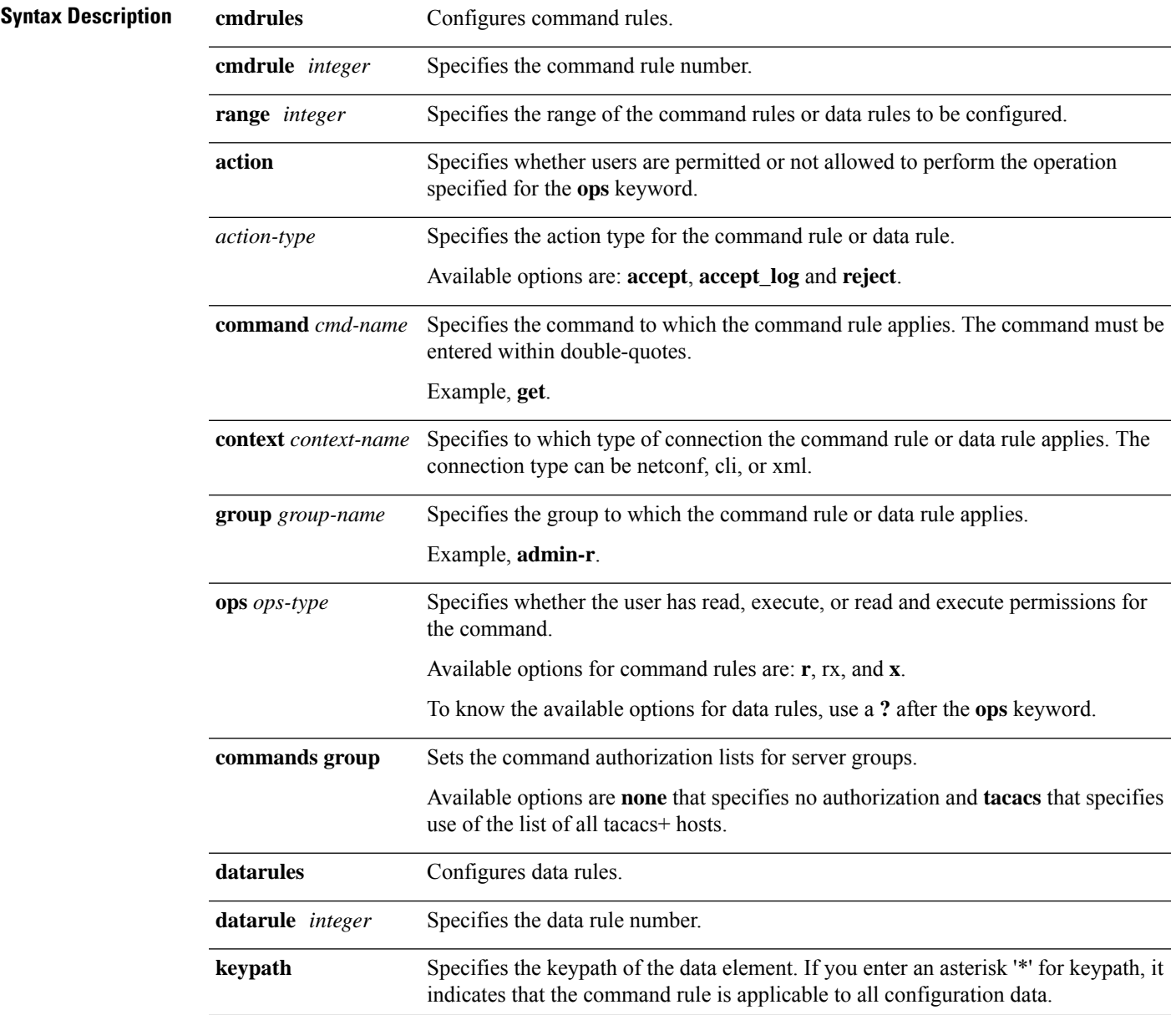

I

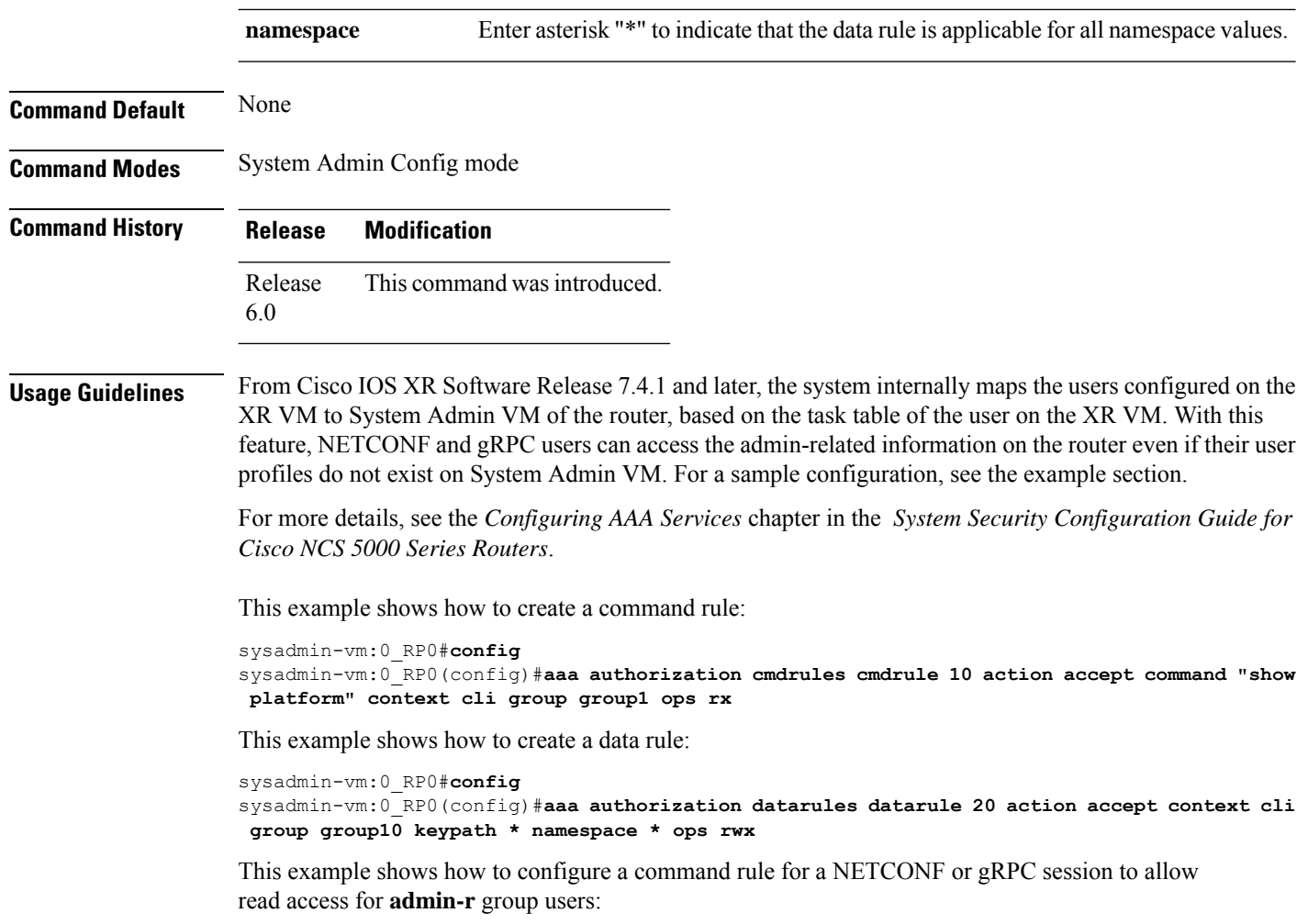

```
sysadmin-vm:0_RP0(config)#aaa authorization cmdrules cmdrule 6 context netconf command get
group admin-r ops rx action accept
```
### <span id="page-14-0"></span>**show nacm (XR-VM)**

To display information about NETCONF Access Control information such as users, groups, rule-lists and traces, use the **show nacm** command in XR Config mode. To disable authorization for a function, use the **no** form of this command.

**show nacm** {**summary**| |**users**[*<user-name>*]| | **groups**[*<group-name>*]| | **rule-list**[*<rule-list-name>*[ | **rule**[*<rule-name>*]]]| | **trace**}

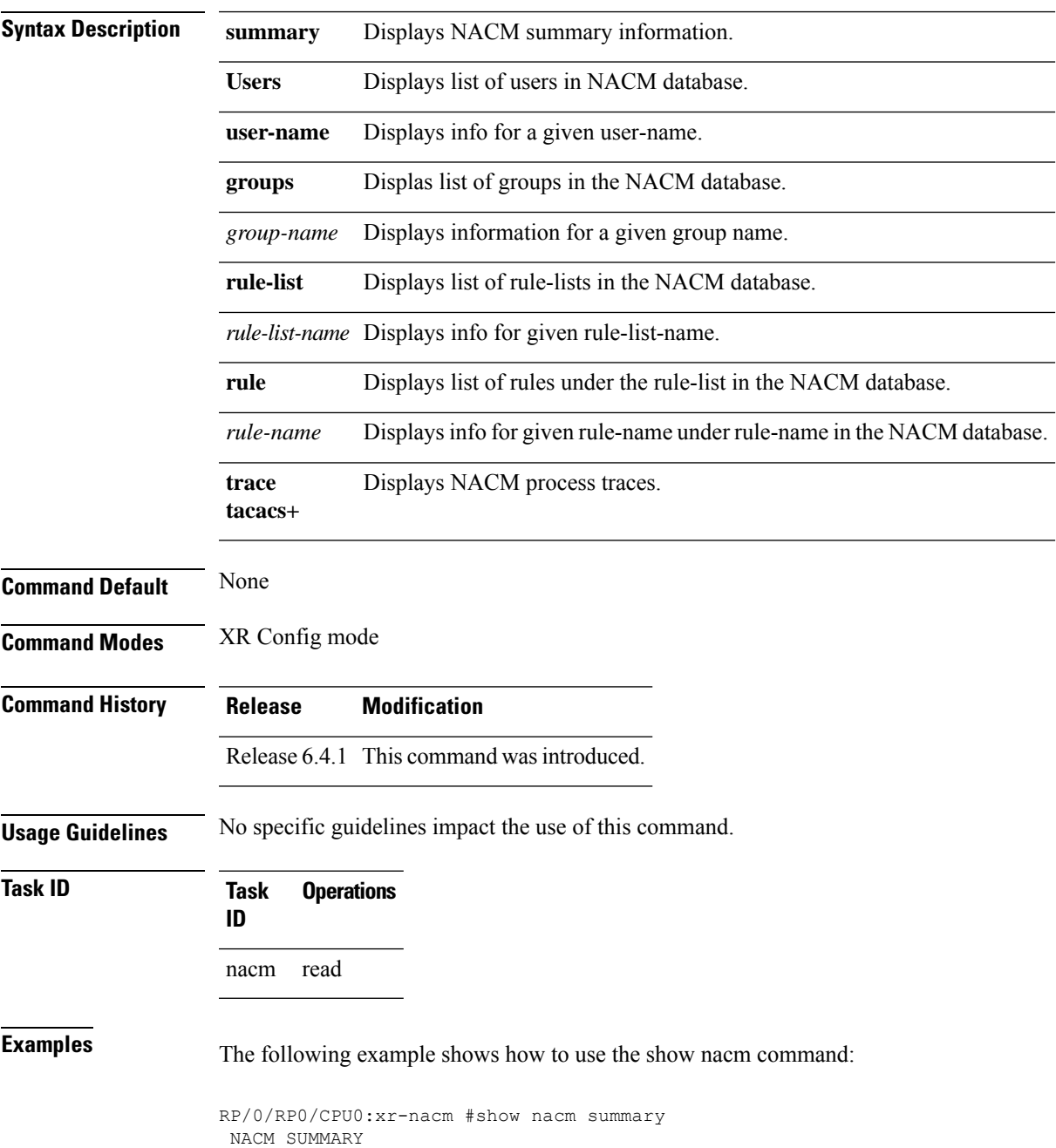

```
--------------------------------------------------------------------------------
Enable Nacm : False
Enable External Groups : True
Number of Groups : 2
Number of Users : 2
Number of Rules : 2
Number of Rulelist : 2
Default Read : permit
Default Write : permit
Default Exec : permit
Denied Operations : 0
Denied Data Writes : 0
Denied Notifications : 0
                                   --------------------------------------------------------------------------------
RP/0/RP0/CPU0:xr-nacm#
RP/0/RP0/CPU0:xr-nacm#show nacm users
USERS LIST:
--------------------------------------------------------------------------------
lab, admin,
--------------------------------------------------------------------------------
RP/0/RP0/CPU0:xr-nacm#
RP/0/RP0/CPU0:xr-nacm#show nacm users lab
USER NAME: lab
--------------------------------------------------------------------------------
Groups List For User:
root-lr, root-system,
                         --------------------------------------------------------------------------------
RP/0/RP0/CPU0:xr-nacm#
RP/0/RP0/CPU0:xr-nacm#show nacm groups
GROUPS LIST:
--------------------------------------------------------------------------------
root-system, root-lr,
--------------------------------------------------------------------------------
RP/0/RP0/CPU0:xr-nacm#
RP/0/RP0/CPU0:xr-nacm#show nacm groups root-system
GROUP NAME: root-system
--------------------------------------------------------------------------------
Users List:
admin, lab,
Rules List:
rule-list-1, rule-list-2,
    --------------------------------------------------------------------------------
RP/0/RP0/CPU0:xr-nacm#
RP/0/RP0/CPU0:xr-nacm#show nacm rule-list
RULELISTS:
--------------------------------------------------------------------------------
  Rulelist Index Rulelist Name
    rule-list-2 rule-list-2
    rule-list-1 rule-list-1
 --------------------------------------------------------------------------------
RP/0/RP0/CPU0:xr-nacm#
RP/0/RP0/CPU0:xr-nacm#show nacm rule-list rule-list-1,rule-list-1
RULELIST NAME: rule-list-1
--------------------------------------------------------------------------------
   Rule Index Rule Name
          rule1 rule1
          rule2 rule2
   Group List
```

```
root-system, root-lr,
--------------------------------------------------------------------------------
RP/0/RP0/CPU0:xr-nacm#
RP/0/RP0/CPU0:xr-nacm#show nacm rule-list rule-list-1,rule-list-1 rule
Rule Info:
      Name: rule1<br>Tndex: rule1
      Index:
      Value: edit-config
     ModuleName: *
      Action: permit
      RuleType: Rpc
      Comment:
      AccessOperations: All
     HitCount: 0
 --------------------------------------------------------------------------------
Rule Info:
      Name: rule2
      Index: rule2
      Value: /nacm/rule-list
     ModuleName: ietf-netconf-acm
      Action: deny
      RuleType: Data
      Comment:
     AccessOperations: Read,
     HitCount: 0
--------------------------------------------------------------------------------
RP/0/RP0/CPU0:xr-nacm#
RP/0/RP0/CPU0:xr-nacm#show nacm rule-list rule-list-1,rule-list-1 rule rule2,rule2
RULELIST NAME: rule-list-1
 --------------------------------------------------------------------------------
Rule Info:
      Name: rule2
      Index: rule2
      Value: /nacm/rule-list
     ModuleName: ietf-netconf-acm
     Action: deny
     RuleType: Data
      Comment:
      AccessOperations: Read,
     HitCount: 0
   --------------------------------------------------------------------------------
```

```
RP/0/RP0/CPU0:xr-nacm#
```
### **Related Commands**

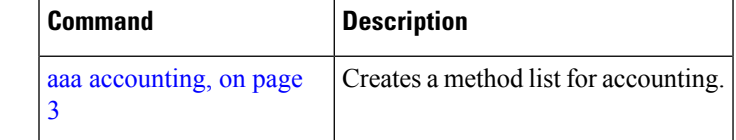

### <span id="page-17-0"></span>**aaa default-taskgroup**

To specify a task group for both remote TACACS+ authentication and RADIUS authentication, use the **aaa default-taskgroup** command in the XR Config mode. To remove this default task group, enter the **no** form of this command.

**aaa default-taskgroup** *taskgroup-name* **no aaa default-taskgroup**

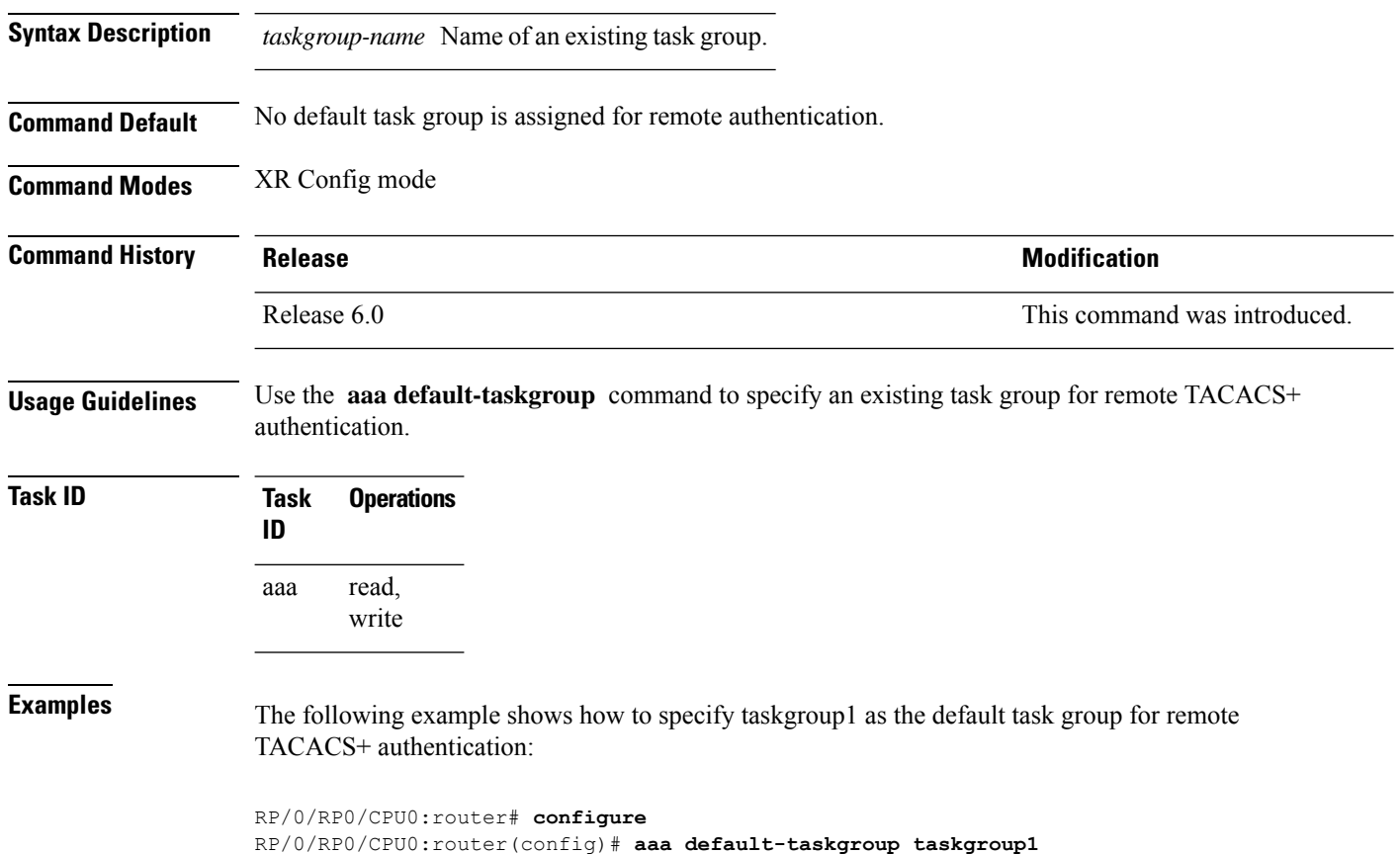

### <span id="page-18-0"></span>**aaa group server radius**

To group different RADIUS server hosts into distinct lists, use the **aaa group server radius** command in the XR Config mode. To remove a group server from the configuration list, enter the **no** form of this command.

**aaa group server radius** *group-name* **no aaa group server radius** *group-name*

**Syntax Description** *group-name* Character string used to name the group of servers.

**Command Default** This command is not enabled.

**Command Modes** XR Config mode

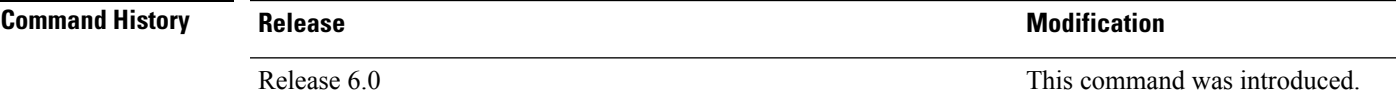

**Usage Guidelines** Use the **aaa group server radius** command to group existing server hosts, which allows you to select a subset of the configured server hosts and use them for a particular service. A server group is used in conjunction with a global server-host list. The server group lists the IP addresses or hostnames of the selected server hosts.

> Server groups can also include multiple host entries for the same server, as long as each entry has a unique identifier. The combination of an IPaddress and User Datagram Protocol (UDP) port number creates a unique identifier, allowing different ports to be individually defined as RADIUS hosts providing a specific authentication, authorization, and accounting (AAA) service. In other words, this unique identifier enables RADIUS requests to be sent to different UDP ports on a server at the same IP address. If two different host entries on the same RADIUS server are configured for the same service, for example, accounting, the second host entry acts as an automatic switchover backup to the first host entry. Using this example, if the first host entry fails to provide accounting services, the network access server tries the second host entry on the same device for accounting services. The RADIUS host entries are tried in the order in which they are configured in the server group.

All members of a server group must be the same type, that is, RADIUS.

The server group cannot be named radius or tacacs.

This command enters server group configuration mode. You can use the server command to associate a particular RADIUS server with the defined server group.

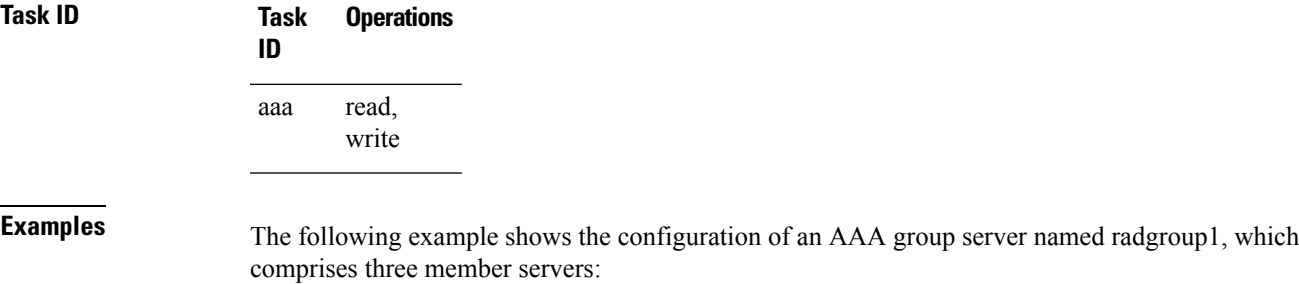

```
RP/0/RP0/CPU0:router# configure
RP/0/RP0/CPU0:router(config)# aaa group server radius radgroup1
RP/0/RP0/CPU0:router(config-sg-radius)# server 10.0.0.5 auth-port 1700 acct-port 1701
RP/0/RP0/CPU0:router(config-sg-radius)# server 10.0.0.10 auth-port 1702 acct-port 1703
RP/0/RP0/CPU0:router(config-sg-radius)# server 10.0.0.20 auth-port 1705 acct-port 1706
```

```
Note
```
If the **auth-port** *port-number* and **acct-port** *port-number* keywords and arguments are not specified, the default value of the *port-number* argument for the **auth-port** keyword is 1645 and the default value of the *port-number* argument for the **acct-port** keyword is 1646.

### <span id="page-20-0"></span>**aaa group server tacacs+**

To group different TACACS+ server hosts into distinct lists, use the **aaa group server tacacs+** command in the XR Config mode. To remove a server group from the configuration list, enter the**no** form of this command.

**aaa group server tacacs**+ *group-name* **no aaa group server tacacs**+ *group-name*

**Syntax Description** *group-name* Character string used to name a group of servers.

**Command Default** This command is not enabled.

**Command Modes** XR Config mode

**Command History Release <b>Modification** Release 6.0 This command was introduced.

**Usage Guidelines** The AAA server-group feature introduces a way to group existing server hosts. The feature enables you to select a subset of the configured server hosts and use them for a particular service.

> The **aaa group server tacacs+** command enters server group configuration mode. The **server** command associates a particular TACACS+ server with the defined server group.

A *server group* is a list of server hosts of a particular type. The supported server host type is TACACS+ server hosts. A server group is used with a global server host list. The server group lists the IP addresses or hostnames of the selected server hosts.

The server group cannot be named radius or tacacs.

Group name methods refer to a set of previously defined TACACS+ servers. Use the **tacacs-server host** command to configure the host servers. **Note**

From Cisco IOS XR Software Release 7.4.1 and later, you can configure a hold-down timer for TACACS+ server. For details, see the **holddown-time** command.

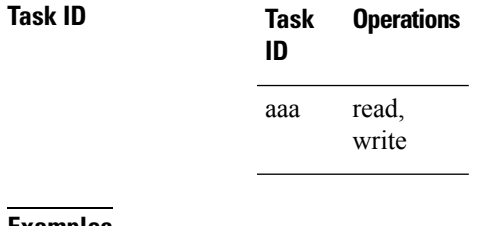

**Examples** The following example shows the configuration of an AAA group server named tacgroup1, which comprises three member servers:

RP/0/RP0/CPU0:router# **configure**

RP/0/RP0/CPU0:router(config)# **aaa group server tacacs+ tacgroup1** RP/0/RP0/CPU0:router(config-sg-tacacs)# **server 192.168.200.226** RP/0/RP0/CPU0:router(config-sg-tacacs)# **server 192.168.200.227** RP/0/RP0/CPU0:router(config-sg-tacacs)# **server 192.168.200.228**

### <span id="page-22-0"></span>**aaa password-policy**

To define a AAA password security policy, use the **aaa password-policy** command in XR Config mode. To remove the AAA password security policy, use the **no** form of this command.

**aaa password-policy** *policy-name* { **authen-max-attempts** *authen-max-attempts* | **lifetime** { **years** | **months** | **days** | **hours** | **minutes** | **seconds** } *lifetime* | **lockout-time** { **days** | **hours** | **minutes** | **seconds** } *lockout-time* | **lower-case** *lower-case* | **max-length** *max-length* | **min-char-change** *min-char-change* | **min-length** *min-length* |**numeric** *numeric* |**special-char** *special-char* |**upper-case** *upper-case* }

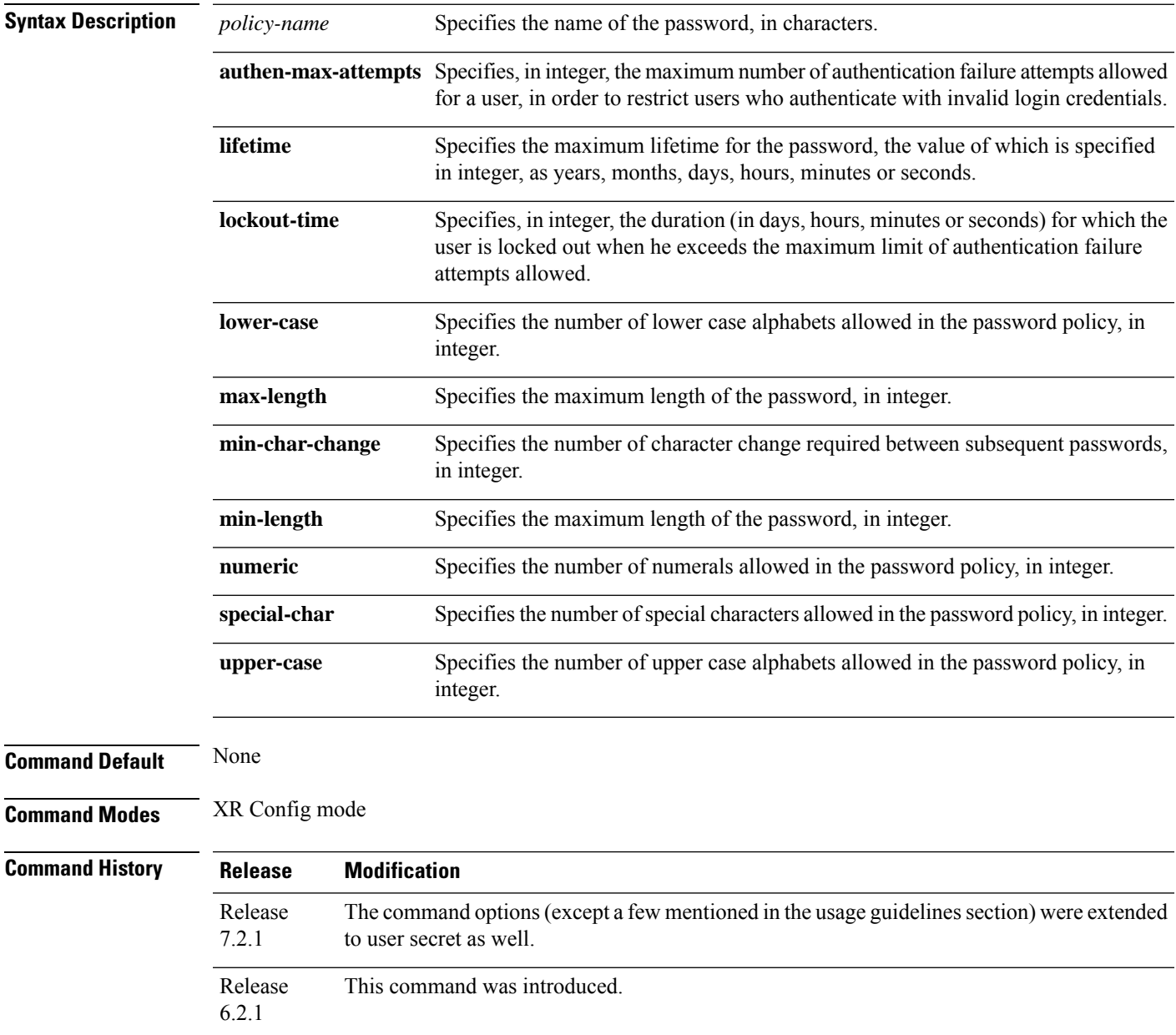

**Usage Guidelines** AAA password security policy works as such for Cisco IOS XR platforms. Whereas, this feature is supported only on XR VM, for Cisco IOS XR 64 bit platforms and Cisco NCS 5000 Series Routers.

> For more details on the usage of each option of this command, refer the section on *AAA Password Security for FIPS Compliance* in *Configuring AAA Services* chapter in the *System Security Configuration Guide for Cisco NCS 5000 Series Routers*.

> You must configure both **authen-max-attempts** and **lockout-time** in order for the lock out functionality to take effect.

The **min-char-change** option is effective only for password change through logon, and not for password change by configuration.

Use **username** command along with **password-policy** option, in the XR Config mode, to associate the password policy with a particular user.

From Cisco IOS XR Software Release 7.2.1 and later, most of the options of the **aaa password-policy** command listed in the syntax above are applicable to user password as well as secret. Whereas, the options listed below are supported only for password, and not for secret:

- **max-char-repetition**
- **min-char-change**
- **restrict-password-reverse**
- **restrict-password-advanced**

Among the NCS540 router variants, the **restrict-consecutive-characters** option is applicable only for the following variants:

- N540-28Z4C-SYS-A/D
- N540X-16Z4G8Q2C-A/D
- N540-12Z20G-SYS-A/D
- N540X-12Z16G-SYS-A/D

This table lists the default, maximum and minimum values of various command variables:

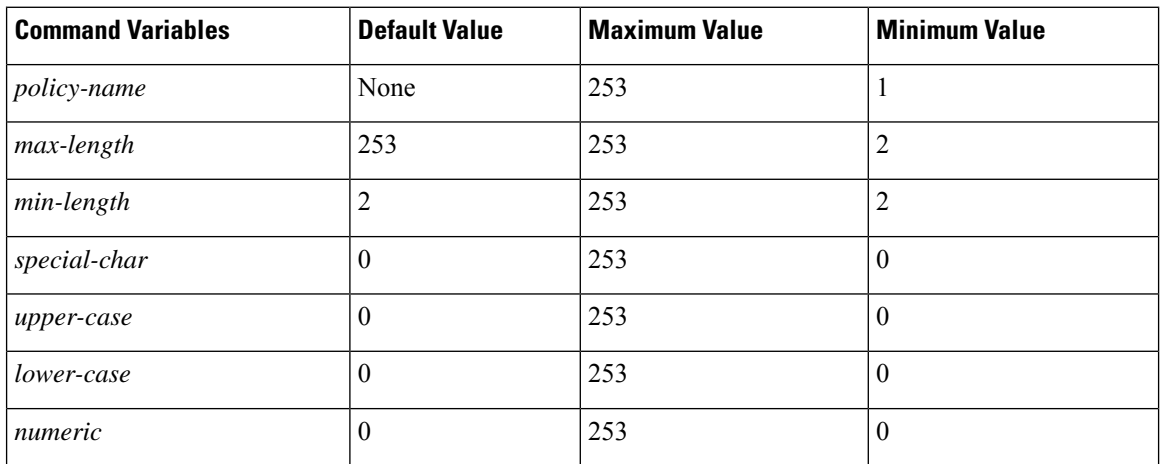

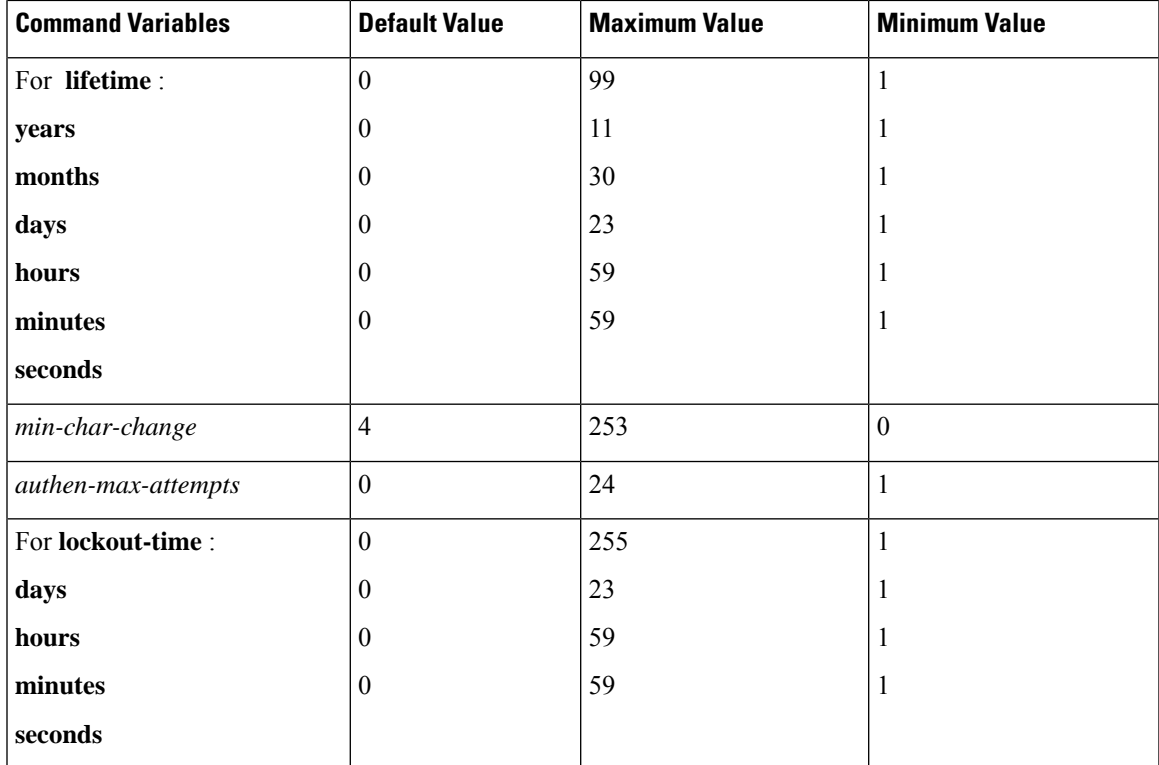

### **Task ID Task Operation**

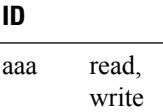

This example shows how to define a AAA password security policy:

```
RP/0/RP0/CPU0:router(config)#aaa password-policy test-policy
RP/0/RP0/CPU0:router(config-aaa)#min-length 8
RP/0/RP0/CPU0:router(config-aaa)#max-length 15
RP/0/RP0/CPU0:router(config-aaa)#lifetime months 3
RP/0/RP0/CPU0:router(config-aaa)#min-char-change 5
RP/0/RP0/CPU0:router(config-aaa)#authen-max-attempts 3
RP/0/RP0/CPU0:router(config-aaa)#lockout-time days 1
```
### **Related Commands Command Description**

```
show aaa password-policy Displays the details of AAA password policy.
```
[username,](#page-107-0) on page 108

# <span id="page-25-0"></span>**accounting (line)**

To enable authentication, authorization, and accounting (AAA) accounting services for a specific line or group of lines, use the **accounting** command. To disable AAA accounting services, use the**no** form of this command.

**accounting** {**commands** | **exec**} {**default***list-name*} **no accounting** {**commands** | **exec**}

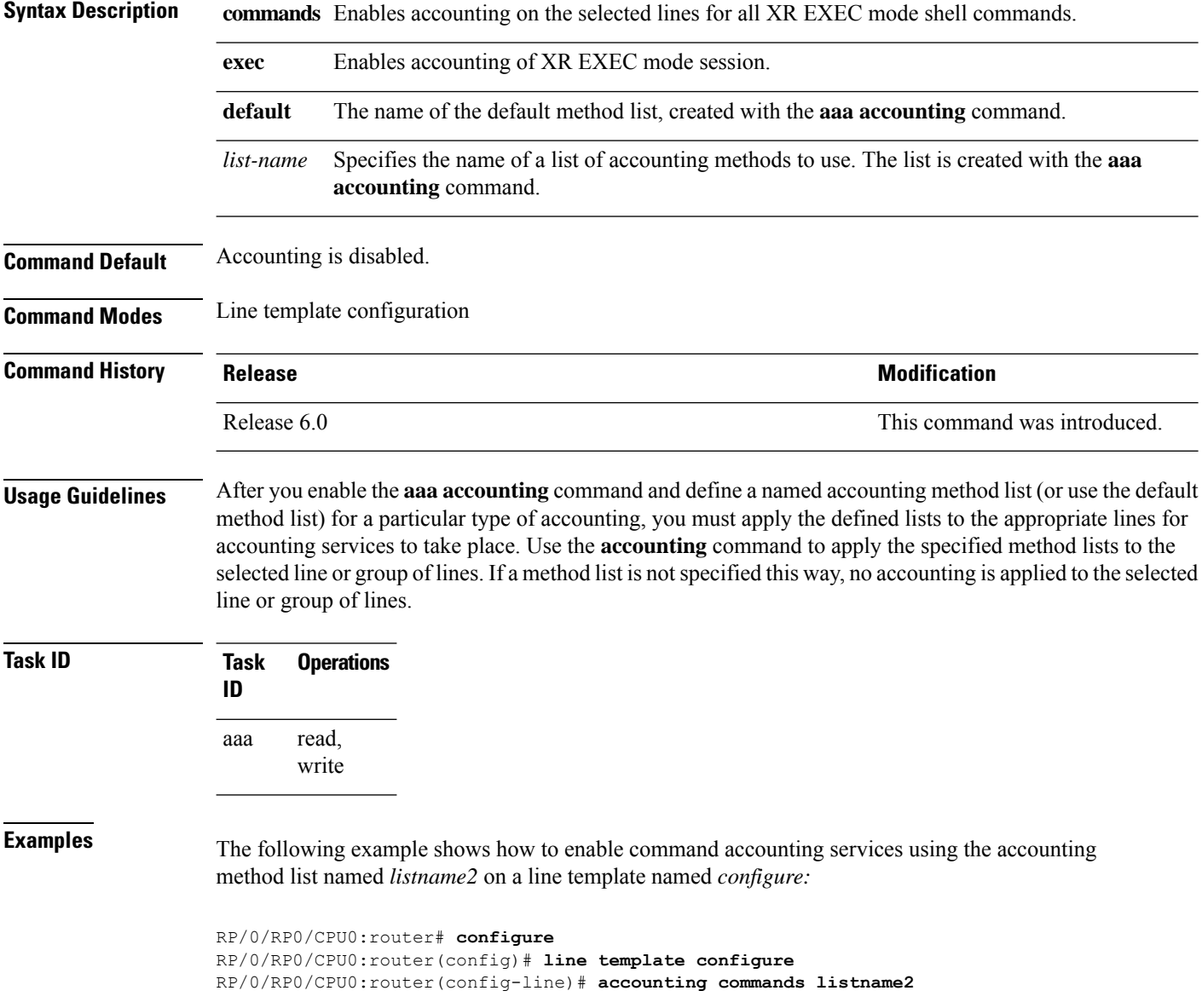

### <span id="page-26-0"></span>**authorization (line)**

To enable authentication, authorization, and accounting (AAA) authorization for a specific line or group of lines, use the **authorization** command in line template configuration mode. To disable authorization, use the **no** form of this command.

**authorization** {**commands** | **exec** | **eventmanager**} {**default***list-name*} **no authorization** {**commands** | **exec** | **eventmanager**}

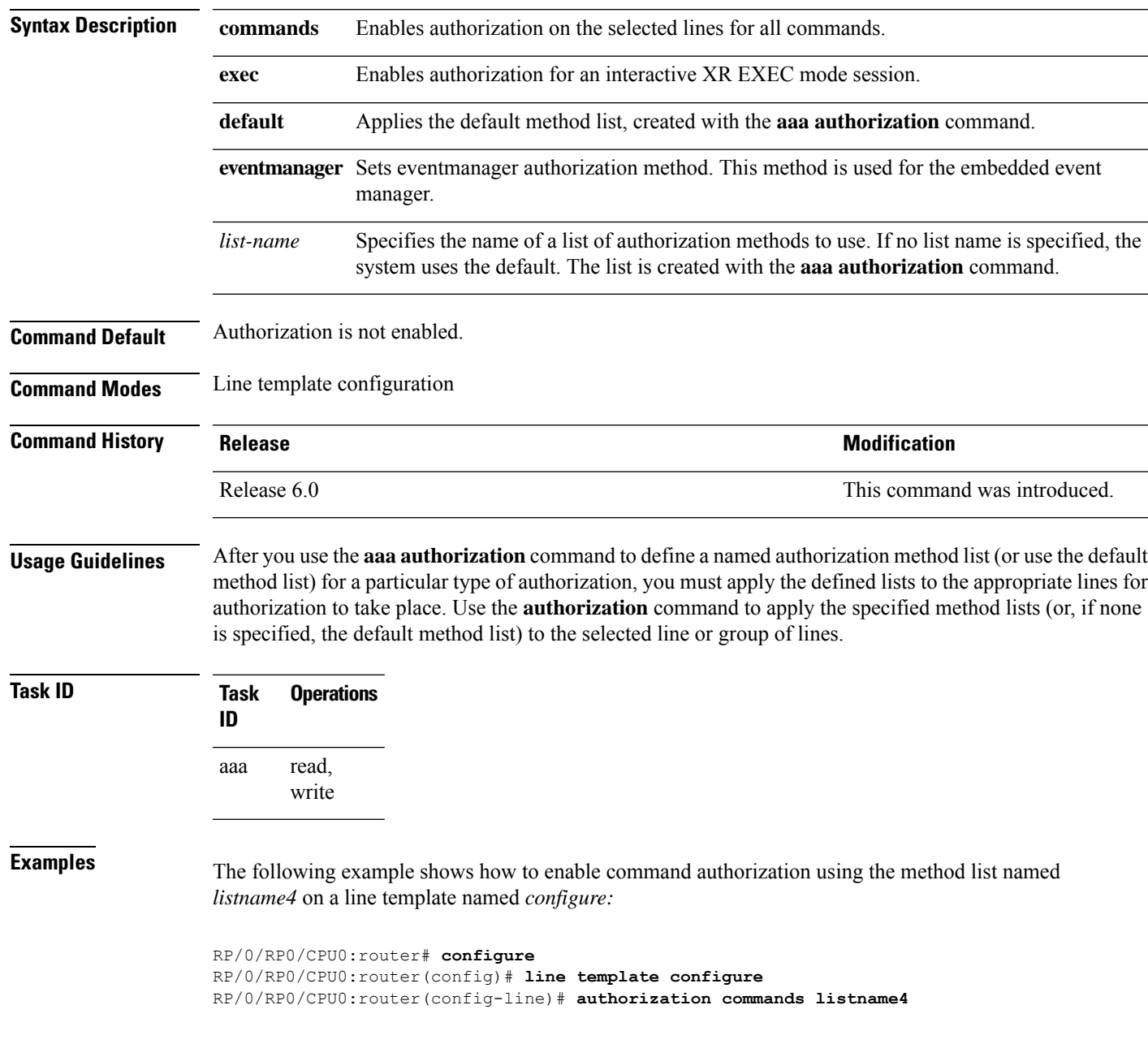

# <span id="page-27-0"></span>**description (AAA)**

To create a description of a task group or user group during configuration, use the **description** command in task group configuration or user group configuration mode. To delete a task group description or user group description, use the **no** form of this command.

**description** *string* **no description**

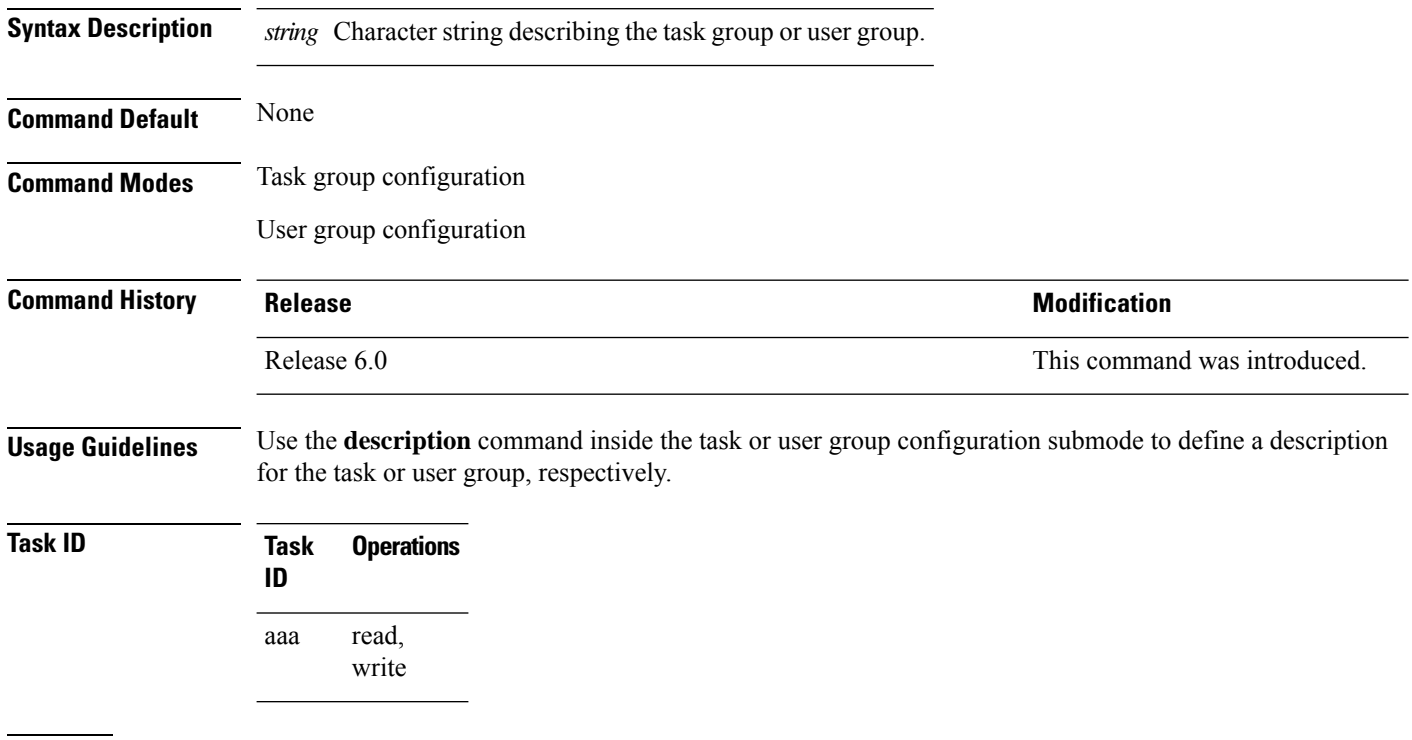

**Examples** The following example shows the creation of a task group description:

RP/0/RP0/CPU0:router# **configure** RP/0/RP0/CPU0:router(config)# **taskgroup alpha** RP/0/RP0/CPU0:router(config-tg)# **description this is a sample taskgroup**

The following example shows the creation of a user group description:

RP/0/RP0/CPU0:router# **configure** RP/0/RP0/CPU0:router(config)# **usergroup alpha** RP/0/RP0/CPU0:router(config-ug)# **description this is a sample user group**

### <span id="page-28-0"></span>**group (AAA)**

To add a user to a group, use the **group** command in username configuration mode. To remove the user from a group, use the **no** form of this command. **group** {**cisco-support** | **maintenance** |**netadmin**| **operator** | **provisioning** | **retrieve** | **root-lr** |**serviceadmin** | **sysadmin***group-name*} **no group** {**cisco-support** | **maintenance** | **netadmin** | **operator** | **provisioning** | **retrieve** | **root-lr** | **serviceadmin** | **sysadmin***group-name*} **Syntax Description** cisco-support Adds the user to the predefined Cisco support personnel group. Starting from IOS XR 6.0 release, the cisco-support group is combined with the root-system group. This means a user who is part of the root-system group can also access commands that are included in the cisco-support group. **Note maintenance** Adds the user to the predefined SCAPA maintenance group. **netadmin** Adds the user to the predefined network administrators group. **operator** Adds the user to the predefined operator group. **provisioning** Adds the user to the predefined SCAPA provisioning group. **retrieve** Adds the user to the predefined SCAPA retrieve group. Adds the user to the predefined root-lr group. Only users with root-lr authority may use this option. **root-lr serviceadmin** Adds the user to the predefined service administrators group. **sysadmin** Adds the user to the predefined system administrators group. Adds the user to a named user group that has already been defined with the **usergroup** command. *group-name* **Command Default** None **Command Modes** Username configuration **Command History Release <b>Release Release Release Modification** Release 6.0 This command was introduced. **Usage Guidelines** Use the group command in username configuration mode. To access username configuration mode, use the [username,](#page-107-0) on page 108 command in XR Config mode. If the **group** command is used in System Admin Config mode, only cisco-support keywords can be specified. The privileges associated with the cisco-support group are now included in the root-system group. The cisco-support group is no longer required to be used for configuration.

I

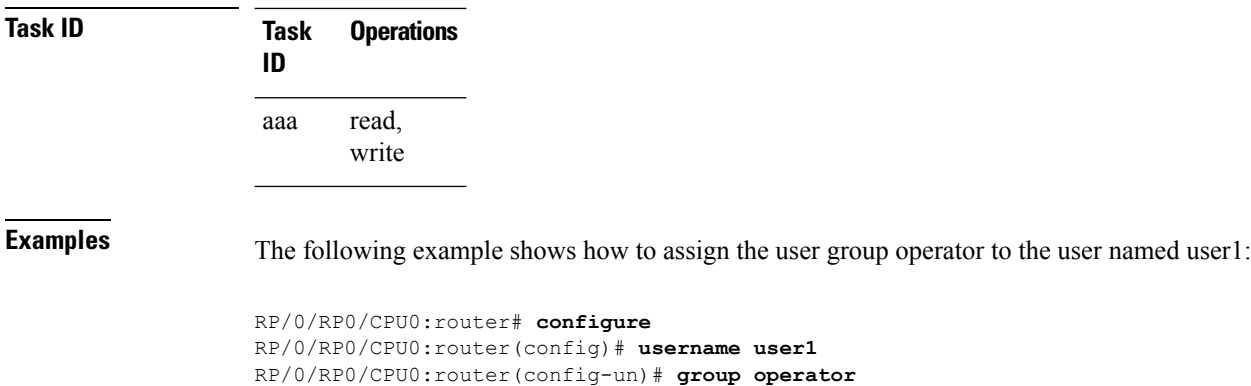

## <span id="page-30-0"></span>**holddown-time (TACACS+)**

To specify a duration for which an unresponsive TACACS+ server is to be marked as down, and not be used for sending further client requests for that duration, use the **holddown-time** command in various configuration modes. To disable this feature, use the **no** form of this command or configure the hold down timer value as zero.

### **holddown-time** *time*

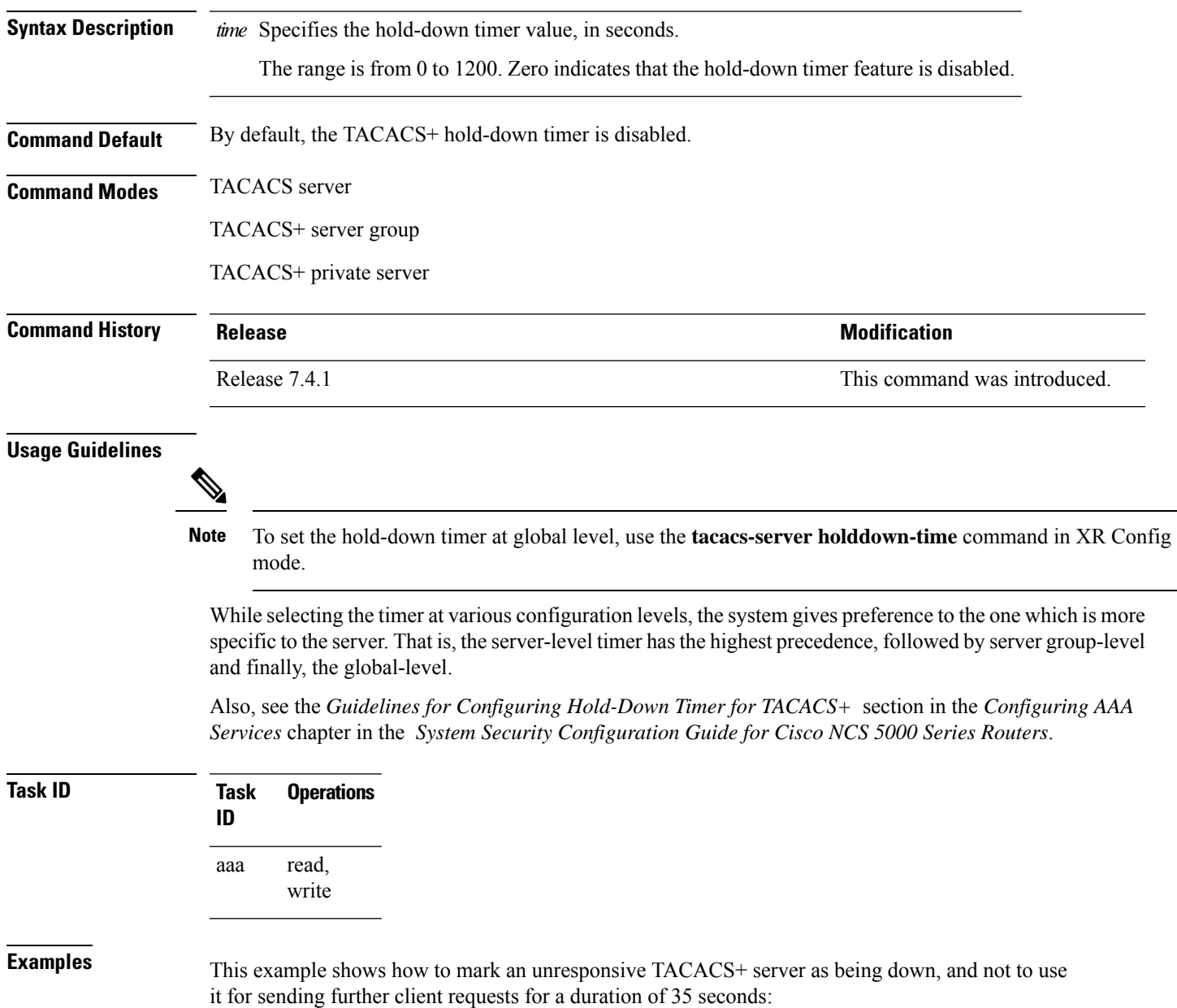

**Authentication, Authorization, and Accounting Commands**

Router(config)#**tacacs-server host 10.105.236.102 port 2020** Router(config-tacacs-host)#**holddown-time 35**

This example shows how to set a hold-down timer at global level:

```
Router#configure
Router(config)#tacacs-server holddown-time 30
```
This example shows how to set a hold-down timer at server-group level:

```
Router#configure
Router(config)#aaa group server tacacs+ test-group
Router(config-sg-tacacs)#holddown-time 40
```
This example shows how to set a hold-down timer at private server level:

```
Router(config)#aaa group server tacacs+ test-group
Router(config-sg-tacacs)#server-private 10.105.236.109 port 2020
Router(config-sg-tacacs-private)#holddown-time 55
Router(config-sg-tacacs-private)#commit
```
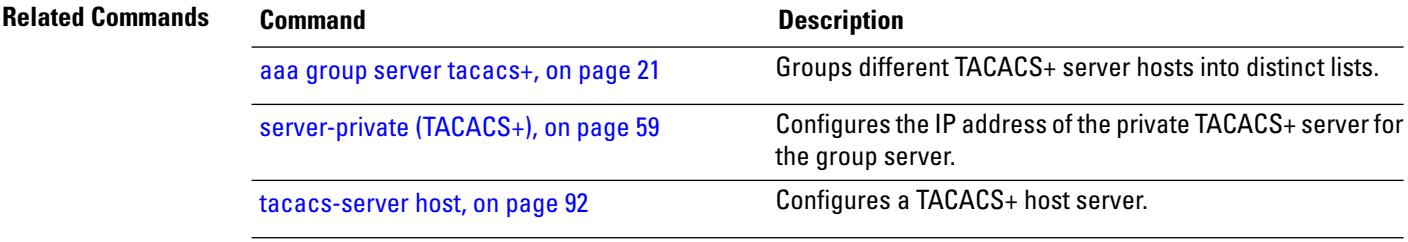

# <span id="page-32-0"></span>**inherit taskgroup**

To enable a task group to derive permissions from another task group, use the **inherit taskgroup** command in task group configuration mode.

**inherit taskgroup** {*taskgroup-name* | **netadmin** | **operator** | **sysadmin** | **cisco-support** | **root-lr** | **serviceadmin**}

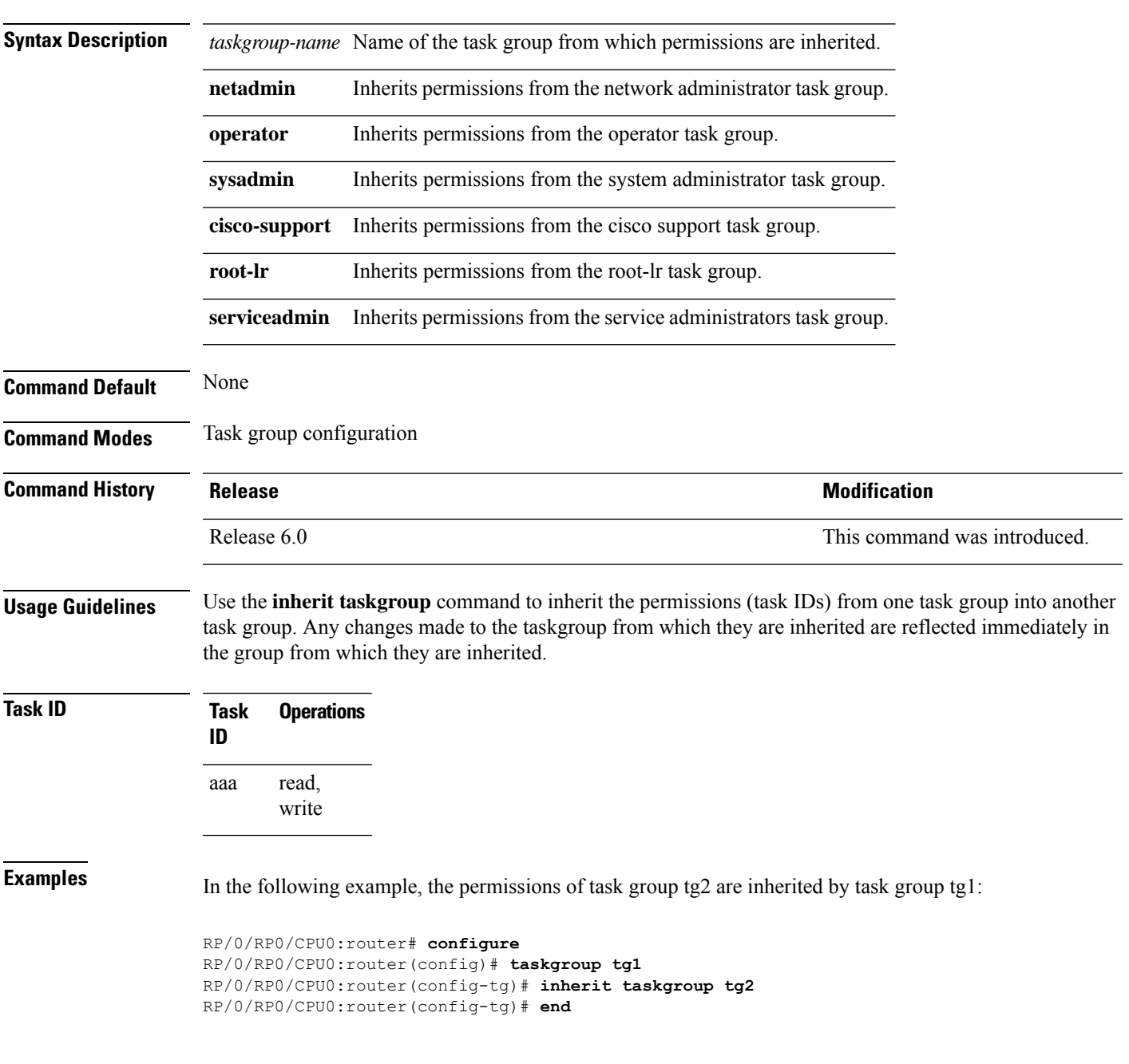

### <span id="page-33-0"></span>**inherit usergroup**

To enable a user group to derive characteristics of another user group, use the **inherit usergroup** command in user group configuration mode.

**inherit usergroup** *usergroup-name*

**Syntax Description** *usergroup-name* Name of the user group from which permissions are to be inherited.

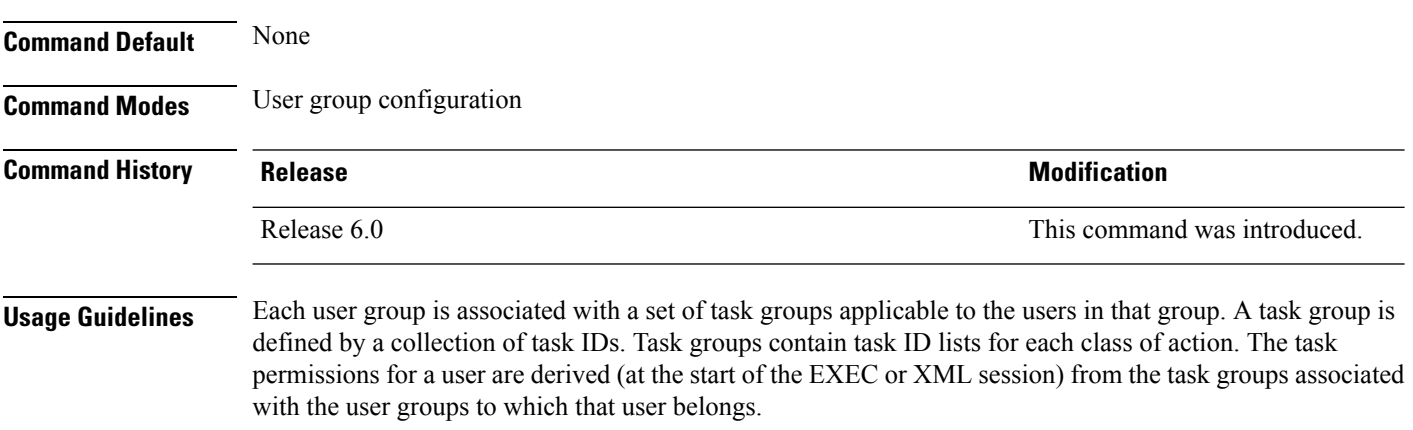

User groups support inheritance from other user groups. Use the **inherit usergroup** command to copy permissions (task ID attributes) from one user group to another user group. The "destination" user group inherits the properties of the inherited group and forms a union of all task IDs specified in those groups. For example, when user group A inherits user group B, the task map of the user group A is a union of that of A and B. Cyclic inclusions are detected and rejected. User groups cannot inherit properties from predefined groups, such as root-system users, root-sdr users, netadmin users, and so on. Any changes made to the usergroup from which it is inherited are reflected immediately in the group from which it is inherited.

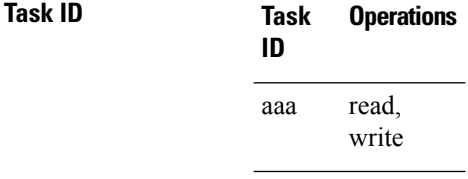

**Examples** The following example shows how to enable the purchasing user group to inherit properties from the sales user group:

> RP/0/RP0/CPU0:router# **configure** RP/0/RP0/CPU0:router(config)# **usergroup purchasing** RP/0/RP0/CPU0:router(config-ug)# **inherit usergroup sales**

### <span id="page-34-0"></span>**key (TACACS+)**

To specify an authentication and encryption key shared between the AAA server and the TACACS+ server, use the **key (TACACS+)** command in TACACS host configuration mode. To disable this feature, use the **no** form of this command.

**key** {**0** *clear-text-key* | **7** *encrypted-keyauth-key*} **no key** {**0** *clear-text-key* | **7** *encrypted-keyauth-key*}

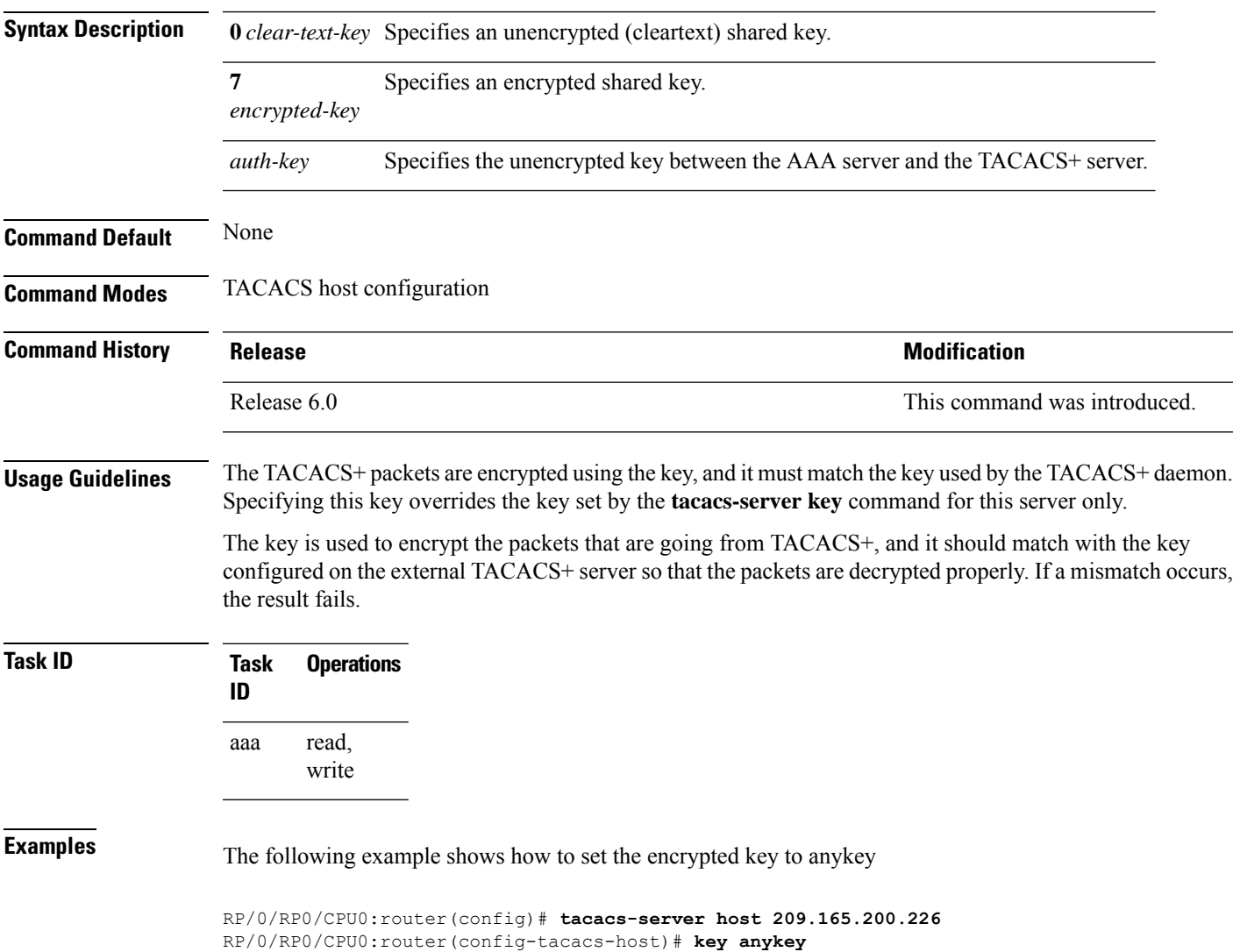

# <span id="page-35-0"></span>**login authentication**

To enable authentication, authorization, and accounting (AAA) authentication for logins, use the **login authentication**command in line template configuration mode. To return to the default authentication settings, use the **no** form of this command.

**login authentication** {**default***list-name*} **no login authentication**

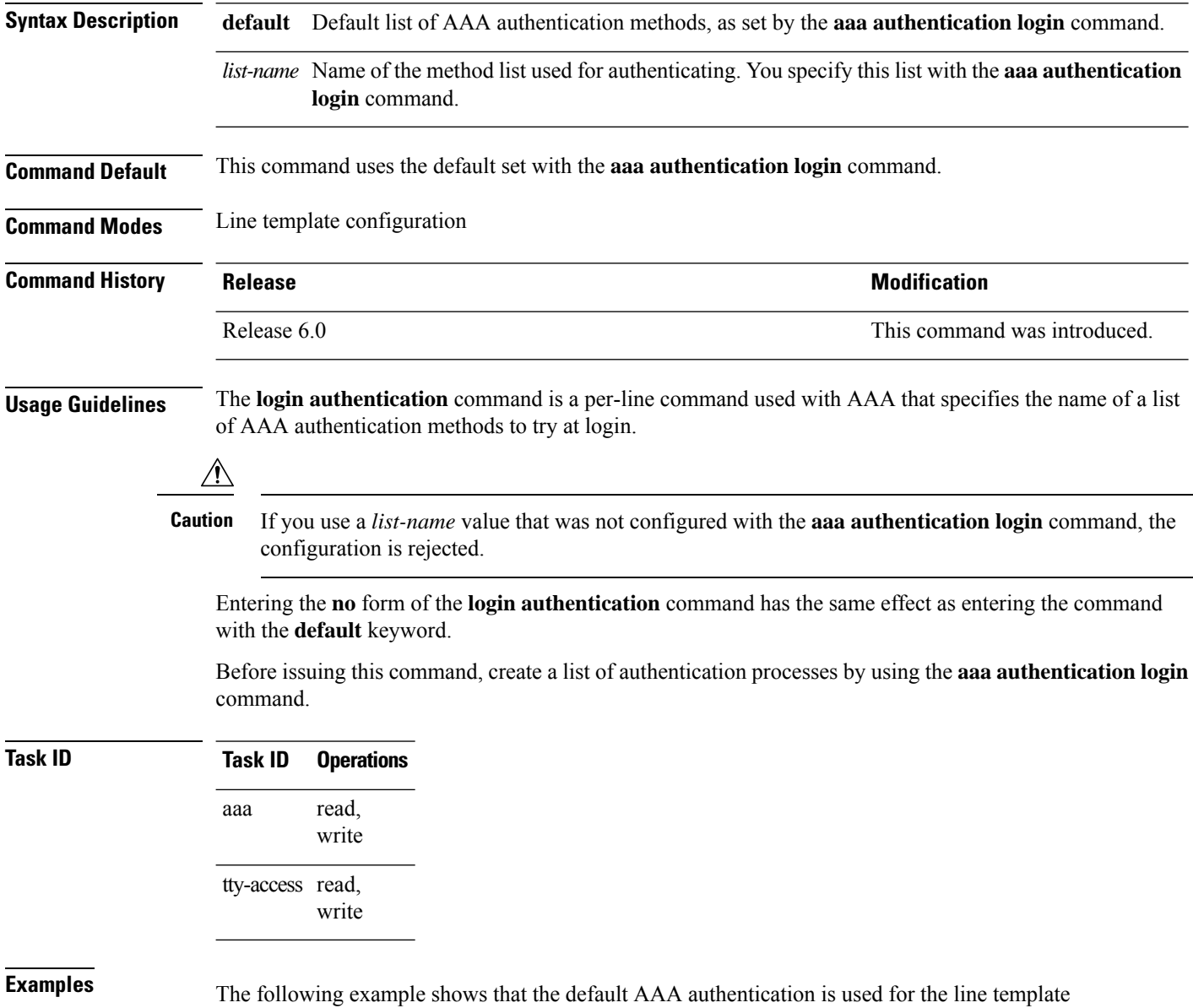

RP/0/RP0/CPU0:router# **configure**

*template1*:
RP/0/RP0/CPU0:router(config)# **line template template1** RP/0/RP0/CPU0:router(config-line)# **login authentication default**

The following example showsthat the AAA authentication list called *list1* is used for the line template *template2*:

RP/0/RP0/CPU0:router# **configure** RP/0/RP0/CPU0:router(config)# **line template template2** RP/0/RP0/CPU0:router(config-line)# **login authentication list1**

#### **nacm enable-external-policies**

To enable dynamic NETCONF Access Control Model (NACM) policy authorization on a router, use the **nacm enable-external-policies** command in the XR Config mode. To remove the configuration, use the **no** form of this command.

**nacm enable-external-policies**

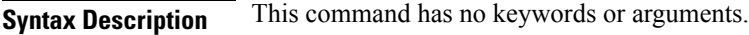

**Command Default** Disabled, by default.

**Command Modes** XR Config mode

**Command History Release Modification** This command was introduced. Release 7.8.1

**Usage Guidelines** If this configuration is not present, update the NACM policies manually on each router.

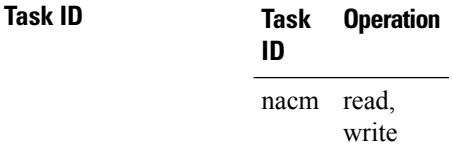

This example shows how to enable the dynamic NACM on a router.

Router#**configure** Router(config)# **nacm enable-external-policies** Router(config)# **commit**

## **password (AAA)**

To create a login password for a user, use the **password** command in username configuration mode or line template configuration mode. To remove the password, use the **no** form of this command.

**password** {[**0**] | **7** *password*} **no password** {**0** | **7** *password*}

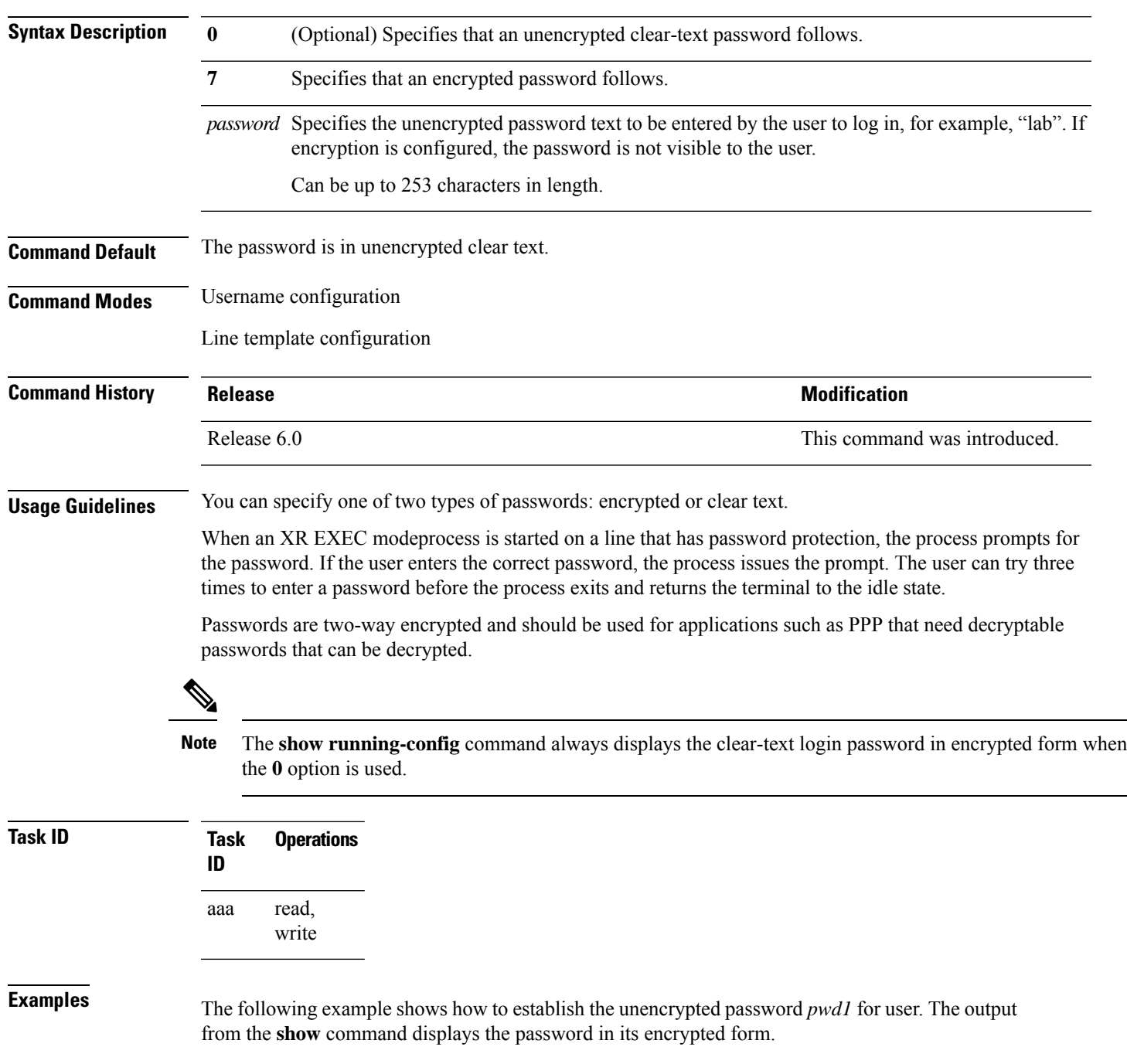

RP/0/RP0/CPU0:router# **configure** RP/0/RP0/CPU0:router(config)# **username user1** RP/0/RP0/CPU0:router(config-un)# **password 0 pwd1** RP/0/RP0/CPU0:router(config-un)# **commit** RP/0/RP0/CPU0:router(config-un)# **show running-config** Building configuration... username user1 password 7 141B1309

# **policy (AAA)**

To configure a policy that is common for user password as well assecret, use the**policy** command in username configuration mode. To remove this configuration, use the **no** form of this command.

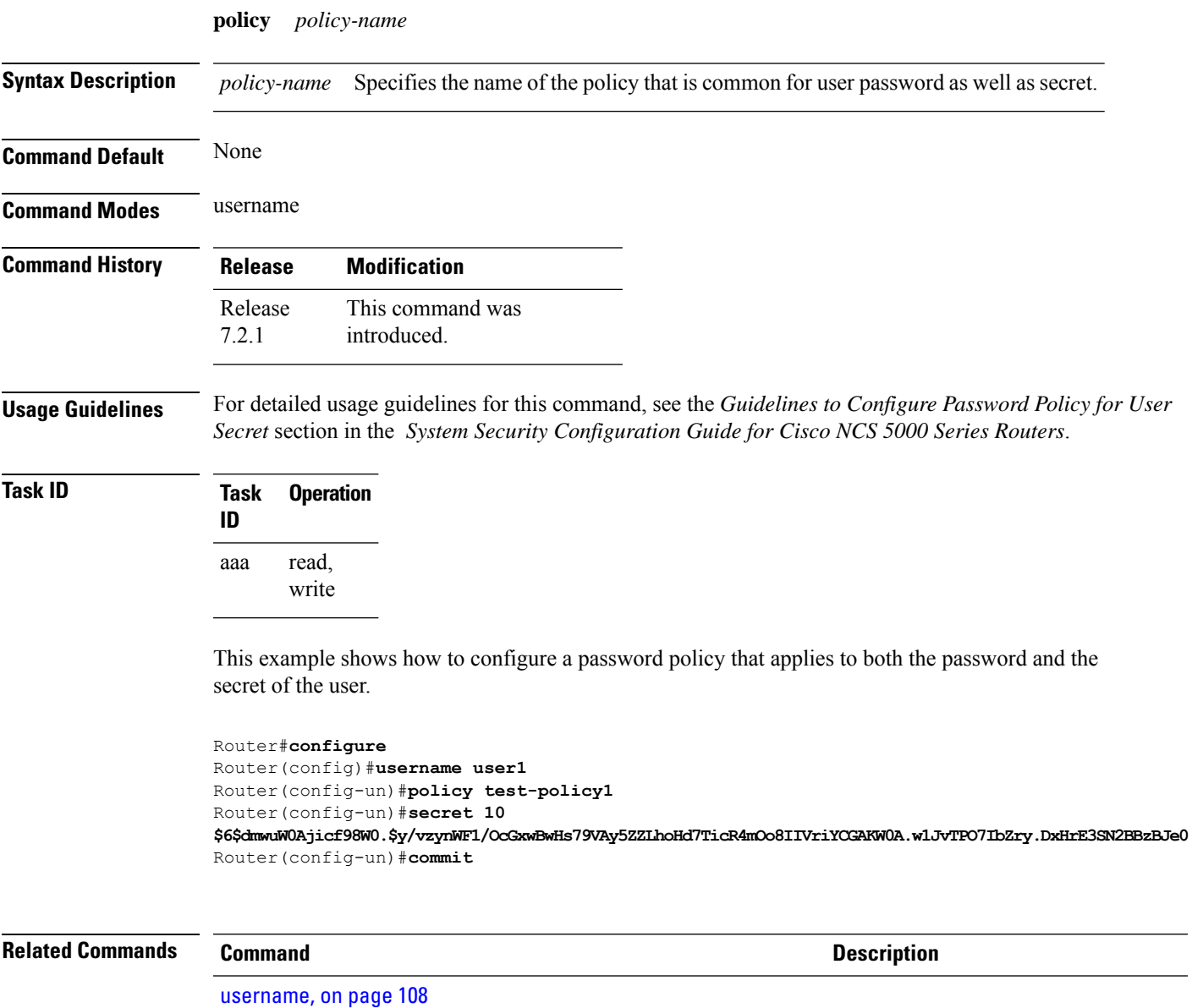

#### **radius-server dead-criteria time**

To specify the minimum amount of time, in seconds, that must elapse from the time that the router last received a valid packet from the RADIUS server to the time the server is marked as dead, use the **radius-server dead-criteria time** command in XR Config mode. To disable the criteria that were set, use the **no** form of this command.

**radius-server dead-criteria time** *seconds* **no radius-server dead-criteria time** *seconds*

**Syntax Description** *seconds* Length of time, in seconds. The range is from 1 to 120 seconds. If the *seconds* argument is not configured, the number of seconds ranges from 10 to 60, depending on the transaction rate of the server. **Note** The time criterion must be met for the server to be marked as dead.

**Command Default** If this command is not used, the number of seconds ranges from 10 to 60 seconds, depending on the transaction rate of the server.

**Command Modes** XR Config mode

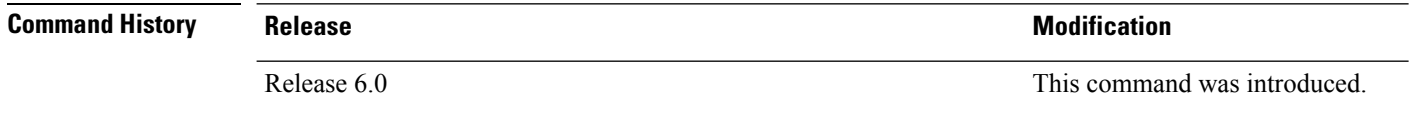

#### **Usage Guidelines**

If you configure the **radius-serverdead-criteria time** command before the **radius-serverdeadtime** command, the **radius-server dead-criteria time** command may not be enforced. **Note**

If a packet has not been received since the router booted and there is a timeout, the time criterion is treated as though it were met.

**Task ID Task Operations ID** read, write aaa

**Examples** The following example shows how to establish the time for the dead-criteria conditions for a RADIUS server to be marked as dead for the **radius-server dead-criteria time** command:

> RP/0/RP0/CPU0:router# **configure** RP/0/RP0/CPU0:router(config)# **radius-server dead-criteria time 5**

#### **radius-server dead-criteria tries**

To specify the number of consecutive timeouts that must occur on the router before the RADIUS server is marked as dead, use the **radius-server dead-criteria tries** command in the XR Config mode. To disable the criteria that were set, use the **no** form of this command. **radius-server dead-criteria** *tries* **no radius-server dead-criteria** *tries* Syntax Description *tries* Number of timeouts from 1 to 100. If the *tries* argument is not configured, the number of consecutive timeouts ranges from 10 to 100, depending on the transaction rate of the server and the number of configured retransmissions. **Note** The tries criterion must be met for the server to be marked as dead. **Command Default** If this command is not used, the number of consecutive timeouts ranges from 10 to 100, depending on the transaction rate of the server and the number of configured retransmissions. **Command Modes** XR Config mode **Command History Release <b>Modification** Release 6.0 This command was introduced. **Usage Guidelines** If the server performs both authentication and accounting, both types of packet are included in the number. Improperly constructed packets are counted as though they were timeouts. All transmissions, including the initial transmit and all retransmits, are counted.  $\mathscr{D}$ **Note** If you configure the **radius-serverdead-criteria tries** command before the **radius-serverdeadtime** command, the **radius-server dead-criteria tries** command may not be enforced. **Task ID Task Operations ID** aaa read, write **Examples** The following example shows how to establish the number of tries for the dead-criteria conditions for a RADIUS server to be marked as dead for the **radius-server dead-criteria tries** command: RP/0/RP0/CPU0:router# **configure** RP/0/RP0/CPU0:router(config)# **radius-server dead-criteria tries 4**

### **radius-server deadtime (BNG)**

To improve RADIUS response times when some servers are unavailable and cause the unavailable servers to be skipped immediately, use the **radius-server deadtime** command in the XR Config mode. To set deadtime to 0, use the **no** form of this command.

**radius-server deadtime** *value* **no radius-server deadtime** *value*

**Syntax Description** *value* Length of time, in minutes, for which a RADIUS server is skipped over by transaction requests, up to a maximum of 1440 (24 hours). The range is from 1 to 1440. The default value is 0.

Release 6.0 This command was introduced.

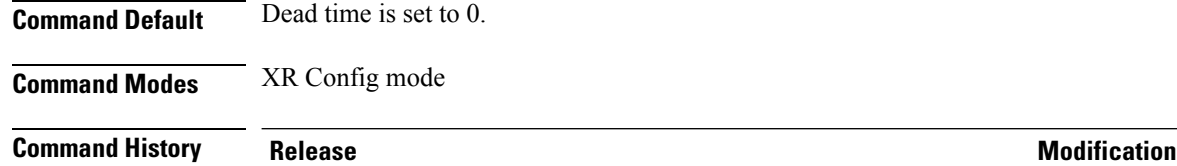

**Usage Guidelines** A RADIUS server marked as dead is skipped by additional requests for the duration of minutes unless all other servers are marked dead and there is no rollover method.

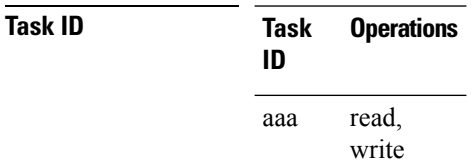

**Examples** This example specifies five minutes of deadtime for RADIUS servers that fail to respond to authentication requests for the **radius-server deadtime** command:

> RP/0/RP0/CPU0:router# **configure** RP/0/RP0/CPU0:router(config)# **radius-server deadtime 5**

# **radius-server key (BNG)**

To set the authentication and encryption key for all RADIUS communications between the router and the RADIUS daemon, use the **radius-server key** command in the XR Config mode. To disable the key, use the **no** form of this command.

**radius-server key** {**0** *clear-text-key* | **7** *encrypted-keyclear-text-key*} **no radius-server key**

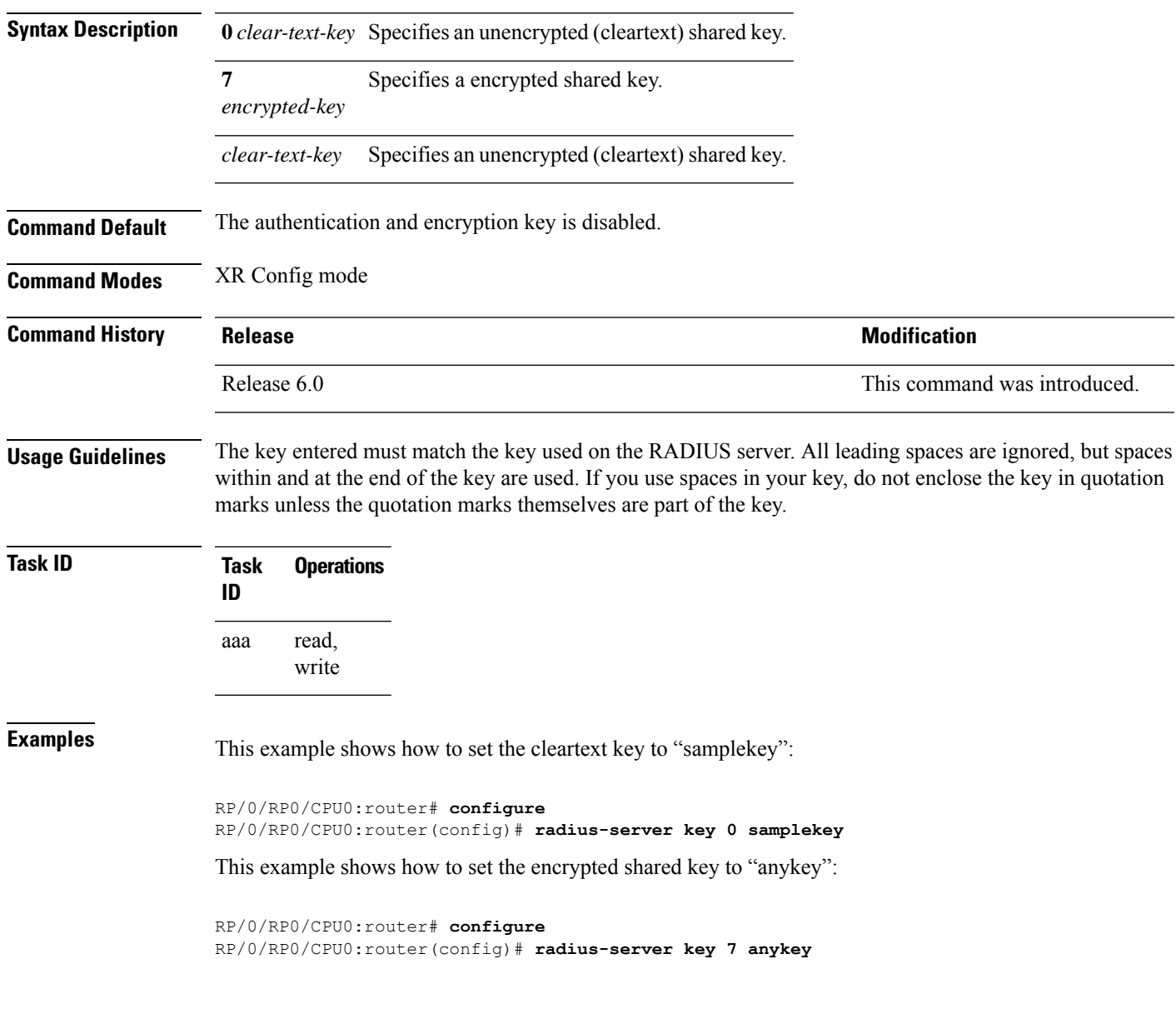

# **radius-server retransmit (BNG)**

To specify the number of times the Cisco IOS XR software retransmits a packet to a server before giving up, use the **radius-server retransmit** command in the XR Config mode. The **no** form of this command sets it to the default value of 3 .

**radius-server retransmit** {*retries* **disable**} **no radius-server retransmit** {*retries* **disable**}

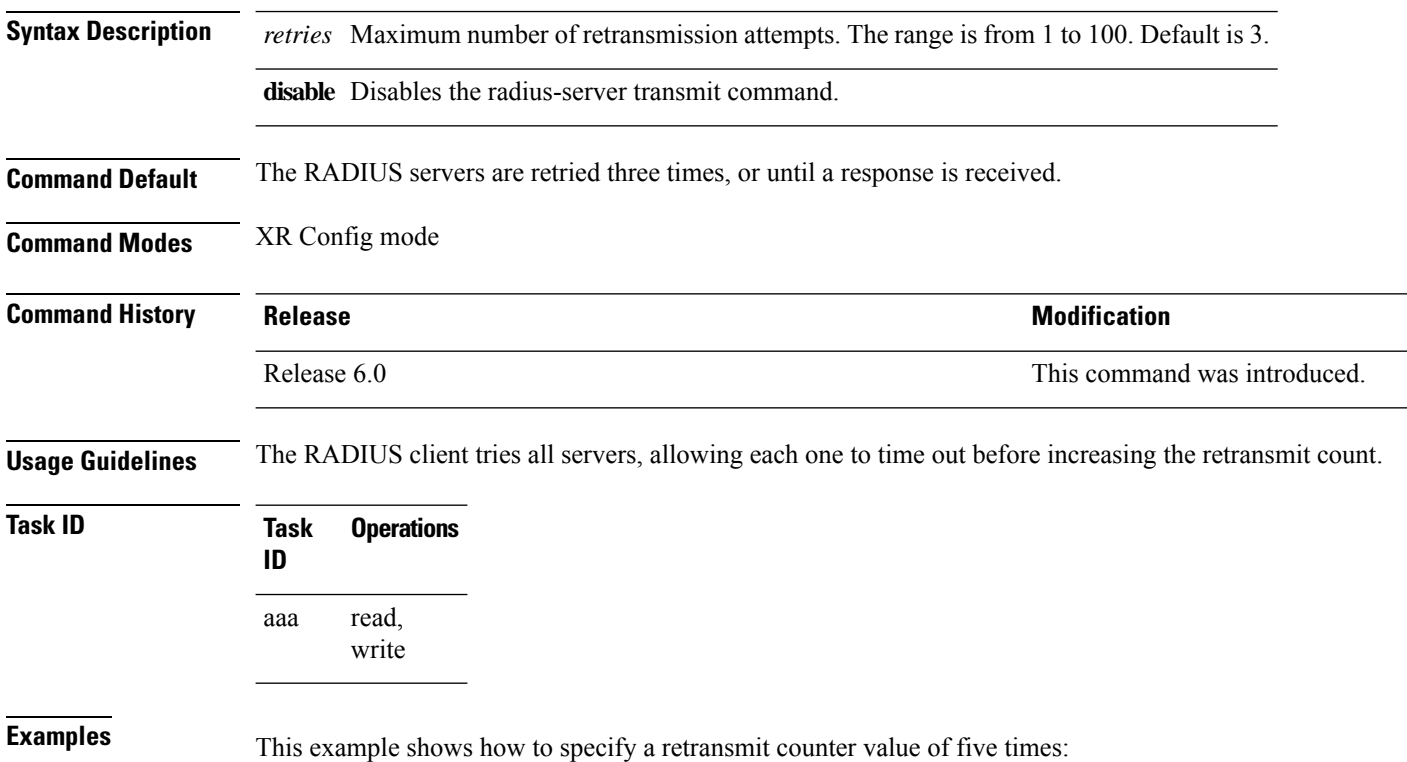

RP/0/RP0/CPU0:router# **configure** RP/0/RP0/CPU0:router(config)# **radius-server retransmit 5** Ш

# **radius-server timeout (BNG)**

To set the interval for which a router waits for a server host to reply before timing out, use the **radius-server timeout** command in the XR Config mode. To restore the default, use the **no** form of this command.

**radius-server timeout** *seconds* **no radius-server timeout**

**Syntax Description** *seconds* Number that specifies the timeout interval, in seconds. Range is from 1 to 1000. **Command Default** The default radius-server timeout value is 5 seconds. **Command Modes** XR Config mode **Command History Release <b>Modification** Release 6.0 This command was introduced. **Usage Guidelines** Use the **radius-server timeout** command to set the number of seconds a router waits for a server host to reply before timing out. **Task ID Task Operations ID** read, write aaa **Examples** This example shows how to change the interval timer to 10 seconds:

> RP/0/RP0/CPU0:router# **configure** RP/0/RP0/CPU0:router(config)# **radius-server timeout 10**

**47**

## **radius source-interface (BNG)**

To force RADIUS to use the IP address of a specified interface or subinterface for all outgoing RADIUS packets, use the **radius source-interface** command in the XR Config mode. To prevent only the specified interface from being the default and not from being used for all outgoing RADIUS packets, use the **no** form of this command.

**radius source-interface** *interface* [**vrf** *vrf\_name*] **no radius source-interface** *interface*

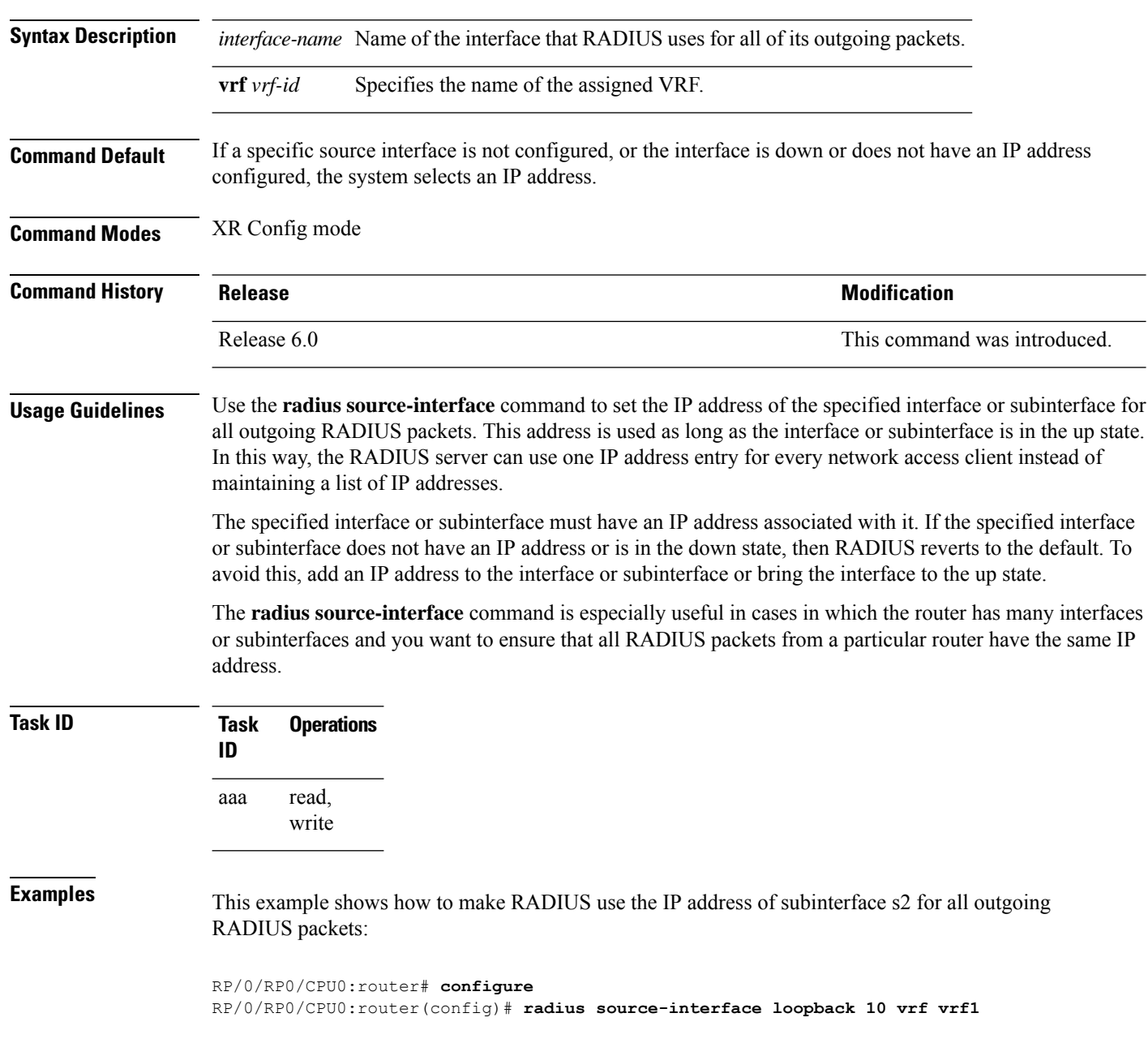

### **restrict-consecutive-characters**

To restrict consecutive characters (that includes regular English alphabets, and English alphabets from QWERTY keyboard layout and numbers), for user passwords and secrets, use the **restrict-consecutive-characters** command in *aaa password-policy* configuration mode. To disable the feature, use the **no** form of the command.

**restrict-consecutive-characters** { **english-alphabet** |**qwerty-keyboard**} *num-of-chars* [**cyclic-wrap**]

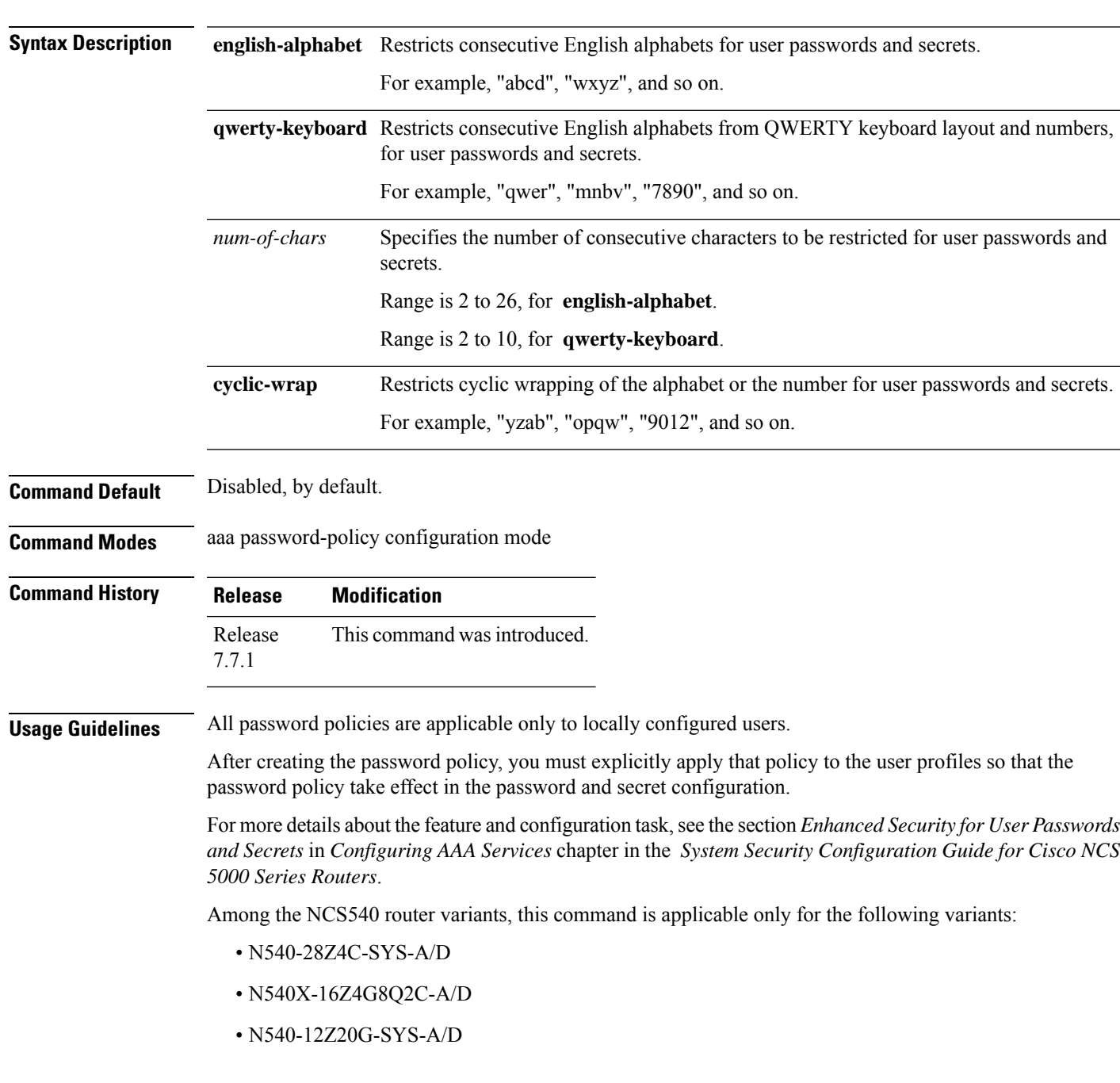

#### • N540X-12Z16G-SYS-A/D

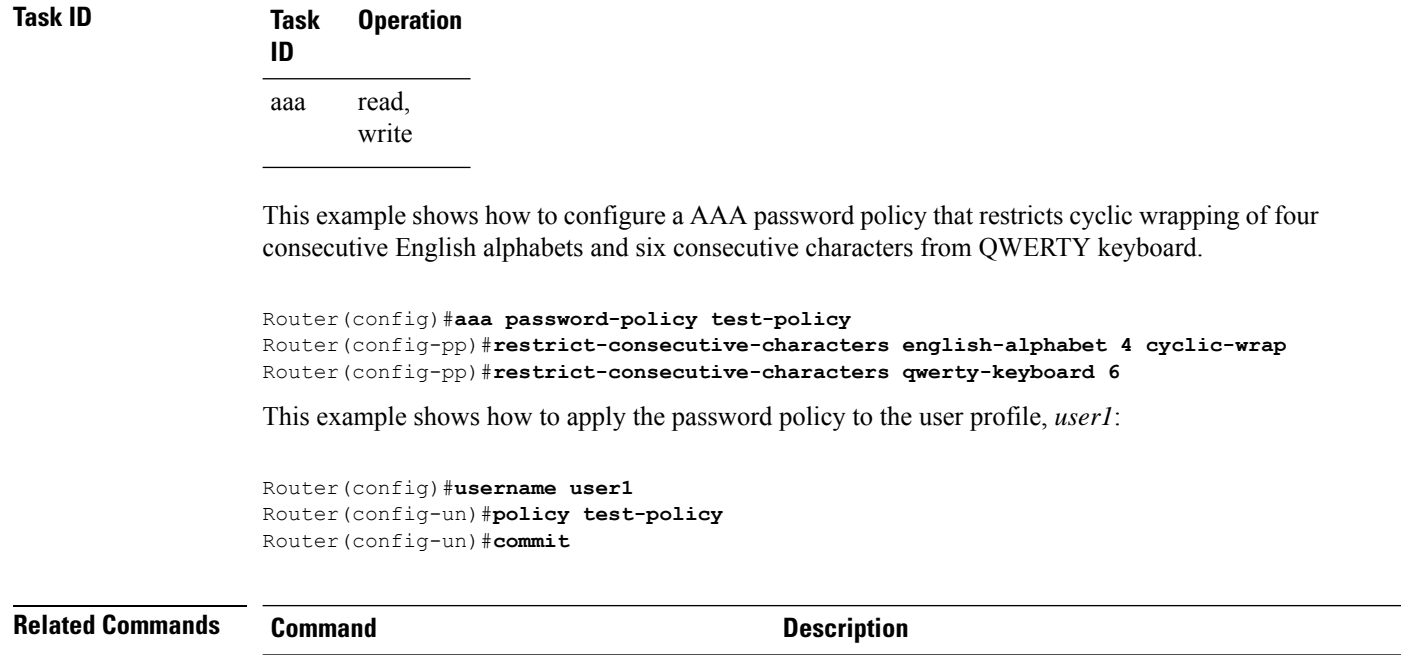

aaa [password-policy,](#page-22-0) on page 23 Defines the FIPS-compliant AAA password security policy.

#### **secret**

To configure an encrypted or clear-text password for the user, use the **secret** command in username configuration mode or line template configuration mode. To remove this configuration, use the **no** form of this command.

**secret** [{**0** [**enc-type** *enc-type-value*] | **5** | **8** | **9** | **10**}] *secret-login* **no secret**

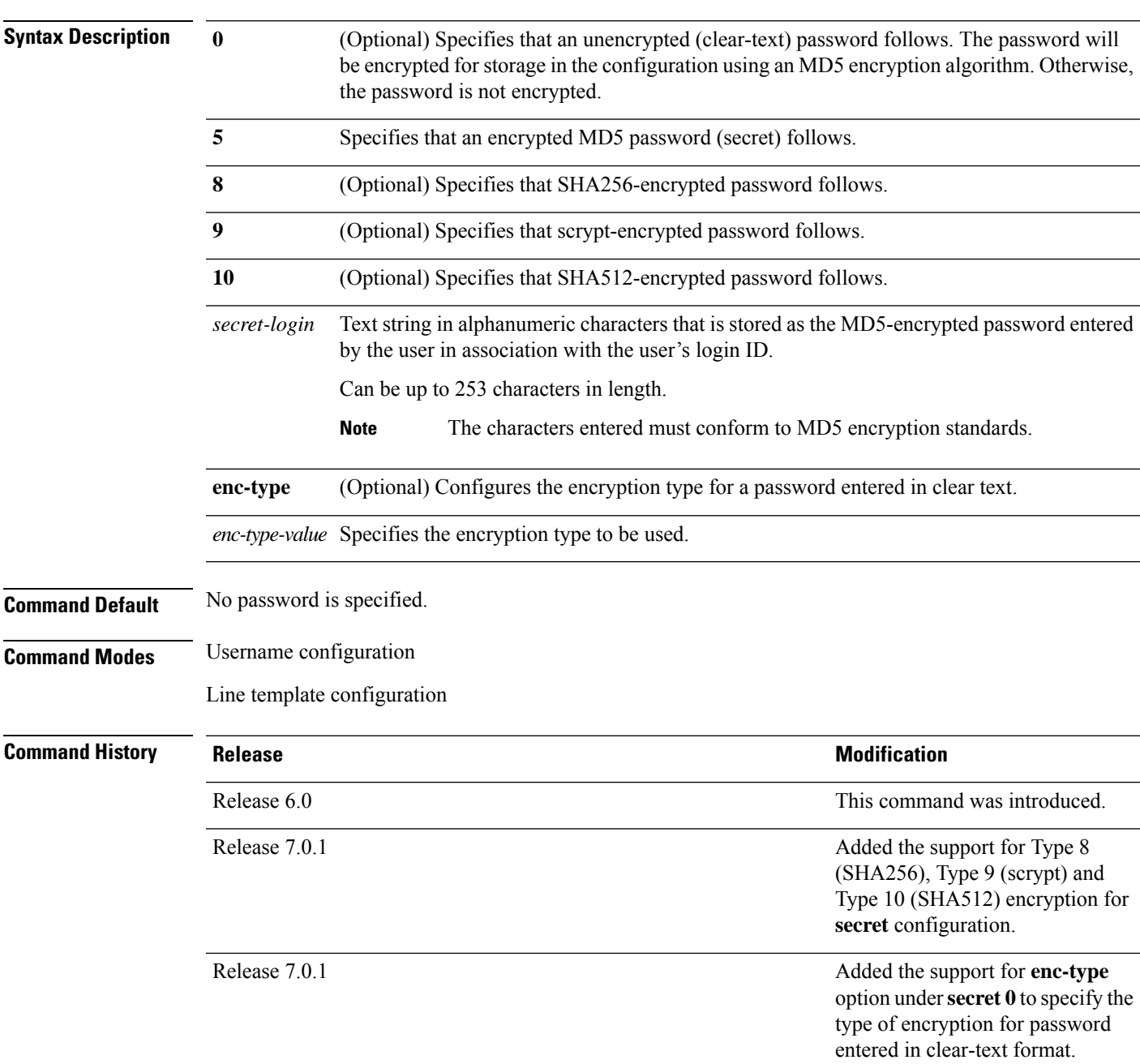

**Usage Guidelines** From Release 7.0.1 and later, Type 10 encryption is applied as the default encryption type for the **secret** on Cisco IOS XR 64-bit operating systems. Prior to this, Type 5 (MD5) was the default one.

> Prior to Release 7.0.1, Cisco IOS XR software allows you to configure only Message Digest 5 (MD5) encryption for username logins and passwords. MD5 encryption is a one-way hash function that makes reversal of an encrypted password impossible, providing strong encryption protection. Using MD5 encryption, you cannot retrieve clear-text passwords. Therefore, MD5 encrypted passwords cannot be used with protocolsthat require the clear-text password to be retrievable, such as Challenge Handshake Authentication Protocol (CHAP).

> Prior to Release 7.0.1, you can specify only one of two types of secure secret IDs: encrypted (5) or clear text (0). If you do not select either 0 or 5, the clear-text password you enter is not encrypted.

> When an XR EXEC mode process is started on a line that has password protection, the process prompts for the secret. If the user enters the correct secret, the process issues the prompt. The user can try entering the secret thrice before the terminal returns to the idle state.

> Secrets are one-way encrypted and should be used for login activities that do not require a decryptable secret.

To verify that MD5 password encryption has been enabled, use the **show running-config** command. The "username name secret 5" line in the command output indicates the same.

```
Note
```
The **show running-config** command does not display the login password in clear text when the **0** option is used to specify an unencrypted password. See the "Examples" section.

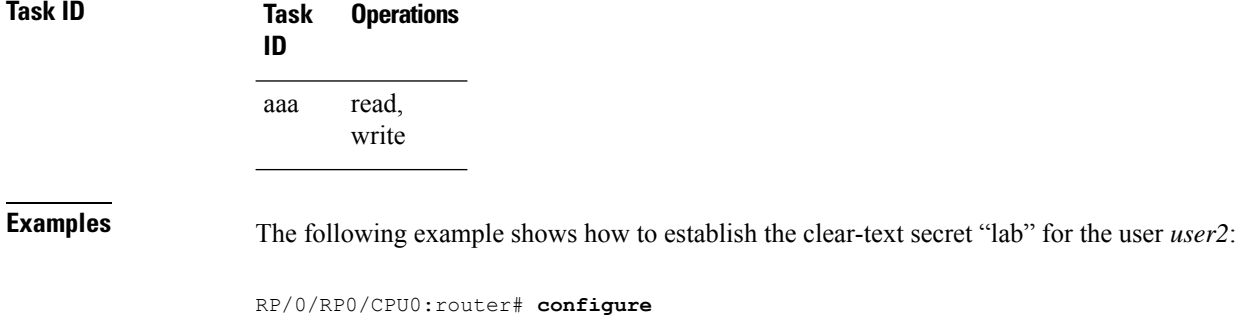

```
RP/0/RP0/CPU0:router(config)# username user2
RP/0/RP0/CPU0:router(config-un)# secret 0 lab
RP/0/RP0/CPU0:router(config-un)# commit
RP/0/RP0/CPU0:router(config-un)# show running-config
Building configuration...
username user2
secret 5 $1$DTmd$q7C6fhzje7Cc7Xzmu2Frx1
!
end
```
The following examples show how to configure a Type 10 (SHA512) password for the user, *user10*. You can also see the examples and usage of the [username,](#page-107-0) on page 108 command.

You can specify Type as '10' under the **secret** keyword, to explicitly configure Type 10 password.

```
Router#configure
Router(config)#username user10 secret 10
$6$9UvJidvsTEqgkAPU$3CL1Ei/F.E4v/Hi.UaqLwX8UsSEr9ApG6c5pzhMJmZtgW4jObAQ7meAwyhu5VM/aRFJqe/jxZG17h6xPrvJWf1
Router(config-un)#commit
```
You can also use the **enc-type** keyword under the **secret 0** option, to specify Type 10 asthe encryption for a password entered in clear text.

#### Router#**configure**

Router(config)#**username user10 secret 0 enc-type 10 testpassword** Router(config-un)#**commit**

# **server (RADIUS)**

To associate a particular RADIUS server with a defined server group, use the **server** command in RADIUS server-group configuration mode. To remove the associated server from the server group, use the **no** form of this command.

**server** *ip-address* [**auth-port** *port-number*] [**acct-port** *port-number*] **no server** *ip-address* [**auth-port** *port-number*] [**acct-port** *port-number*]

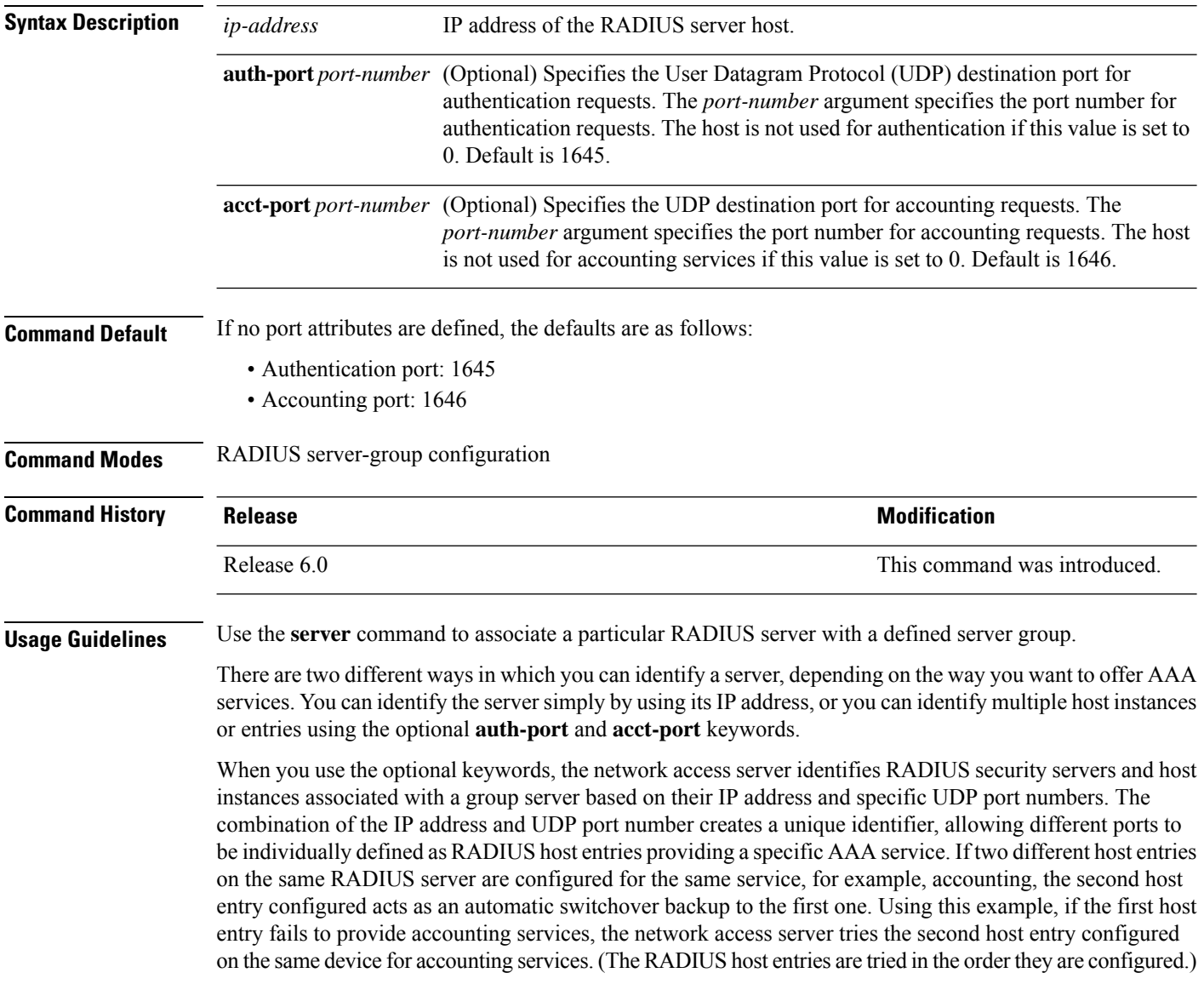

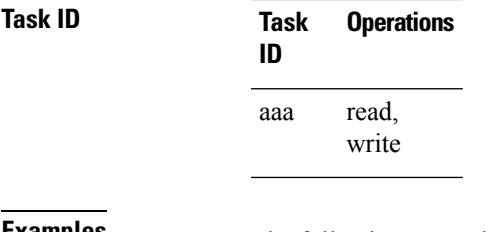

**Examples** The following example shows how to use two different host entries on the same RADIUS server that are configured for the same services—authentication and accounting. The second host entry configured acts as switchover backup to the first one.

```
RP/0/RP0/CPU0:router# configure
RP/0/RP0/CPU0:router(config)# aaa group server radius group1
RP/0/RP0/CPU0:router(config-sg-radius)# server 10.1.1.1 auth-port 1645 acct-port 1646
RP/0/RP0/CPU0:router(config-sg-radius)# server 10.2.2.2 auth-port 2000 acct-port 2001
```
# **server (TACACS+)**

To associate a particular TACACS+ server with a defined server group, use the **server** command in TACACS+ server-group configuration mode. To remove the associated server from the server group, use the **no** form of this command.

**server** {*hostnameip-address*} **no server** {*hostnameip-address*}

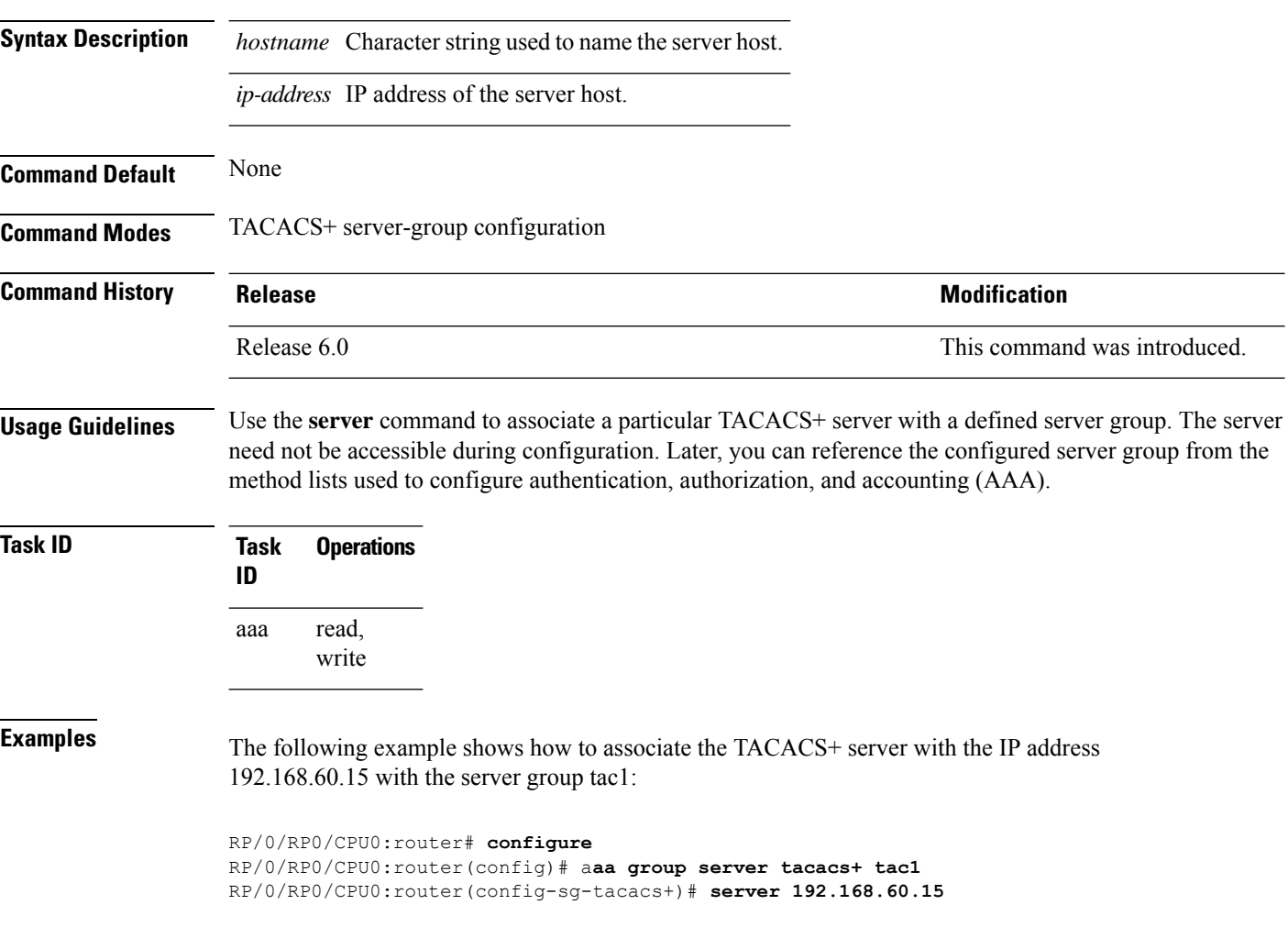

## **server-private (RADIUS)**

To configure the IP address of the private RADIUS server for the group server, use the **server-private** command in RADIUS server-group configuration mode. To remove the associated private server from the AAA group server, use the **no** form of this command.

**server-private** *ip-address* [**auth-port** *port-number*] [**acct-port** *port-number*] [**timeout** *seconds*] [**retransmit** *retries*] [**key** *string*]

**no server-private** *ip-address* [**auth-port** *port-number*] [**acct-port** *port-number*] [**timeout** *seconds*] [**retransmit** *retries*] [**key** *string*]

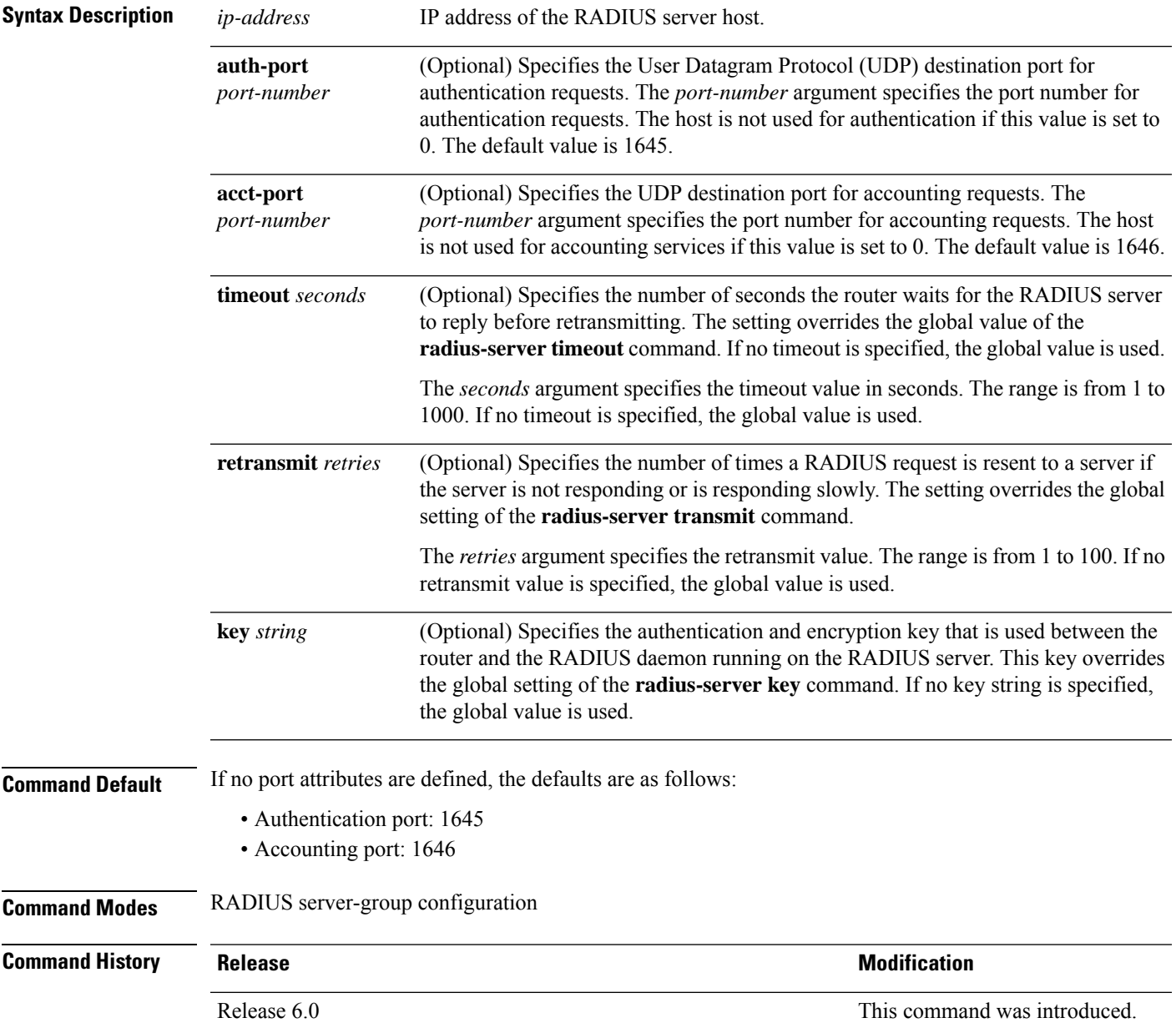

**Usage Guidelines** Use the **server-private** command to associate a particular private server with a defined server group. Possible overlapping of IP addresses between VRF instances are permitted. Private servers (servers with private addresses) can be defined within the server group and remain hidden from other groups, while the servers in the global pool (for example, default radius server group) can still be referred to by IP addresses and port numbers. Thus, the list of servers in server groups includes references to the hosts in the configuration and the definitions of private servers.

Both the **auth-port** and **acct-port** keywords enter RADIUS server-group private configuration mode.

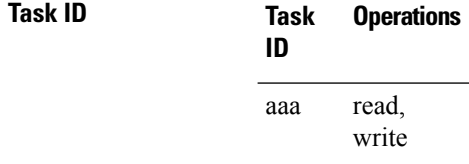

**Examples** The following example shows how to define the group1 RADIUS group server, to associate private servers with it, and to enter RADIUS server-group private configuration mode:

```
RP/0/RP0/CPU0:router# configure
RP/0/RP0/CPU0:router(config)# aaa group server radius group1
RP/0/RP0/CPU0:router(config-sg-radius)# server-private 10.1.1.1 timeout 5
RP/0/RP0/CPU0:router(config-sg-radius)# server-private 10.1.1.1 retransmit 3
RP/0/RP0/CPU0:router(config-sg-radius)# server-private 10.1.1.1 key coke
RP/0/RP0/CPU0:router(config-sg-radius)# server-private 10.1.1.1 auth-port 300
RP/0/RP0/CPU0:router(config-sg-radius-private)# exit
RP/0/RP0/CPU0:router(config-sg-radius)# server-private 10.2.2.2 timeout 5
RP/0/RP0/CPU0:router(config-sg-radius)# server-private 10.2.2.2 retransmit 3
RP/0/RP0/CPU0:router(config-sg-radius)# server-private 10.2.2.2 key coke
RP/0/RP0/CPU0:router(config-sg-radius)# server-private 10.2.2.2 auth-port 300
RP/0/RP0/CPU0:router(config-sg-radius-private)#
```

```
RP/0/RP0/CPU0:router# configure
RP/0/RP0/CPU0:router(config)# aaa group server radius group1
RP/0/RP0/CPU0:router(config-sg-radius)# server-private 10.1.1.1 auth-port 300
RP/0/RP0/CPU0:router(config-sg-radius-private)# exit
(config-sg-radius)# server-private 10.2.2.2 auth-port 300
RP/0/RP0/CPU0:router(config-sg-radius-private)#
```
# **server-private (TACACS+)**

To configure the IP address of the private TACACS+ server for the group server, use the **server-private** command in TACACS+ server-group configuration mode. To remove the associated private server from the AAA group server, use the **no** form of this command.

**server-private** {*hostnameip-address*} [ **holddown-time** *time* ][**port** *port-number*] [**timeout** *seconds*] [**key** *string*]

**no server-private** {*hostnameip-address*}

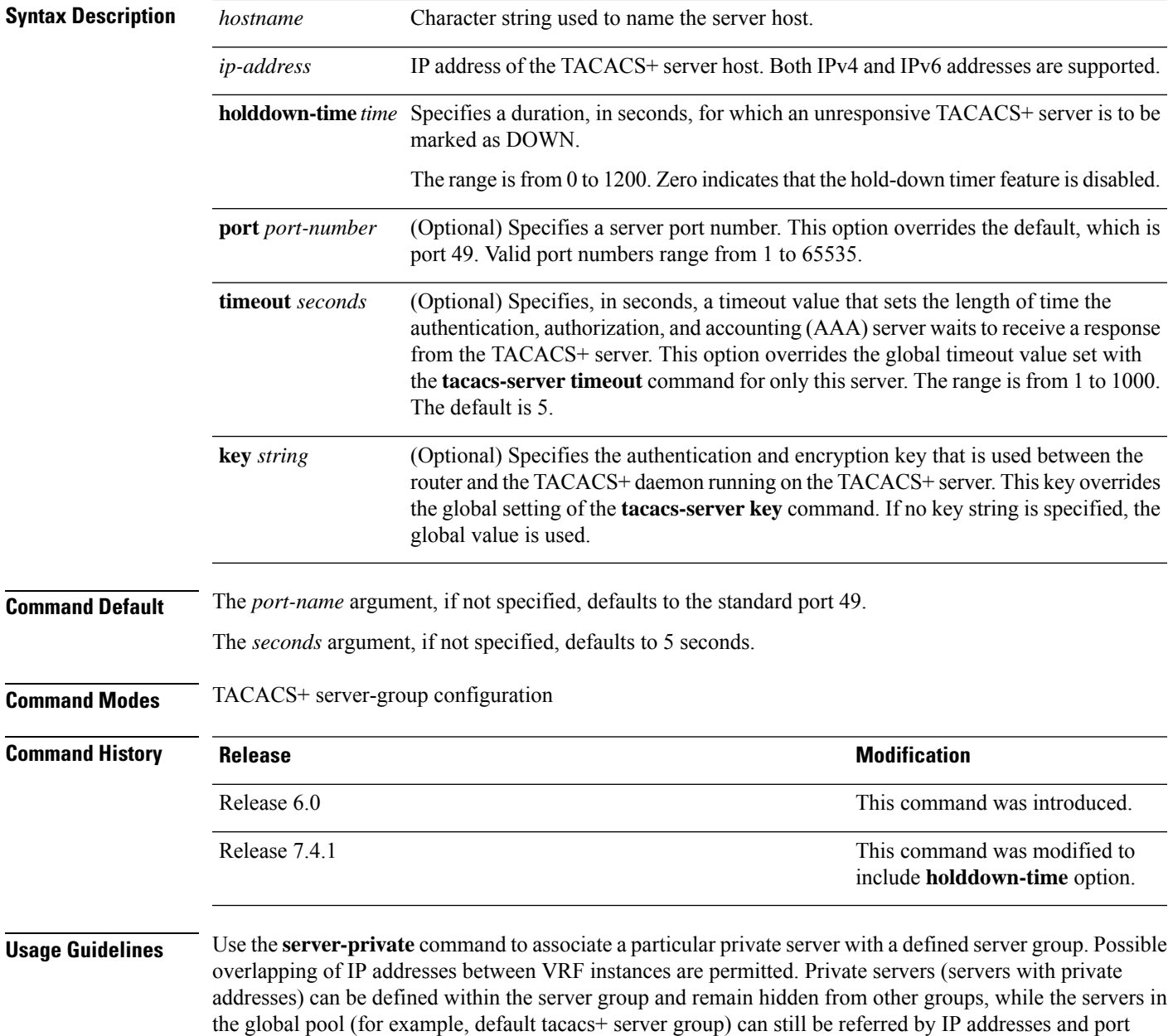

numbers. Therefore, the list of servers in server groups includes references to the hosts in the global configuration and the definitions of private servers.

For details on TACACS+ hold-down timer, see the **holddown-time** command.

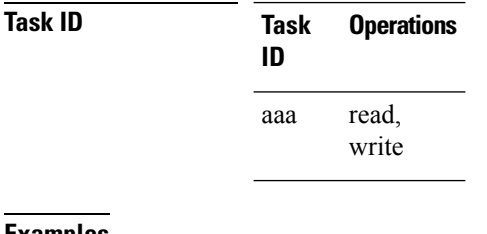

**Examples** This example shows how to define the myserver TACACS+ group server, to associate private servers with it, and to enter TACACS+ server-group private configuration mode:

```
RP/0/RP0/CPU0:router# configure
RP/0/RP0/CPU0:router(config)# aaa group server tacacs+ myserver
```

```
RP/0/RP0/CPU0:router(config-sg-tacacs+)# server-private 10.1.1.1 timeout 5
RP/0/RP0/CPU0:router(config-sg-tacacs+)# server-private 10.1.1.1 key a_secret
RP/0/RP0/CPU0:router(config-sg-tacacs+)# server-private 10.1.1.1 port 51
RP/0/RP0/CPU0:router(config-sg-tacacs-private)# exit
RP/0/RP0/CPU0:router(config-sg-tacacs+)# server-private 10.2.2.2 timeout 5
RP/0/RP0/CPU0:router(config-sg-tacacs+)# server-private 10.2.2.2 key coke
RP/0/RP0/CPU0:router(config-sg-tacacs+)# server-private 10.2.2.2 port 300
RP/0/RP0/CPU0:router(config-sg-tacacs-private)#
```
### **show aaa (XR-VM)**

To display information about an Internet Key Exchange (IKE) Security Protocol group, user group, local user, login traces, or task group; to list all task IDs associated with all IKE groups, user groups, local users, or task groups in the system; or to list all task IDs for a specified IKE group, user group, local user, or task group, use the **show aaa** command in the XR EXEC mode.

**show aaa** {**ikegroup** *ikegroup-name* | **login sync** | **usergroup** [*usergroup-name*] | **trace** | **userdb** [*username*] | **task** | **taskgroup** }

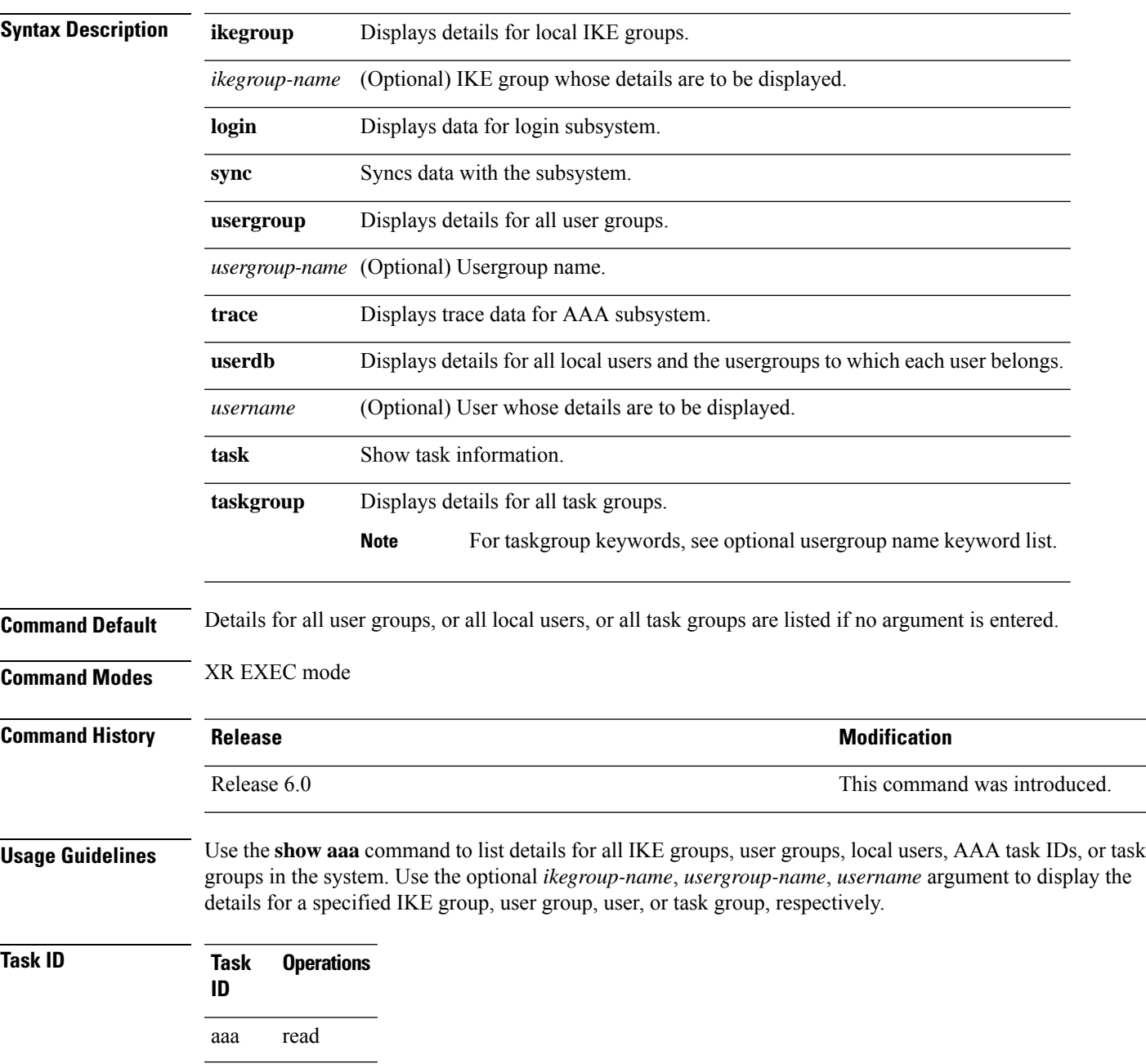

**Examples** The following sample output is from the **show aaa** command, using the **ikegroup** keyword:

```
RP/0/RP0/CPU0:router# show aaa ikegroup
IKE Group ike-group
       Max-Users = 50IKE Group ikeuser
       Group-Key = test-password
        Default Domain = cisco.com
IKE Group ike-user
```
The following sample output is from the **show aaa** command, using the **usergroup** command:

RP/0/RP0/CPU0:router# **show aaa usergroup operator**

```
User group 'operator'
 Inherits from task group 'operator'
User group 'operator' has the following combined set
of task IDs (including all inherited groups):
Task: basic-services : READ WRITE EXECUTE DEBUG
Task: \text{cdp} : READ
Task: diag : READ
Task: ext-access : READ EXECUTE
Task: logging : READ
```
The following sample output is from the **show aaa** command, using the **taskgroup** keyword for a task group named netadmin:

```
RP/0/RP0/CPU0:router# show aaa taskgroup netadmin
Task group 'netadmin'
Task group 'netadmin' has the following combined set
 of task IDs (including all inherited groups):
Task: aaa : READ
Task: acl : READ WRITE EXECUTE DEBUG
Task: admin : READ
Task: ancp : READ WRITE EXECUTE DEBUG<br>Task: atm : READ WRITE EXECUTE DEBUG<br>
The serventure DEBUG
Task: \begin{array}{ccccccccc}\n\text{Task:} & \text{atm} & \text{RED} & \text{WRITE} & \text{EXECUTE} & \text{DEBUG}\n\end{array}basic-services : READ WRITE EXECUTE DEBUG
Task: bcdl : READ
Task: bfd : READ WRITE EXECUTE DEBUG
Task: bgp : READ WRITE EXECUTE DEBUG
Task: boot : READ WRITE EXECUTE DEBUG
Task: bundle : READ WRITE EXECUTE DEBUG
Task: cdp : READ WRITE EXECUTE DEBUG
Task: cef : READ WRITE EXECUTE DEBUG
Task: \qquad \qquad \text{cgn} : READ WRITE EXECUTE DEBUG
Task: config-mgmt : READ WRITE EXECUTE DEBUG
Task: config-services : READ WRITE EXECUTE DEBUG
Task: crypto : READ WRITE EXECUTE DEBUG
Task: diag : READ WRITE EXECUTE DEBUG
Task: drivers : READ
Task: dwdm : READ WRITE EXECUTE DEBUG
Task: eem : READ WRITE EXECUTE DEBUG
Task: ethernet-services : READ
Task: ext-access : READ WRITE EXECUTE DEBUG
Task: fabric : READ WRITE EXECUTE DEBUG
Task: fault-mgr : READ WRITE EXECUTE DEBUG
```
Task: filesystem : READ WRITE EXECUTE DEBUG

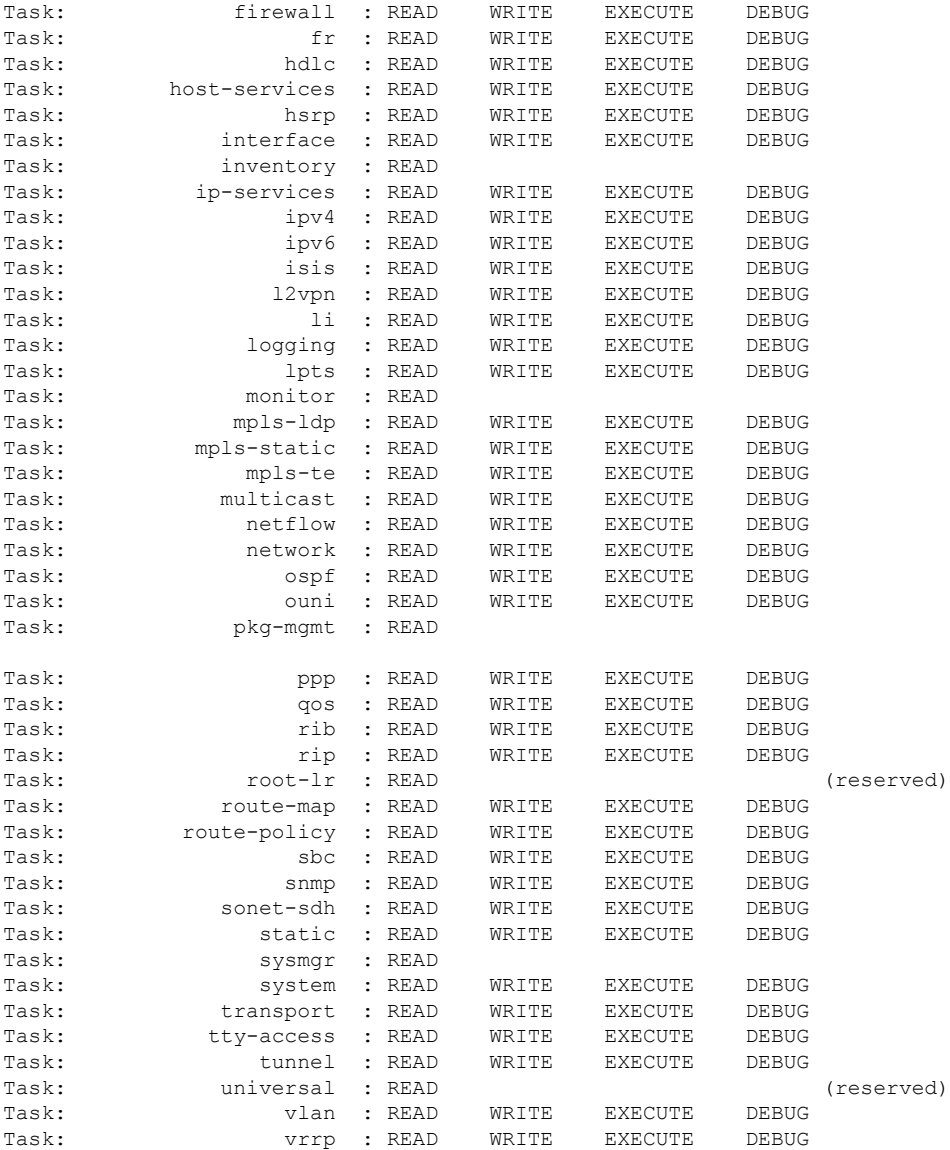

The following sample output is from the **show aaa** command, using the **taskgroup** keyword for an operator. The task group operator has the following combined set of task IDs, which includes all inherited groups:

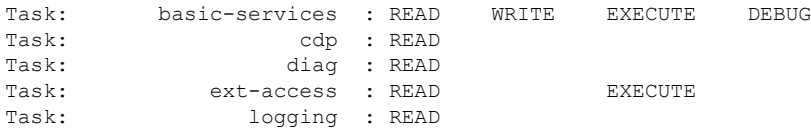

The following sample output is from the **show aaa** command, using the **taskgroup** keyword for a root system. The task-group root system has the following combined set of task IDs, which includes all inherited groups:

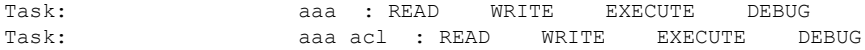

I

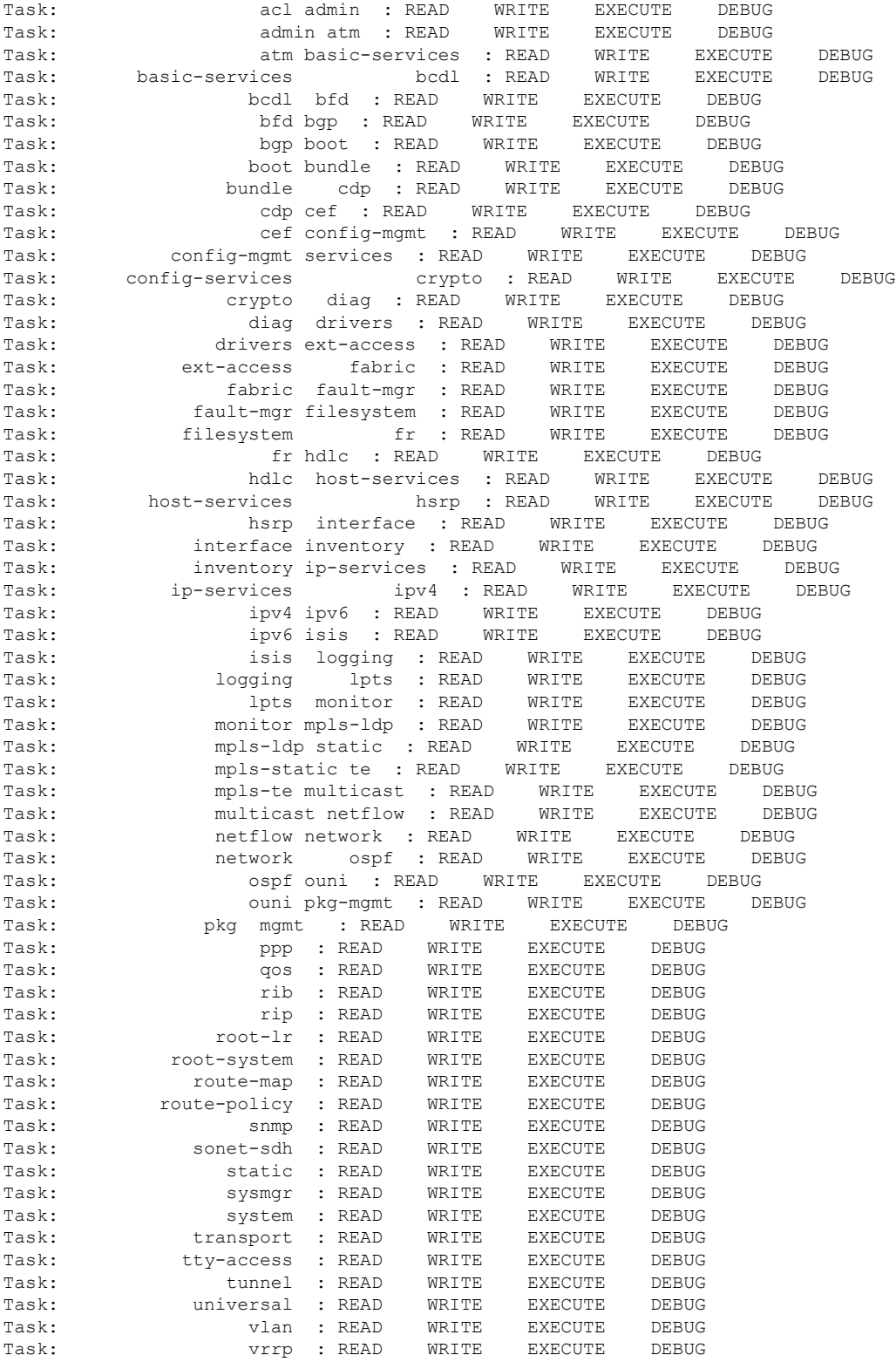

The following sample output is from the **show aaa** command, using the **task supported** keywords. Task IDs are displayed in alphabetic order.

RP/0/RP0/CPU0:router# **show aaa task supported** aaa acl admin atm basic-services bcdl bfd bgp boot bundle cdp cef cisco-support config-mgmt config-services crypto diag disallowed drivers ext-access fabric fault-mgr filesystem firewall fr hdlc host-services hsrp interface inventory ip-services ipv4 ipv6 isis logging lpts monitor mpls-ldp mpls-static mpls-te multicast netflow network ospf ouni pkg-mgmt ppp qos rib rip User group root-systemlrlr root-system route-map route-policy sbc snmp sonet-sdh static sysmgr system

I

transport tty-access tunnel universal vlan vrrp

ı

## **show aaa accounting**

To display command history with the date and time for AAA sub-system, use the **show aaa accounting** command in the System Admin EXEC mode. You must have a group aaa-r or root-system on System Admin VM.

**show aaa accounting**

**Syntax Description** This command has no keywords or arguments.

**Command Default** None

**Command Modes** System Admin EXEC mode

**Command History Release Modification** Release 6.0 This command was introduced.

**Usage Guidelines** No specific guidelines impact the use of this command.

#### **Task ID Task Operation ID** aaa read

This is the sample output of the **show aaa accounting** command:

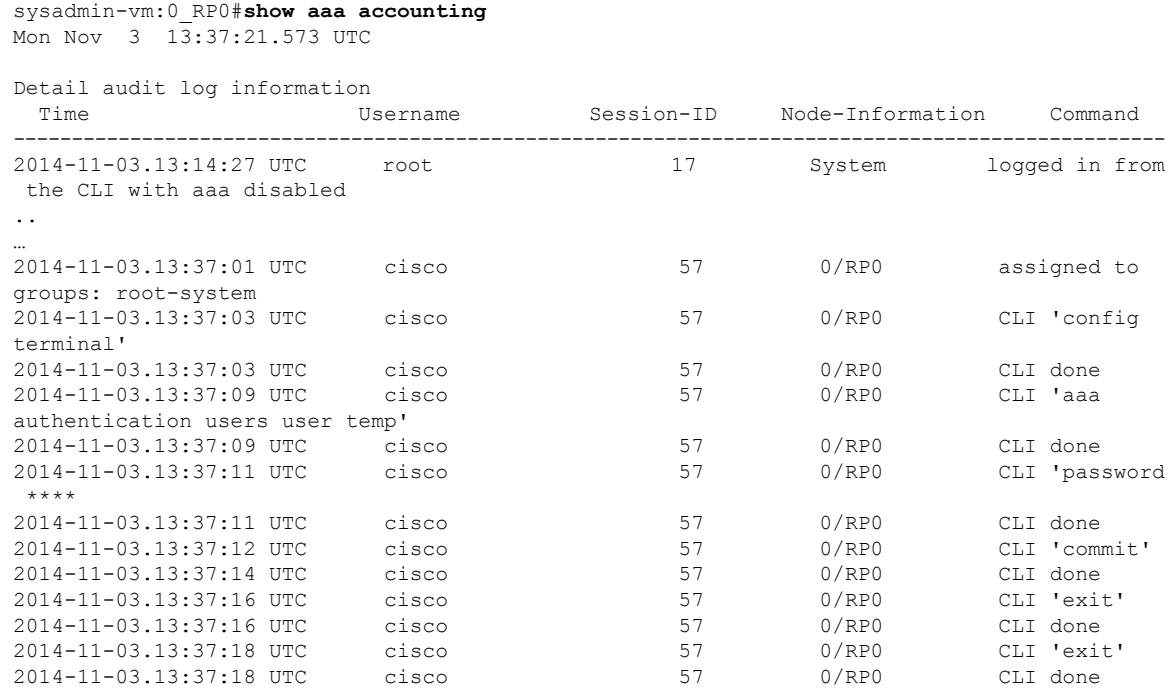

L

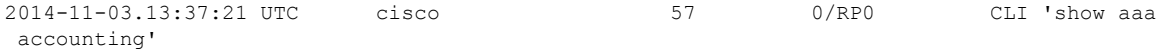

ı

# **show aaa password-policy**

To display the details of AAA password policy configured in a system, use the **show aaa password-policy** command in XR EXEC mode.

**show aaa password-policy** [*policy-name*]

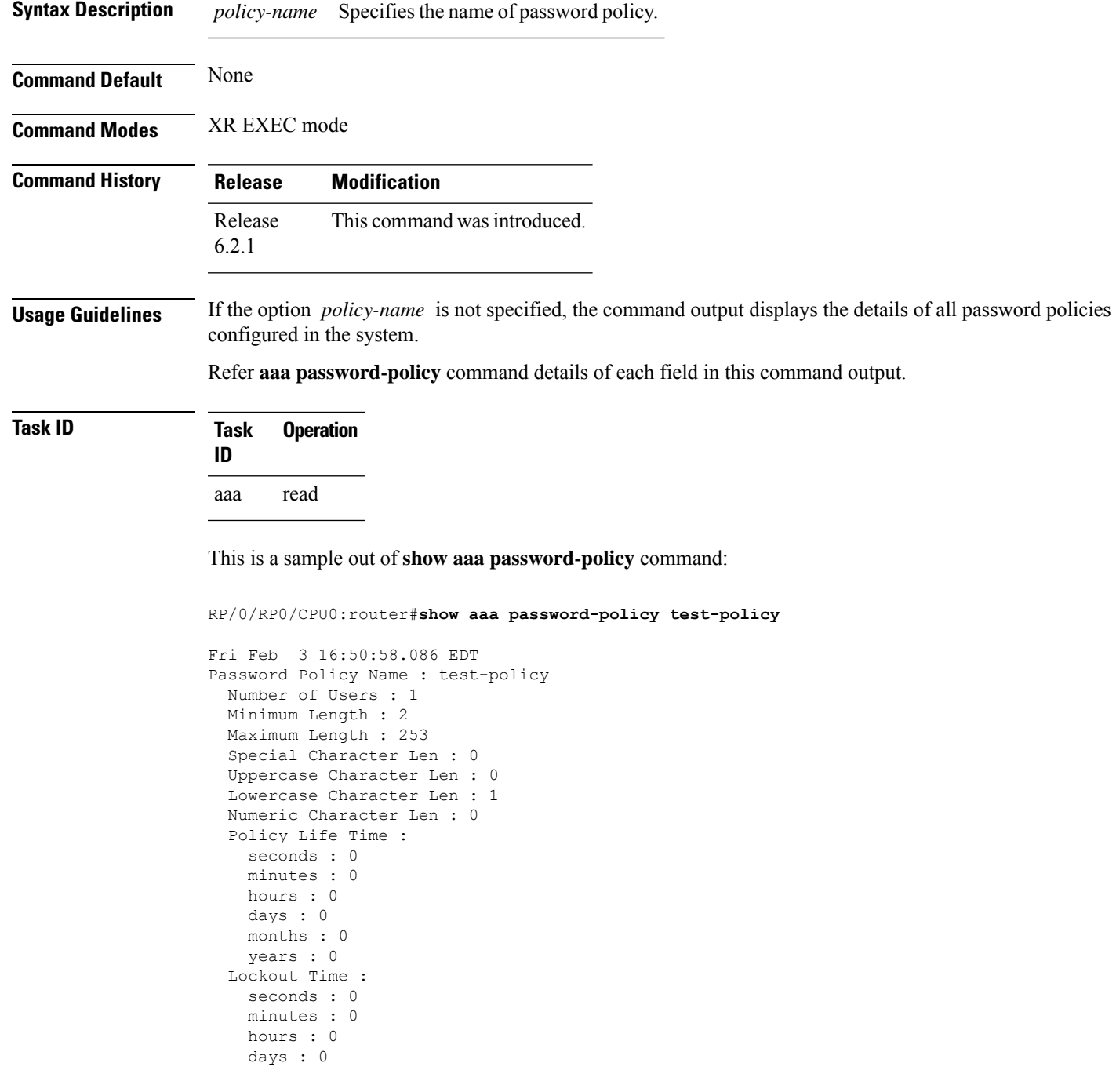

months : 0 years : 0 Character Change Len : 4 Maximum Failure Attempts : 0

#### **Related Commands Command Command Description**

aaa [password-policy,](#page-22-0) on page 23 Defines the FIPS-compliant AAA password security policy.

#### **show radius**

Ш

To display information about the RADIUS servers that are configured in the system, use the **show radius** command in the XR EXEC mode.

**show radius Syntax Description** This command has no keywords or arguments. **Command Default** If no radius servers are configured, no output is displayed. **Command Modes** XR EXEC mode **Command History Release <b>Release Release** *Release* **Modification** Release 6.0 This command was introduced. **Usage Guidelines** Use the show radius command to display statistics for each configured RADIUS server. **Task ID Task Operations ID** aaa read **Examples** The following sample output is for the **show radius** command: RP/0/RP0/CPU0:router# **show radius** Global dead time: 0 minute(s) Server: 10.1.1.1/1645/1646 is UP Timeout: 5 sec, Retransmit limit: 3 Quarantined: No Authentication: 0 requests, 0 pending, 0 retransmits 0 accepts, 0 rejects, 0 challenges 0 timeouts, 0 bad responses, 0 bad authenticators 0 unknown types, 0 dropped, 0 ms latest rtt Accounting: 0 requests, 0 pending, 0 retransmits 0 responses, 0 timeouts, 0 bad responses 0 bad authenticators, 0 unknown types, 0 dropped 0 ms latest rtt Server: 10.2.2.2/1645/1646 is UP Timeout: 10 sec, Retransmit limit: 3 Authentication: 0 requests, 0 pending, 0 retransmits 0 accepts, 0 rejects, 0 challenges 0 timeouts, 0 bad responses, 0 bad authenticators 0 unknown types, 0 dropped, 0 ms latest rtt Accounting: 0 requests, 0 pending, 0 retransmits

0 responses, 0 timeouts, 0 bad responses 0 bad authenticators, 0 unknown types, 0 dropped 0 ms latest rtt

This table describes the significant fields shown in the display.

#### **Table 1: show radius Field Descriptions**

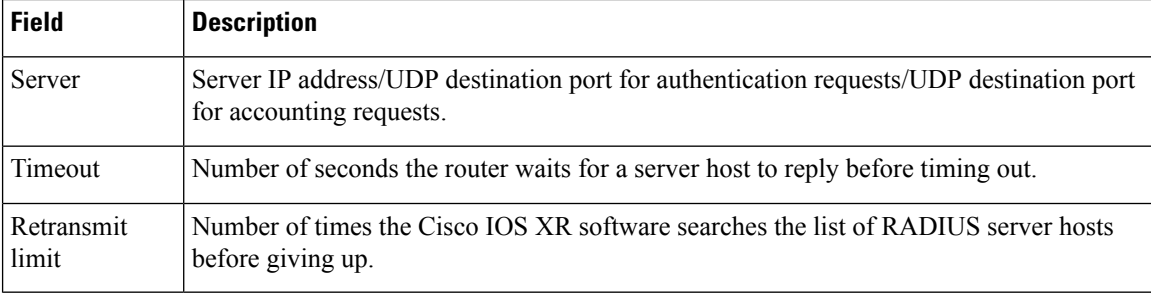

**Authentication, Authorization, and Accounting Commands**
### **show radius accounting**

To obtain information and detailed statistics for the RADIUSaccounting server and port, use the **show radius accounting** command in the XR EXEC mode

**show radius accounting**

**Syntax Description** This command has no keywords or arguments.

**Command Default** If no RADIUS servers are configured on the router, the output is empty. If the default values are for the counter (for example, request and pending), the values are all zero because the RADIUS server was just defined and not used yet.

**Command Modes** XR EXEC mode

**Command History Release <b>Modification** Release 6.0 This command was introduced.

**Usage Guidelines** No specific guidelines impact the use of this command.

### **Task ID Task Operations ID** aaa read

Ш

**Examples** The following sample output is displayed on a per-server basis for the **show radius accounting** command:

RP/0/RP0/CPU0:router# **show radius accounting**

Server: 12.26.25.61, port: 1813 requests, 0 pending, 0 retransmits responses, 0 timeouts, 0 bad responses bad authenticators, 0 unknown types, 0 dropped ms latest rtt Server: 12.26.49.12, port: 1813 requests, 0 pending, 0 retransmits responses, 0 timeouts, 0 bad responses bad authenticators, 0 unknown types, 0 dropped ms latest rtt Server: 12.38.28.18, port: 29199 requests, 0 pending, 0 retransmits responses, 0 timeouts, 0 bad responses bad authenticators, 0 unknown types, 0 dropped ms latest rtt

This table describes the significant fields shown in the display.

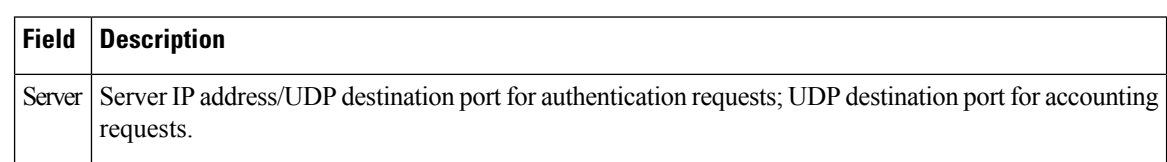

#### **Table 2: show radius accounting Field Descriptions**

Ш

### **show radius authentication**

To obtain information and detailed statistics for the RADIUS authentication server and port, use the **show radius authentication** command in the XR EXEC mode.

#### **show radius authentication**

**Syntax Description** This command has no keywords or arguments.

**Command Default** If no RADIUS servers are configured on the router, the output is empty. If the default values are for the counter (for example, request and pending), the values are all zero because the RADIUS server was just defined and not used yet.

**Command Modes** XR EXEC mode

**Command History Release <b>Modification** Release 6.0 This command was introduced. **Usage Guidelines** No specific guidelines impact the use of this command. **Task ID Task Operations ID** aaa read **Examples** The following sample output is for the **show radius** authentication command:

RP/0/RP0/CPU0:router# **show radius authentication**

```
Server: 12.26.25.61, port: 1812
0 requests, 0 pending, 0 retransmits
0 accepts, 0 rejects, 0 challenges
0 timeouts, 0 bad responses, 0 bad authenticators
0 unknown types, 0 dropped, 0 ms latest rtt
Server: 12.26.49.12, port: 1812
0 requests, 0 pending, 0 retransmits
0 accepts, 0 rejects, 0 challenges
0 timeouts, 0 bad responses, 0 bad authenticators
0 unknown types, 0 dropped, 0 ms latest rtt
Server: 12.38.28.18, port: 21099
0 requests, 0 pending, 0 retransmits
0 accepts, 0 rejects, 0 challenges
0 timeouts, 0 bad responses, 0 bad authenticators
0 unknown types, 0 dropped, 0 ms latest rtt
```
This table describes the significant fields shown in the display.

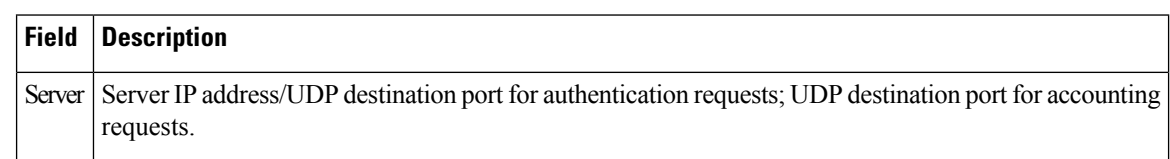

#### **Table 3: show radius authentication Field Descriptions**

## **show radius dead-criteria**

To obtain information about the dead server detection criteria, use the **show radius dead-criteria** command in the XR EXEC mode.

**show radius dead-criteria host** *ip-addr* [**auth-port** *auth-port*] [**acct-port** *acct-port*]

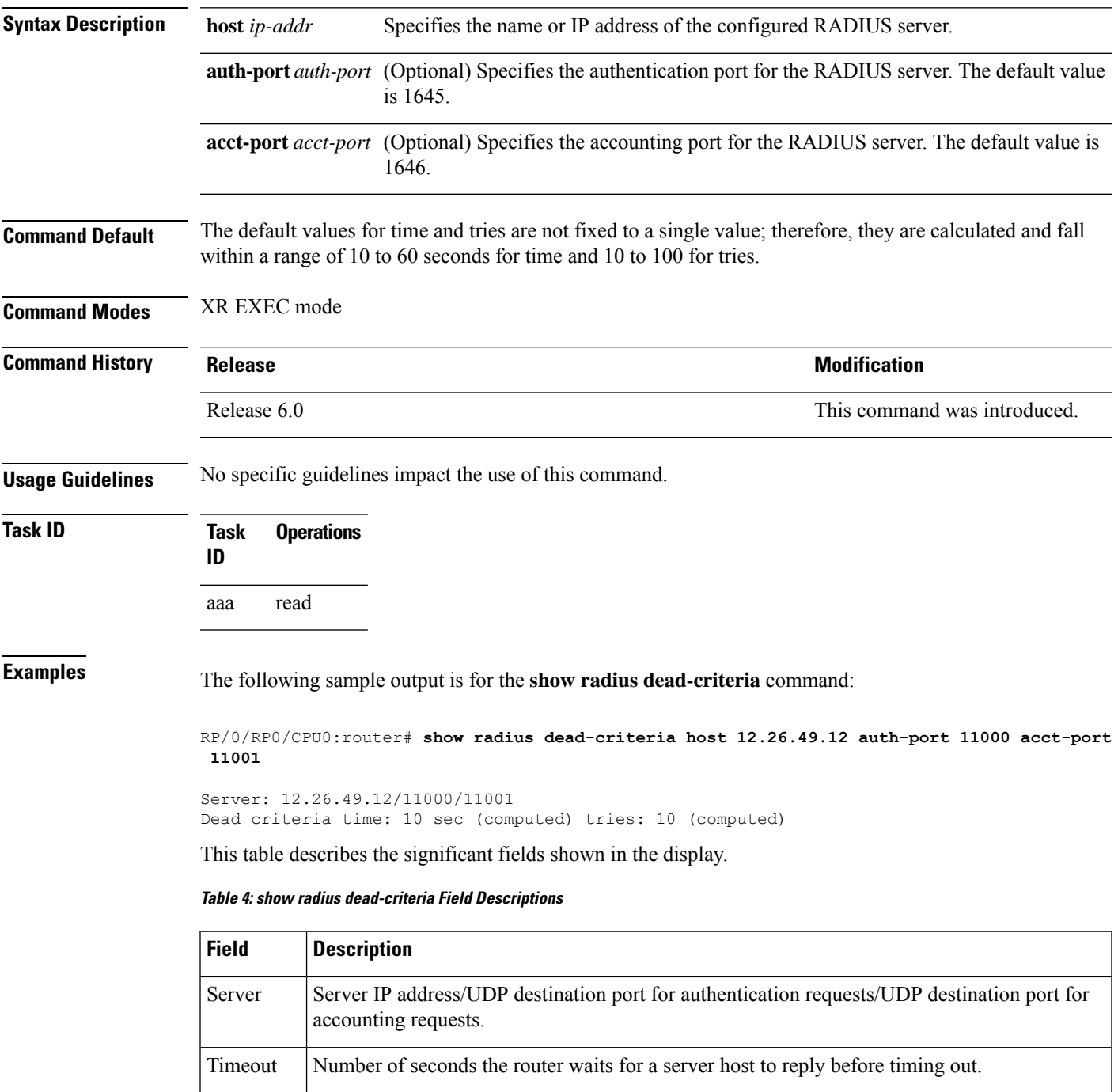

L

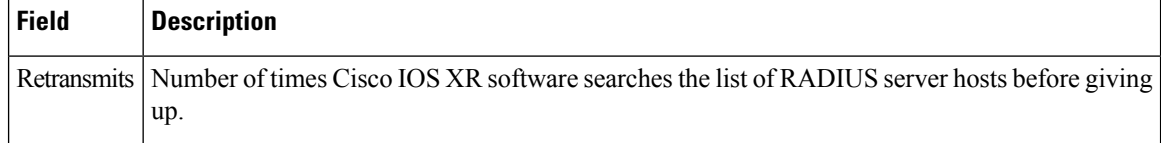

# **show radius server-groups**

To display information about the RADIUS server groups that are configured in the system, use the **show radius server-groups** command in the XR EXEC mode.

**show radius server-groups** [*group-name* [**detail**]]

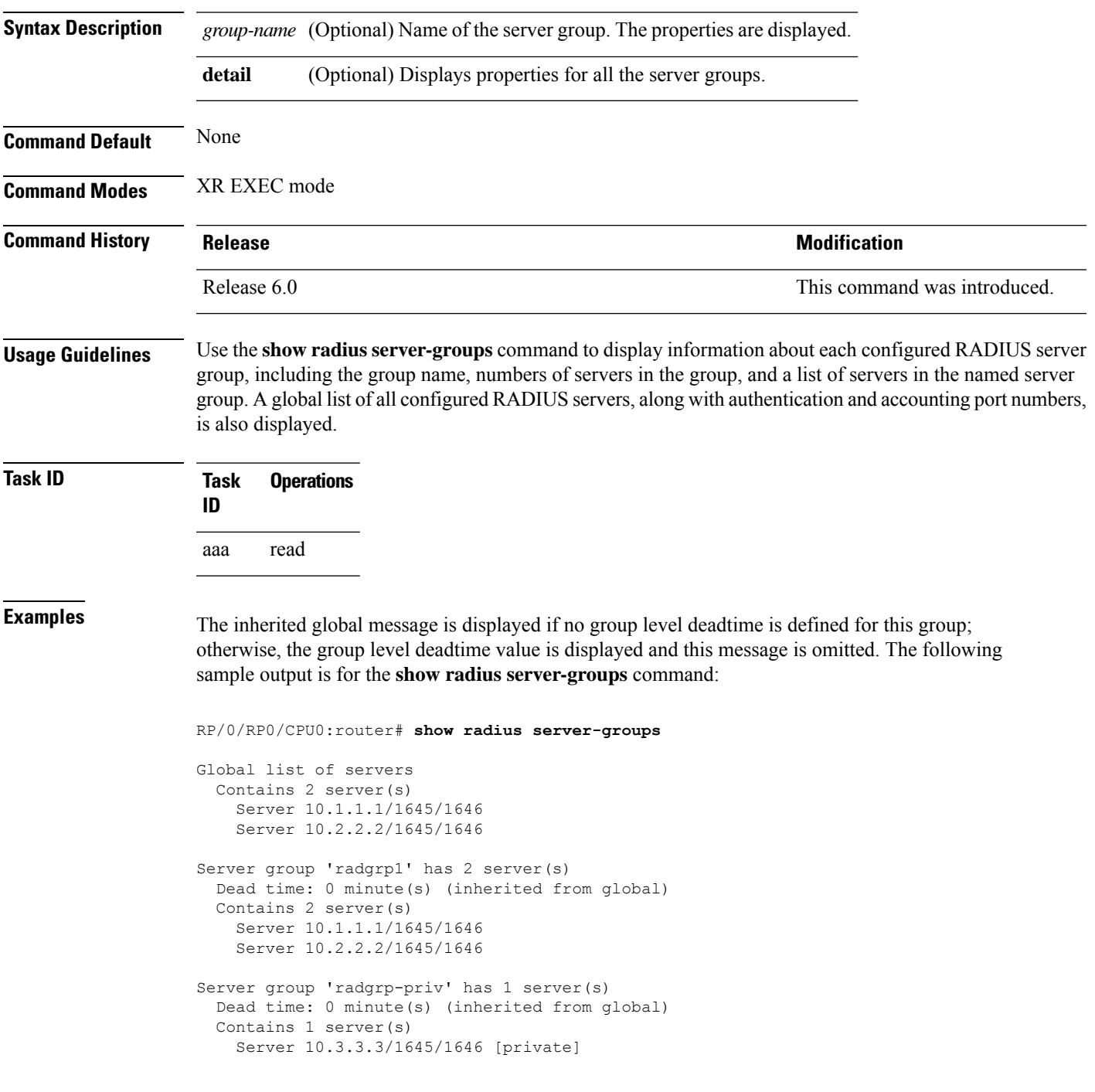

The following sample output shows the properties for all the server groups in group "radgrp1:"

```
RP/0/RP0/CPU0:router# show radius server-groups radgrp1 detail
Server group 'radgrp1' has 2 server(s)
   VRF default (id 0x60000000)
   Dead time: 0 minute(s) (inherited from global)
   Contains 2 server(s)
      Server 10.1.1.1/1645/1646
    Authentication:
      0 requests, 0 pending, 0 retransmits
      0 accepts, 0 rejects, 0 challenges
      0 timeouts, 0 bad responses, 0 bad authenticators
      0 unknown types, 0 dropped, 0 ms latest rtt
   Accounting:
      0 requests, 0 pending, 0 retransmits
      0 responses, 0 timeouts, 0 bad responses
      0 bad authenticators, 0 unknown types, 0 dropped
      0 ms latest rtt
      Server 10.2.2.2/1645/1646
    Authentication:
      0 requests, 0 pending, 0 retransmits
      0 accepts, 0 rejects, 0 challenges
      0 timeouts, 0 bad responses, 0 bad authenticators
      0 unknown types, 0 dropped, 0 ms latest rtt
   Accounting:
      0 requests, 0 pending, 0 retransmits
      0 responses, 0 timeouts, 0 bad responses
      0 bad authenticators, 0 unknown types, 0 dropped
      0 ms latest rtt
```
The following sample output shows the properties for all the server groups in detail in the group "raddgrp-priv:"

```
RP/0/RP0/CPU0:router# show radius server-groups radgrp-priv detail
Server group 'radgrp-priv' has 1 server(s)
   VRF default (id 0x60000000)
   Dead time: 0 minute(s) (inherited from global)
   Contains 1 server(s)
      Server 10.3.3.3/1645/1646 [private]
   Authentication:
      0 requests, 0 pending, 0 retransmits
      0 accepts, 0 rejects, 0 challenges
      0 timeouts, 0 bad responses, 0 bad authenticators
      0 unknown types, 0 dropped, 0 ms latest rtt
    Accounting:
      0 requests, 0 pending, 0 retransmits
      0 responses, 0 timeouts, 0 bad responses
      0 bad authenticators, 0 unknown types, 0 dropped
      0 ms latest rtt
```
This table describes the significant fields shown in the display.

**Table 5: show radius server-groups Field Descriptions**

| <b>Field Description</b>                                                                                                   |
|----------------------------------------------------------------------------------------------------|
| Server Server IP address/UDP destination port for authentication requests/UDP destination port for accounting<br>requests. |

### **show tacacs**

To display information about the TACACS+ servers that are configured in the system, use the **show tacacs** command in the XR EXEC mode.

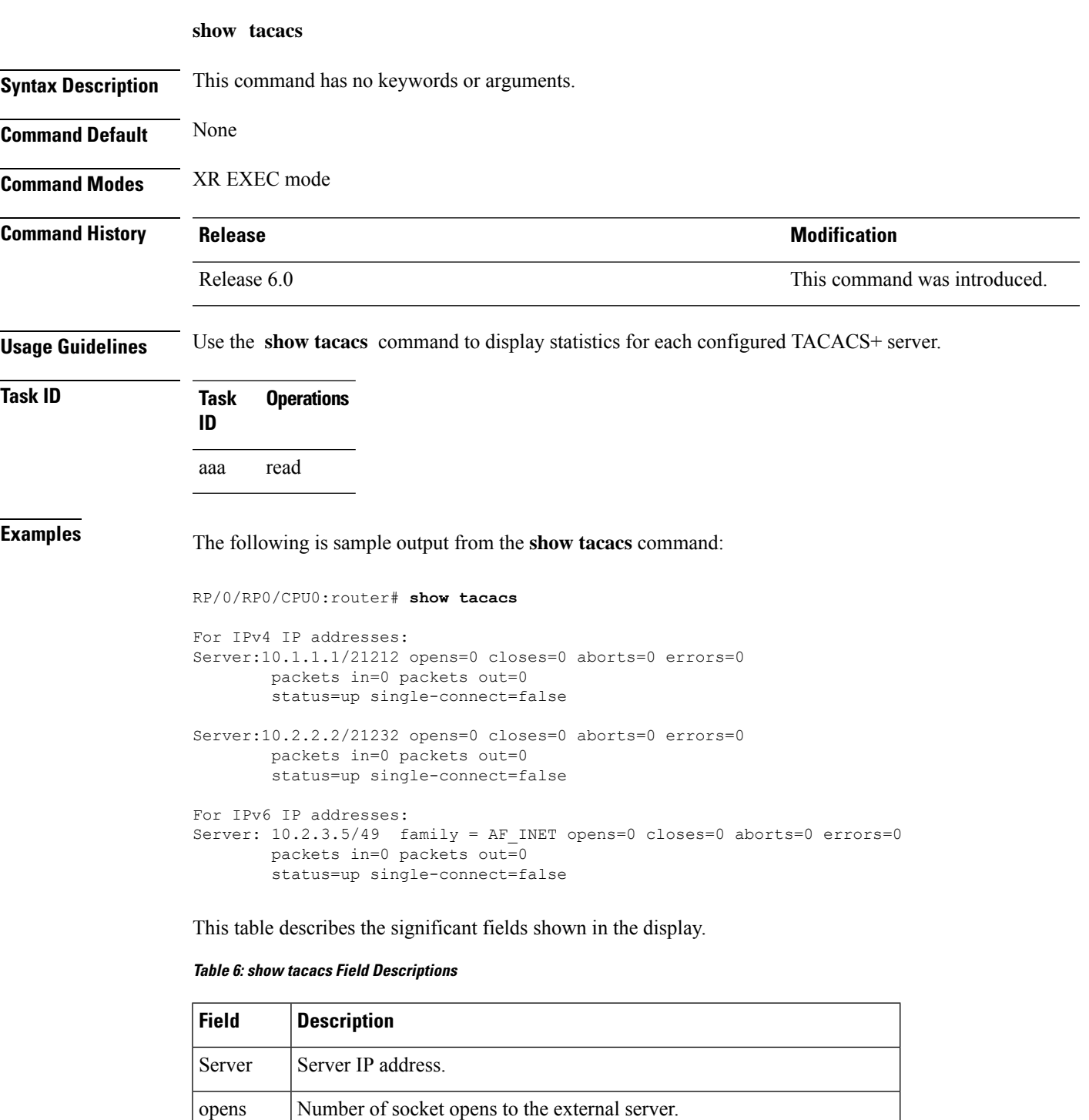

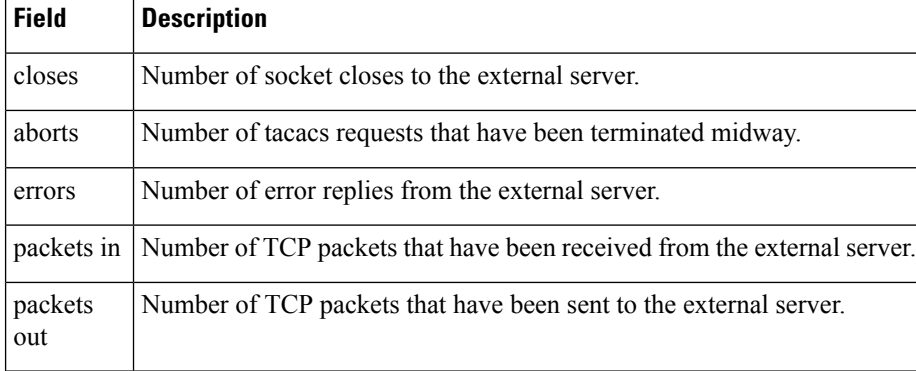

## **show tacacs server-groups**

To display information about the TACACS+ server groups that are configured in the system, use the **show tacacs server-groups** command in the XR EXEC mode.

**show tacacs server-groups**

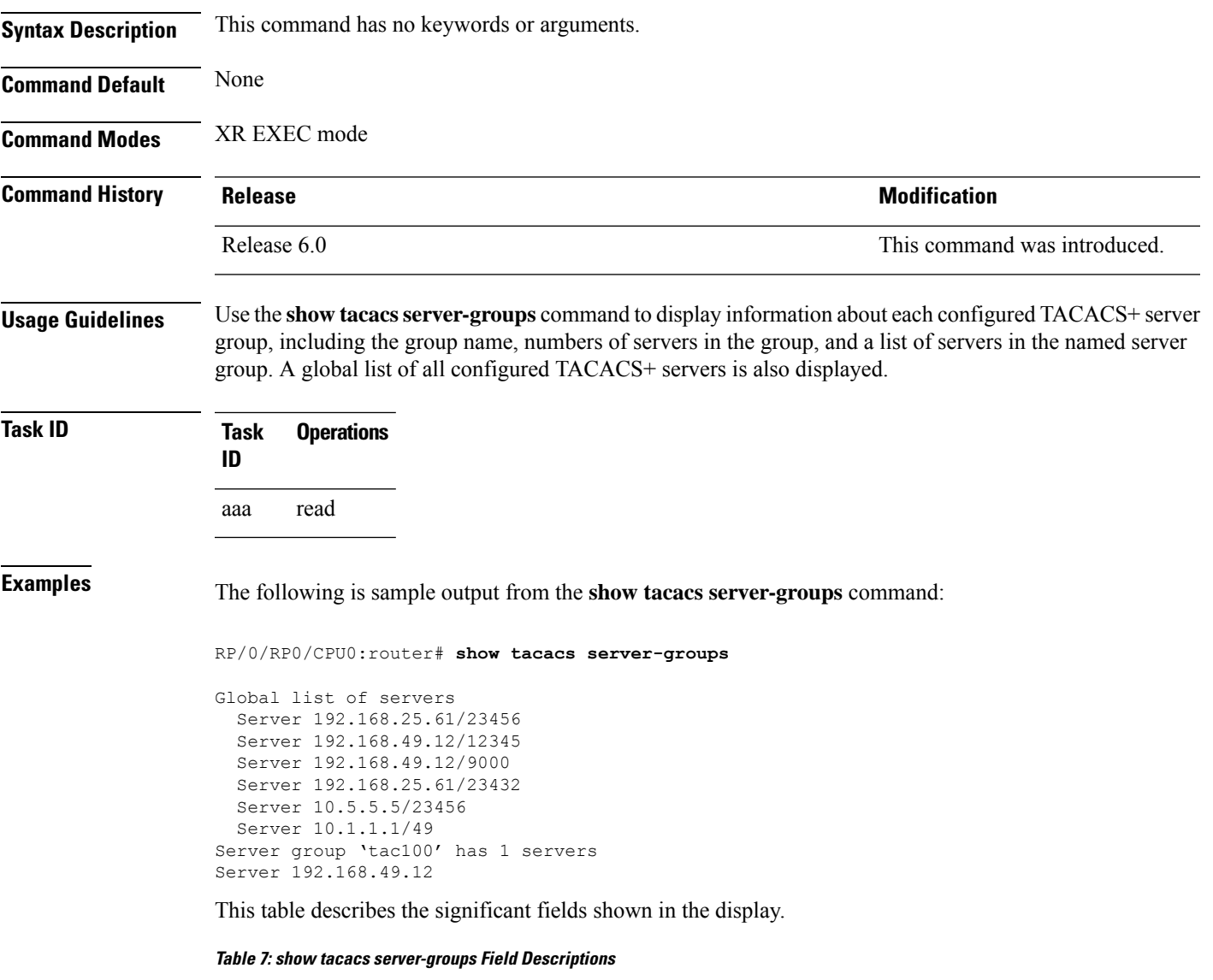

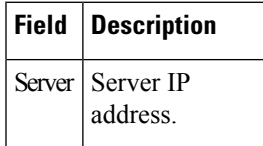

### **show user**

To display all user groups and task IDs associated with the currently logged-in user, use the **show user** command in the XR EXEC mode.

**show user** [{**all** | **authentication** | **group** | **tasks**}]

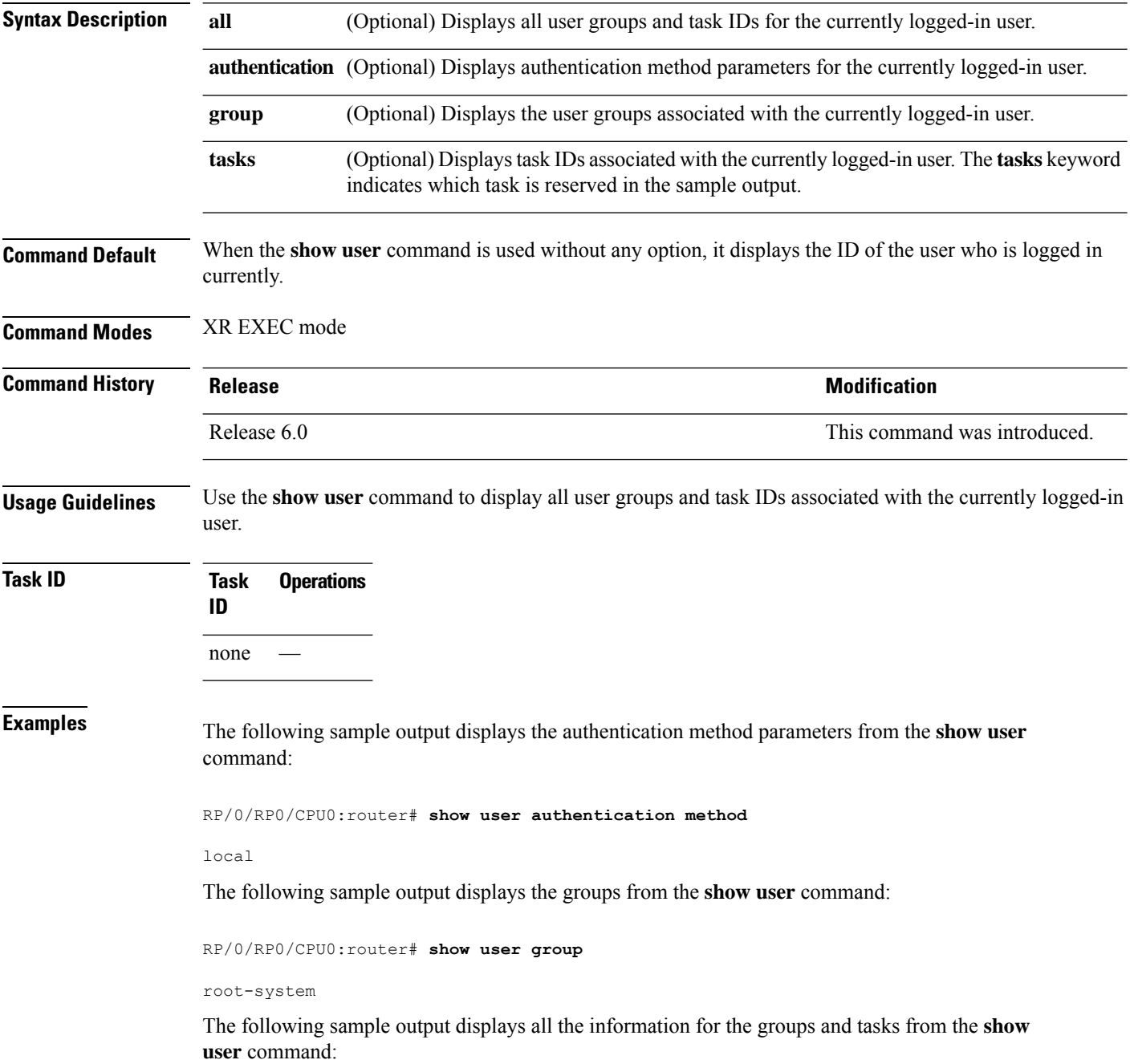

RP/0/RP0/CPU0:router# **show user all** Username: lab Groups: root-system Authenticated using method local User lab has the following Task ID(s):

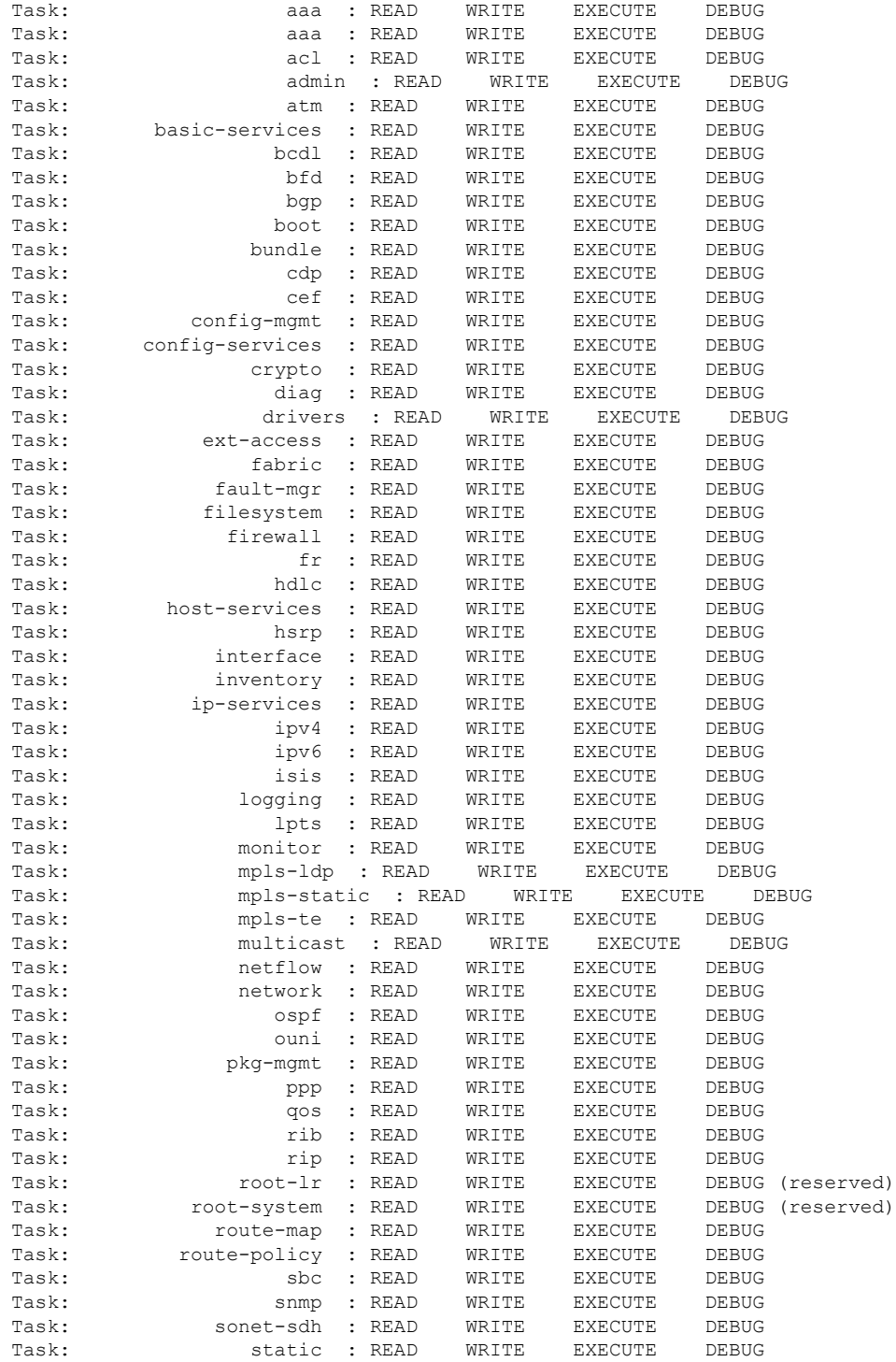

I

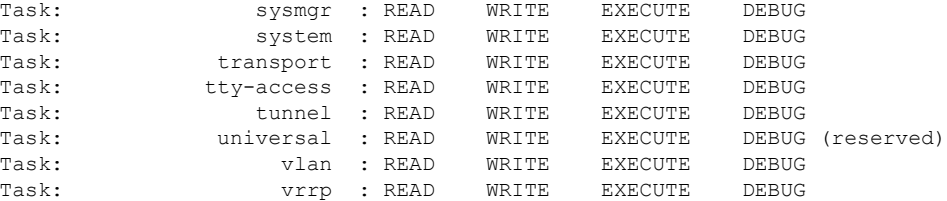

The following sample output displays the tasks and indicates which tasks are reserved from the **show user** command:

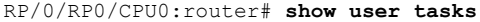

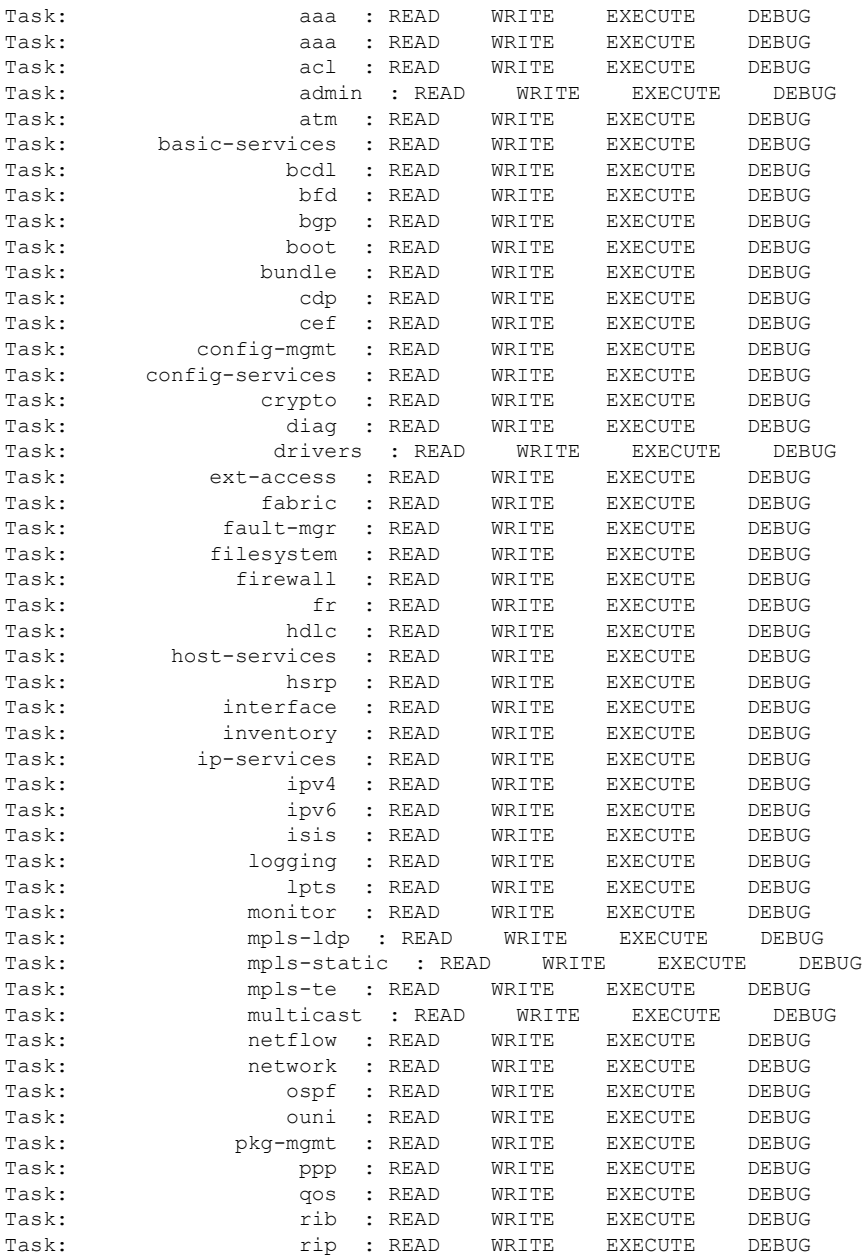

#### **Authentication, Authorization, and Accounting Commands**

 $\mathbf l$ 

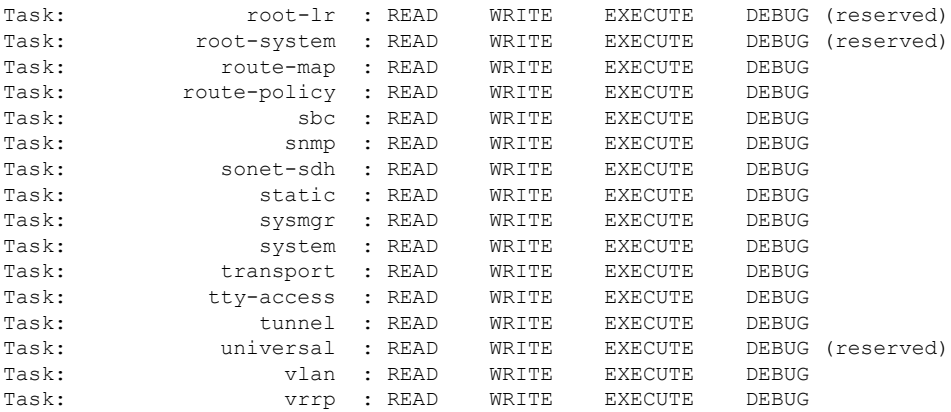

## **show aaa user-group**

To display user group information for AAA sub-system, use the **show aaauser-group**command in theSystem Admin EXEC mode. You must have a group aaa-r or root-system on System Admin VM.

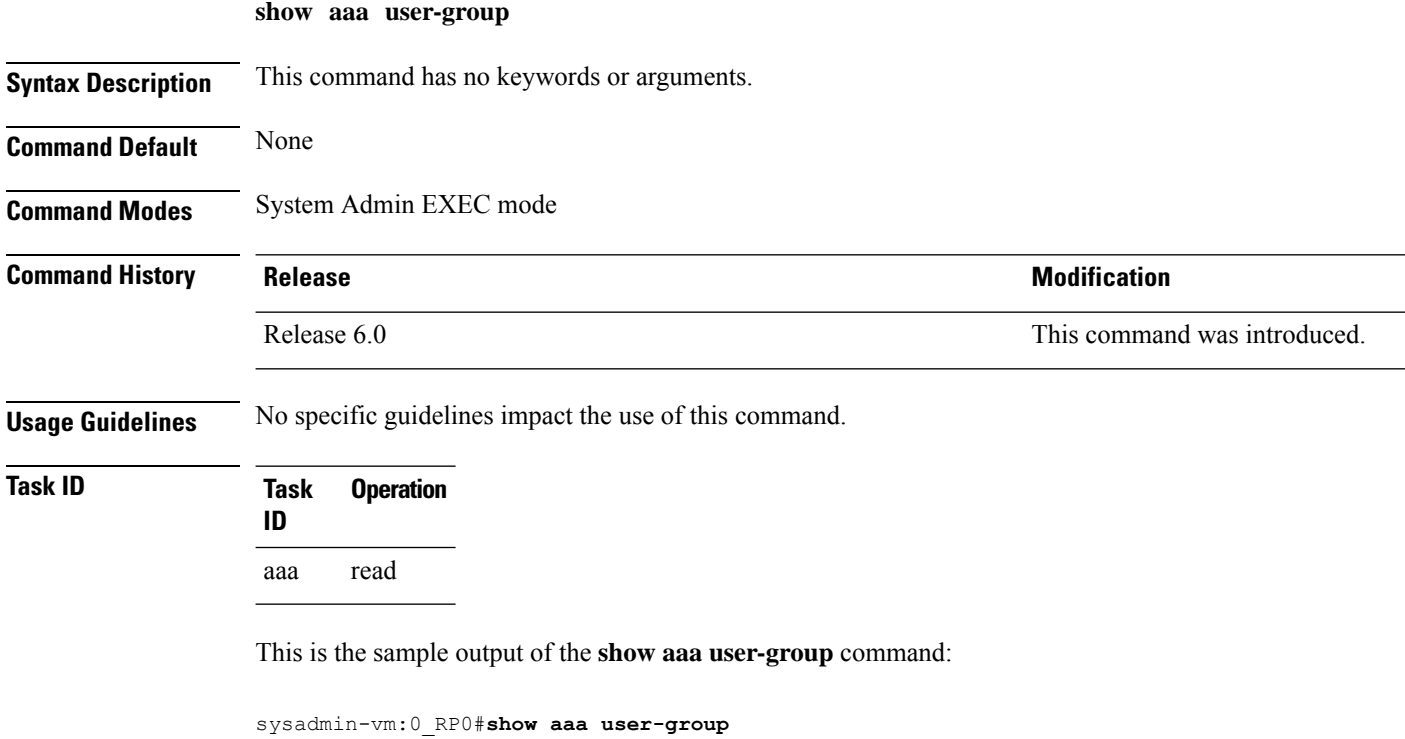

```
Mon Nov 3 13:39:33.380 UTC
User group : root-system
sysadmin-vm:0_RP0#
```
## **show tech-support aaa**

To collect AAA debug and trace files from System Admin VM, use the **show tech-support aaa** command in the System Admin EXEC mode.

**show tech-support aaa**

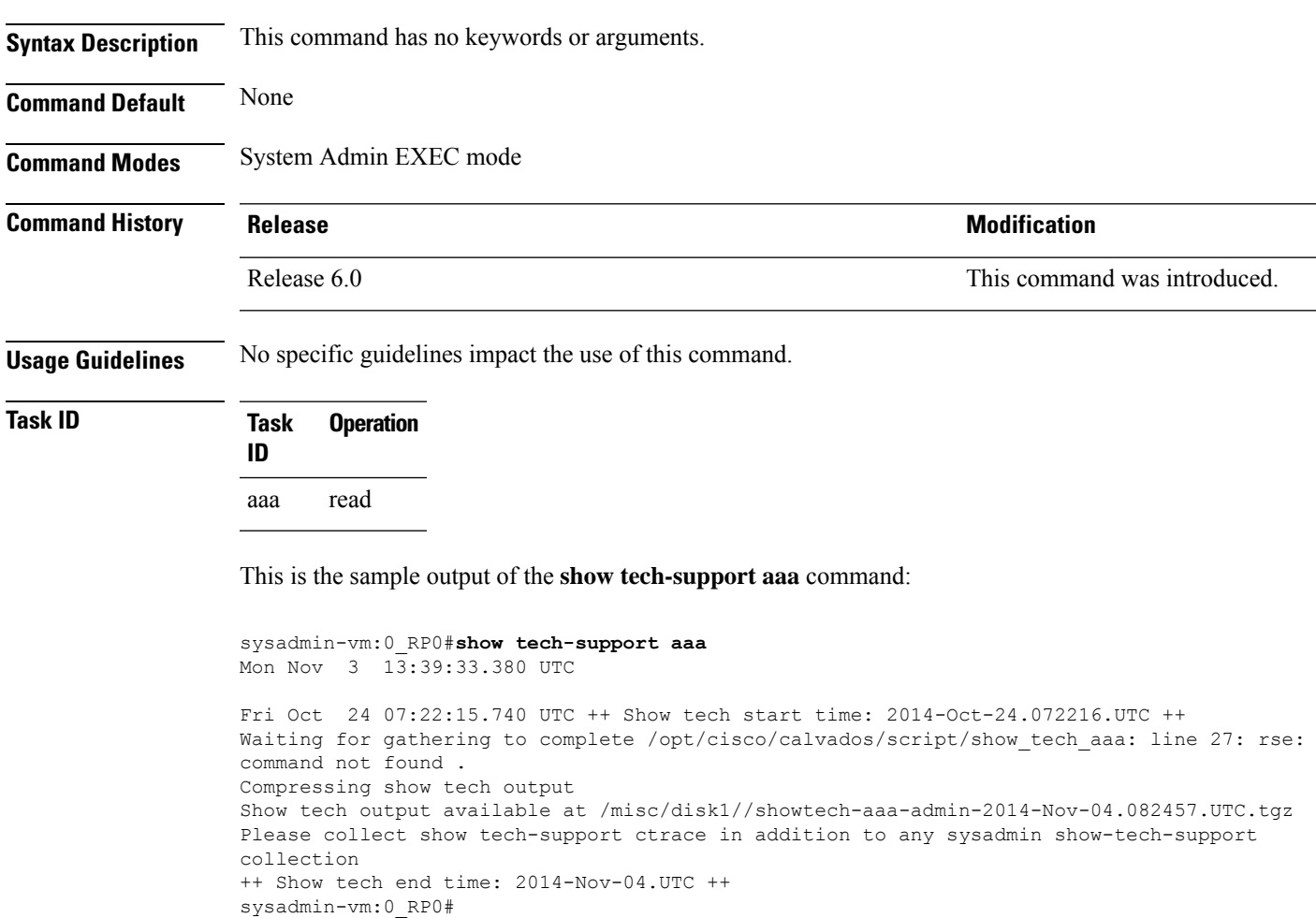

### <span id="page-89-0"></span>**single-connection**

To multiplex all TACACS+ requests to this server over a single TCP connection, use the **single-connection** command in TACACS host configuration mode. To disable the single TCP connection for all new sessions that use a separate connection, use the **no** form of this command.

**single-connection no single-connection**

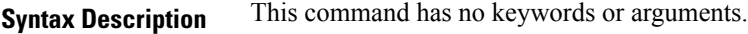

**Command Default** By default, a separate connection is used for each session.

**Command Modes** TACACS host configuration

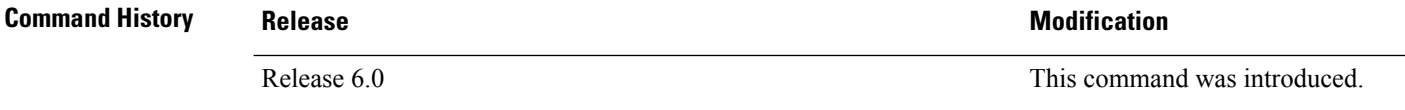

**Usage Guidelines** The **single-connection** command allows the TACACS+ server to handle a greater number of TACACS operations than would be possible if multiple TCP connections were used to send requests to a server.

> The TACACS+ server that is being used must support single-connection mode for this to be effective; otherwise, the connection between the network access server and the TACACS+ server locks up or you can receive unauthentic errors.

#### **Task ID Task Operations ID** read, write aaa

**Examples** The following example shows how to configure a single TCP connection to be made with the TACACS+ server (IP address 209.165.200.226) and all authentication, authorization, accounting requests to use this TCP connection. This works only if the TACACS+ server is also configured in single-connection mode. To configure the TACACS+ server in single connection mode, refer to the respective server manual.

> RP/0/RP0/CPU0:router(config)# **tacacs-server host 209.165.200.226** RP/0/RP0/CPU0:router(config-tacacs-host)# **single-connection**

# <span id="page-90-0"></span>**single-connection-idle-timeout**

To set the idle timeout value for the single TCP connection to the TACACS+ server, use the **single-connection-idle-timeout** command in *tacacs-server host* configuration mode. To remove the configuration or to disable the idle timeout for the single connection, use the **no** form of this command.

**single-connection-idle-timeout** *time-in-seconds*

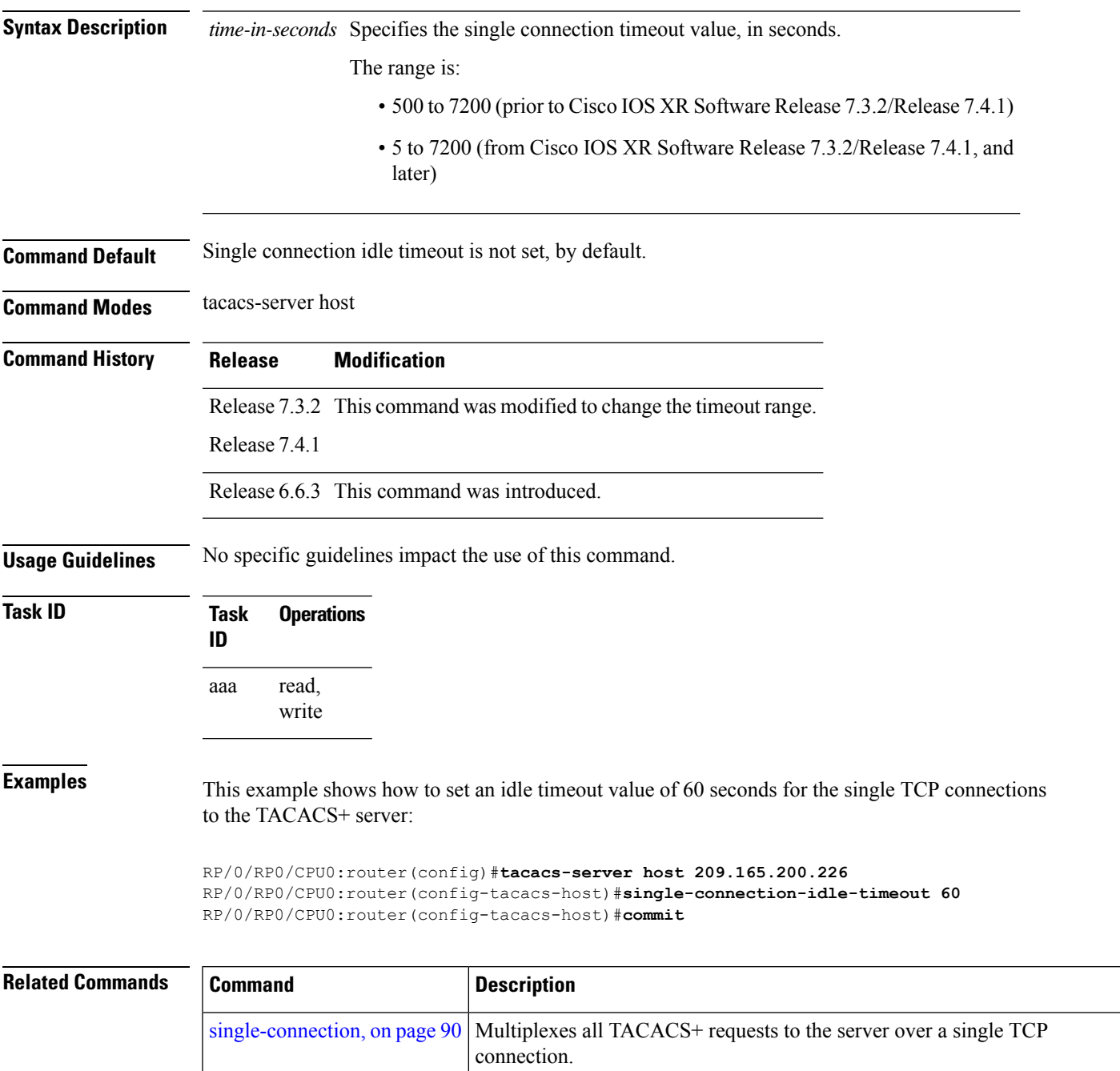

### **tacacs-server host**

To specify a TACACS+ host server, use the **tacacs-server host** command in XR Config mode. To delete the specified name or address, use the **no** form of this command.

**tacacs-server host** *host-name* [ **holddown-time** *time* ] [ **port** *port-number* ] [ **timeout** *seconds* ] [ **key** [{ **0** | **7** }] **auth-key** ] [**single-connection**] [ **single-connection-idle-timeout** *time-in-seconds* ] **no tacacs-server host** *host-name* [*port port-number*]

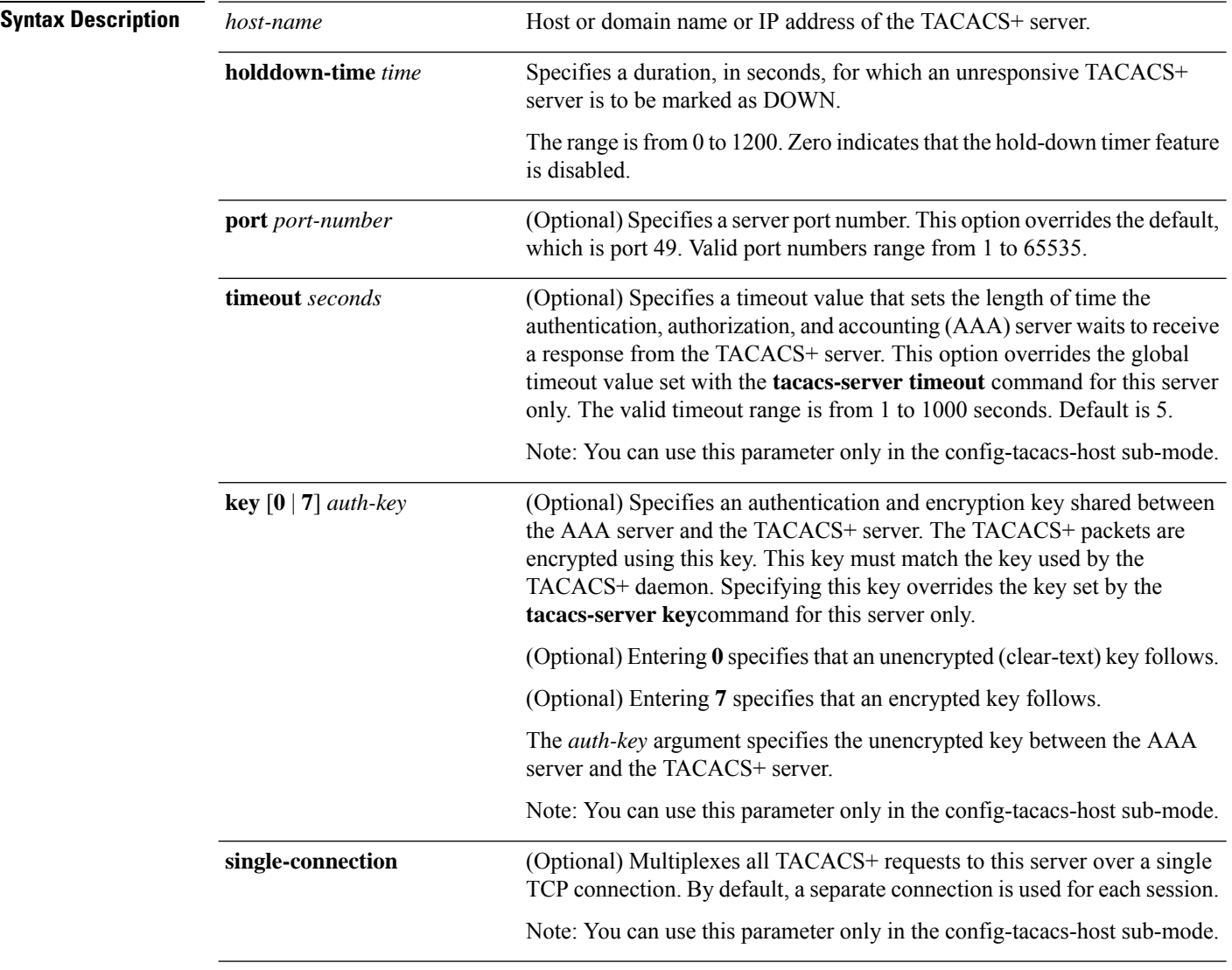

I

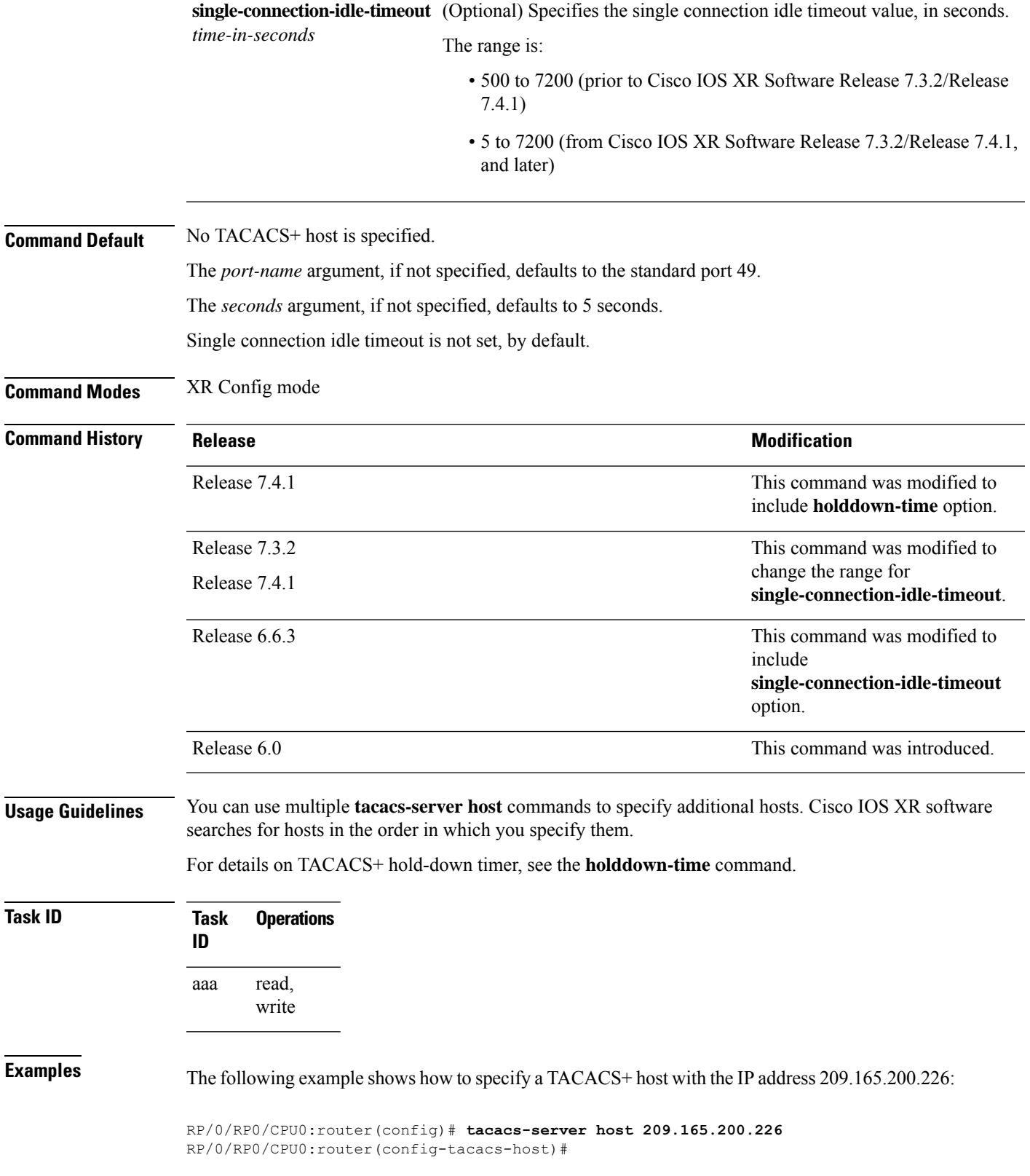

The following example shows that the default values from the **tacacs-server host** command are displayed from the **show run** command:

```
RP/0/RP0/CPU0:router# show run
Building configuration...
!! Last configuration change at 13:51:56 UTC Mon Nov 14 2005 by lab
!
tacacs-server host 209.165.200.226 port 49
timeout 5
!
```
The following example shows how to specify that the router consult the TACACS+ server host named host1 on port number 51. The timeout value for requests on this connection is 30 seconds; the encryption key is a\_secret.

```
RP/0/RP0/CPU0:router(config)# tacacs-server host host1 port 51
RP/0/RP0/CPU0:router(config-tacacs-host)# timeout 30
RP/0/RP0/CPU0:router(config-tacacs-host)# key a_secret
```
#### **Related Commands Command Command Command Description**

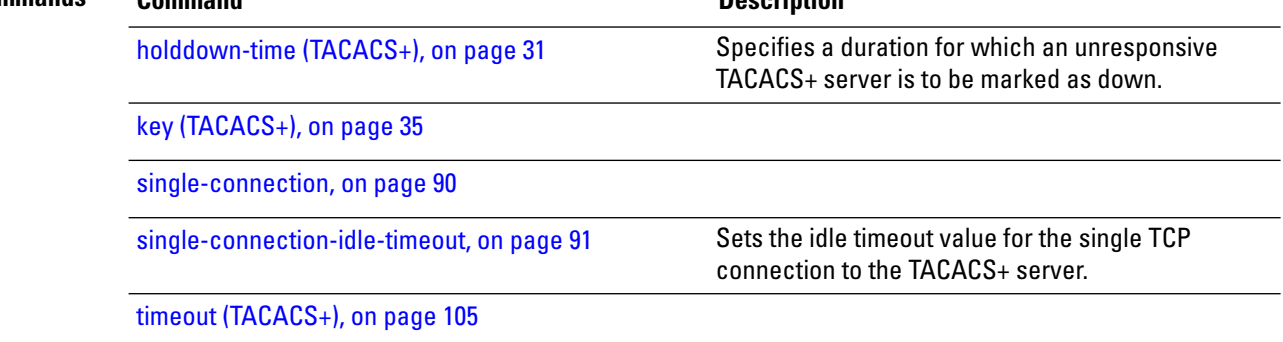

## **tacacs-server key**

To set the authentication encryption key used for all TACACS+ communications between the router and the TACACS+ daemon, use the **tacacs-server key** command in XR Config mode. To disable the key, use the **no** form of this command.

**tacacs-server key** {**0** *clear-text-key* | **7** *encrypted-keyauth-key*} **no tacacs-server key** {**0** *clear-text-key* | **7** *encrypted-keyauth-key*}

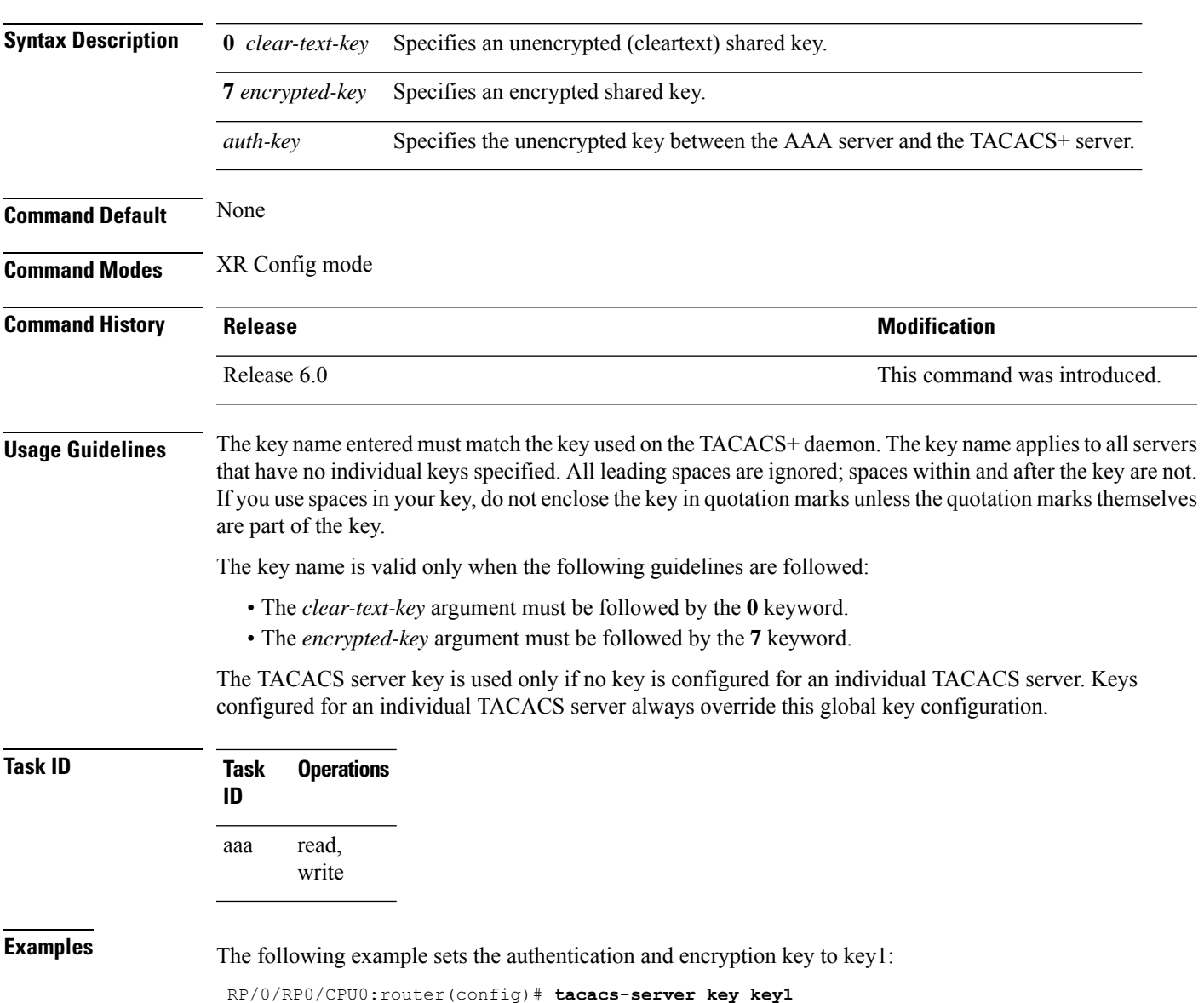

### **tacacs-server timeout**

To set the interval that the server waits for a server host to reply, use the **tacacs-server timeout** command in XR Config mode. To restore the default, use the **no** form of this command.

**tacacs-server timeout** *seconds* **no tacacs-server timeout** *seconds*

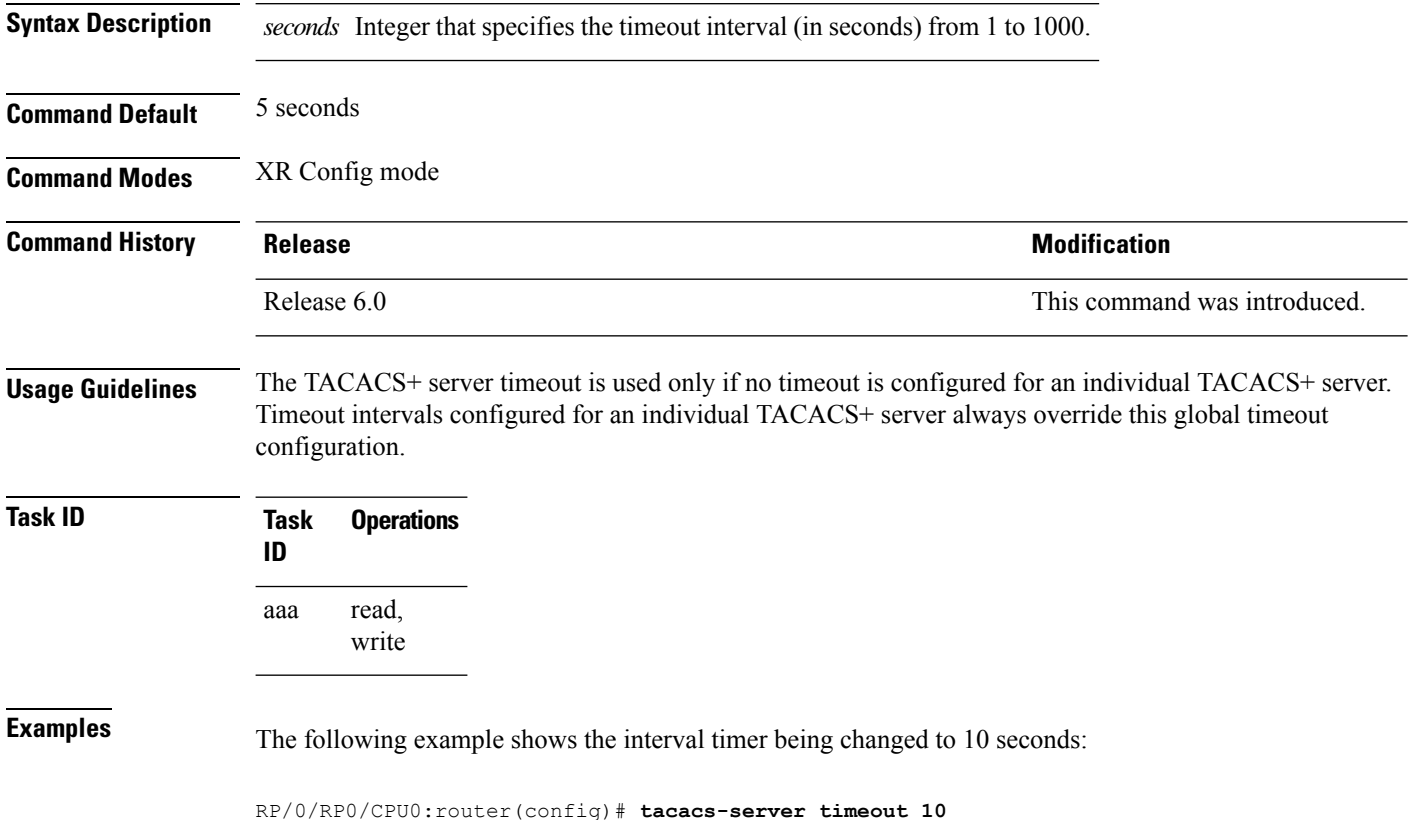

**Authentication, Authorization, and Accounting Commands**

# **tacacs-server ipv4**

To set the Differentiated Services Code Point (DSCP), which is represented by the first six bits in the Type of Service (ToS) byte of the IP header, use the **tacacs-server ipv4** command in XR Config mode.

**tacacs-server ipv4 dscp** *dscp-value*

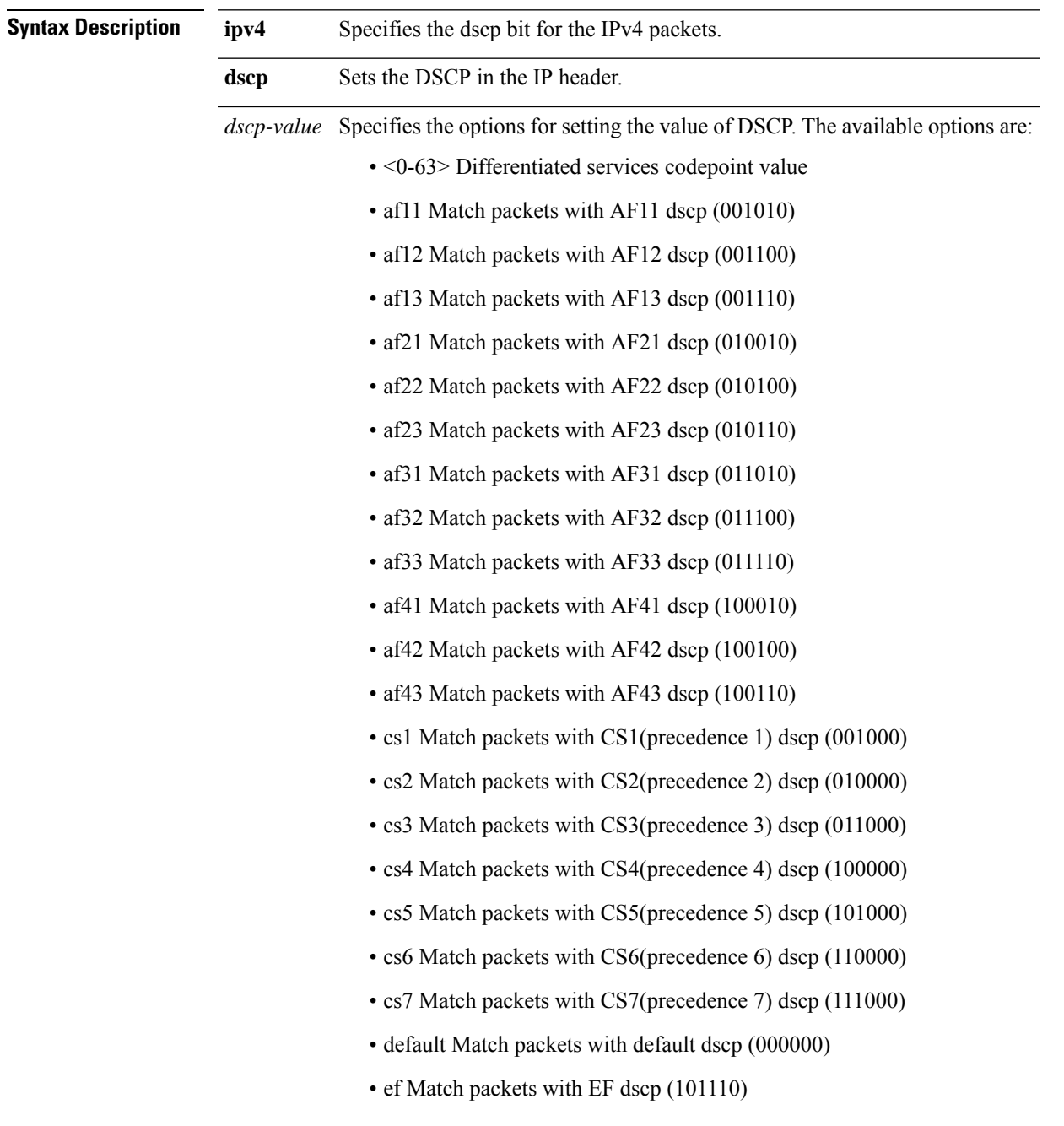

L

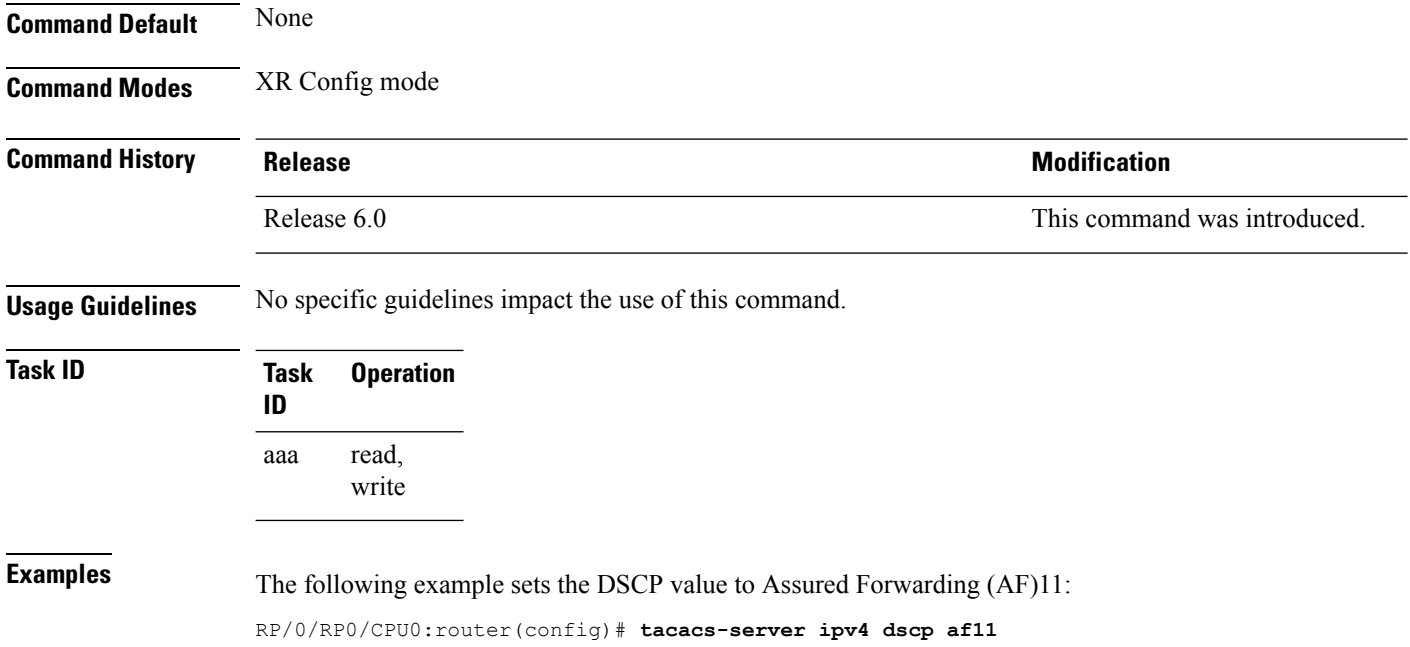

**tacacs source-interface**

## **tacacs source-interface**

To specify the source IP address of a selected interface for all outgoing TACACS+ packets, use the **tacacs source-interface** command in XR Config mode. To disable use of the specified interface IP address, use the **no** form of this command.

**tacacs source-interface** *type path-id* [**vrf** *vrf-id*] **no tacacs source-interface** *type path-id*

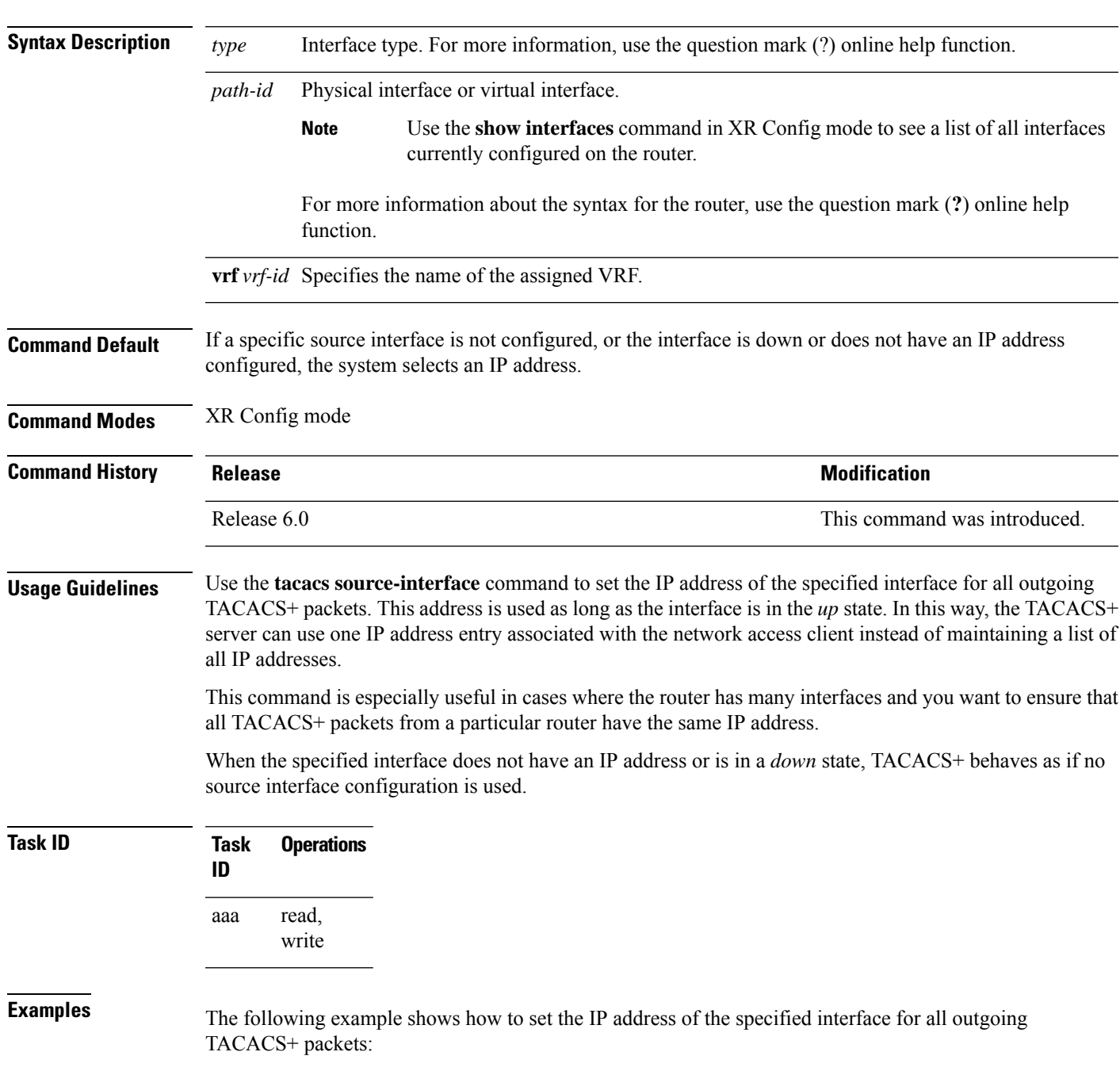

RP/0/RP0/CPU0:router# **configure**

RP/0/RP0/CPU0:router(config)# **tacacs source-interface TenGigabitEthernet 0/0/0/29 vrf abc**

## **task**

To add a task ID to a task group, use the **task** command in task group configuration mode. To remove a task ID from a task group, use the **no** form of this command.

**task** {**read** | **write** | **execute** | **debug**} *taskid-name* **no task** {**read** | **write** | **execute** | **debug**} *taskid-name*

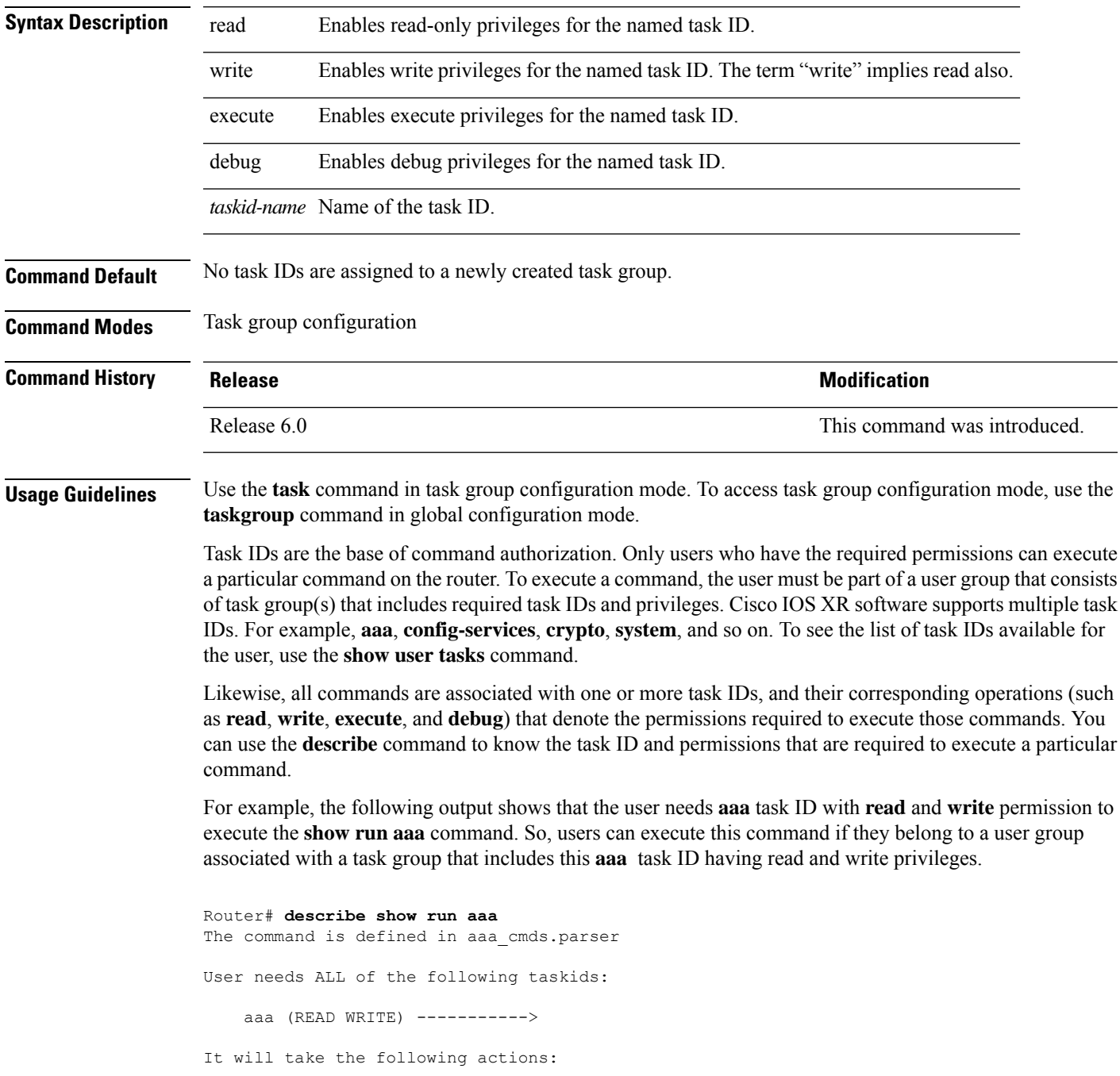

```
Wed Mar 16 07:58:01.451 UTC
  Spawn the process:
   nvgen "-c" "-q" "gl/aaa/"
Router#
```
Root users (users in **root-lr** or **root-system** user group) have all task IDs, and hence will be able to execute all commands. Also, certain commands might not require any task ID as such to execute it. So, all users will have permission to execute such commands. If you do not have the required permission to execute a command, the command authorization fails. If the user group assignment is preventing you from using any command, contact your AAA administrator for assistance.

A few other examples that describe the commands to list the task ID:

```
Router#describe show interfaces
The command is defined in show interface.parser
show_interface.parser
User needs ALL of the following taskids:
   interface (READ)---------->
It will take the following actions:
Thu Mar 17 06:42:08.264 UTC
  Spawn the process:
   show interface "-a"
Router#
Router(config)#describe ssh server
The command is defined in ssh.parser
ssh.parser
User needs ALL of the following taskids:
   crypto (READ WRITE) ---------->
It will take the following actions:
 Create/Set the configuration item:
       Path: gl/crypto/ssh/server/sshd/vrf/default
       Value: packed[ 0x1 <string> <string> ]
Router(config)#
```
For more details,see *Configuring AAA Services* chapter in the *System Security Configuration Guide for Cisco NCS 5000 Series Routers*.

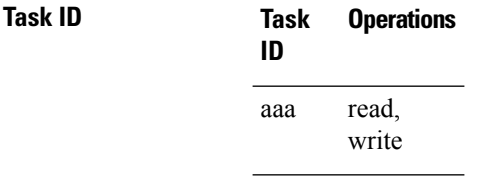

**Examples** The following example shows how to enable execute privileges for the config-services task ID and associate that task ID with the task group named taskgroup1:

> RP/0/RP0/CPU0:router# **configure** RP/0/RP0/CPU0:router(config)# **taskgroup taskgroup1** RP/0/RP0/CPU0:router(config-tg)# **task execute config-services**

## **taskgroup**

To configure a task group to be associated with a set of task IDs, and to enter task group configuration mode, use the **taskgroup** command in XR Config mode. To delete a task group, use the **no** form of this command.

**taskgroup** *taskgroup-name* [{**description** *string* | **task** {**read** | **write** | **execute** | **debug**} *taskid-name* | **inherit taskgroup** *taskgroup-name*}] **no taskgroup** *taskgroup-name*

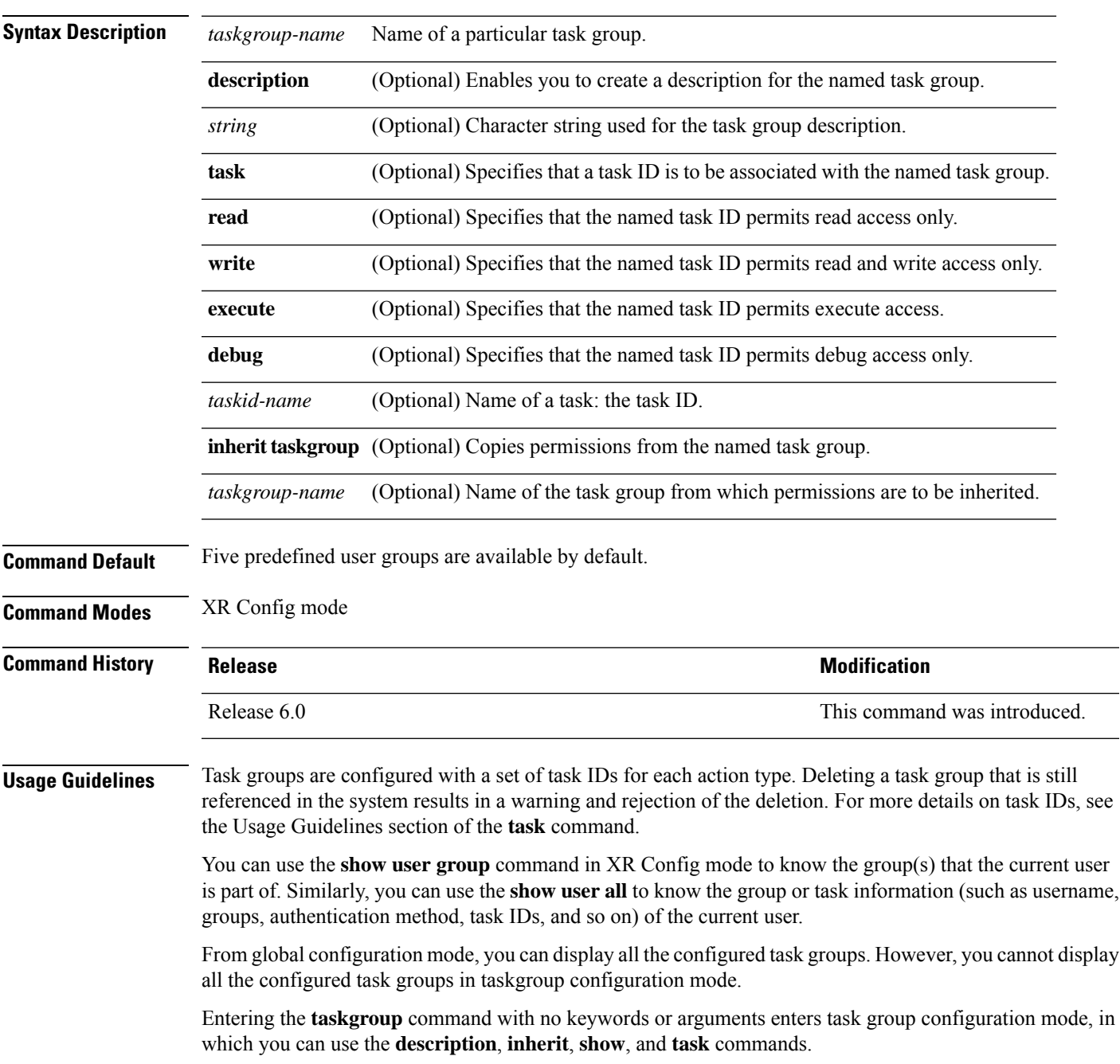

L

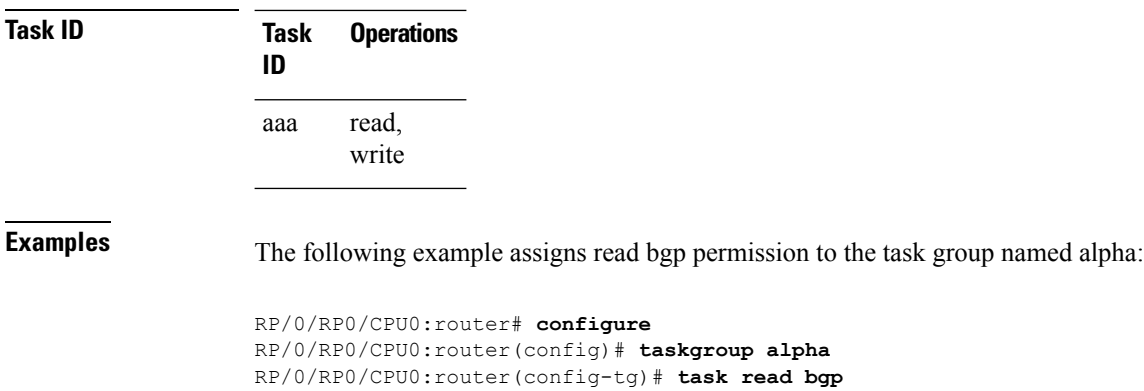

# <span id="page-104-0"></span>**timeout (TACACS+)**

To specify a timeout value that sets the length of time the authentication, authorization, and accounting (AAA) server waits to receive a response from the TACACS+ server, use the **timeout** (TACACS+) command in TACACS host configuration mode. To disable this command and return to the default timeout value of 5 seconds, use the **no** form of this command.

**timeout** *seconds* **no timeout** *seconds*

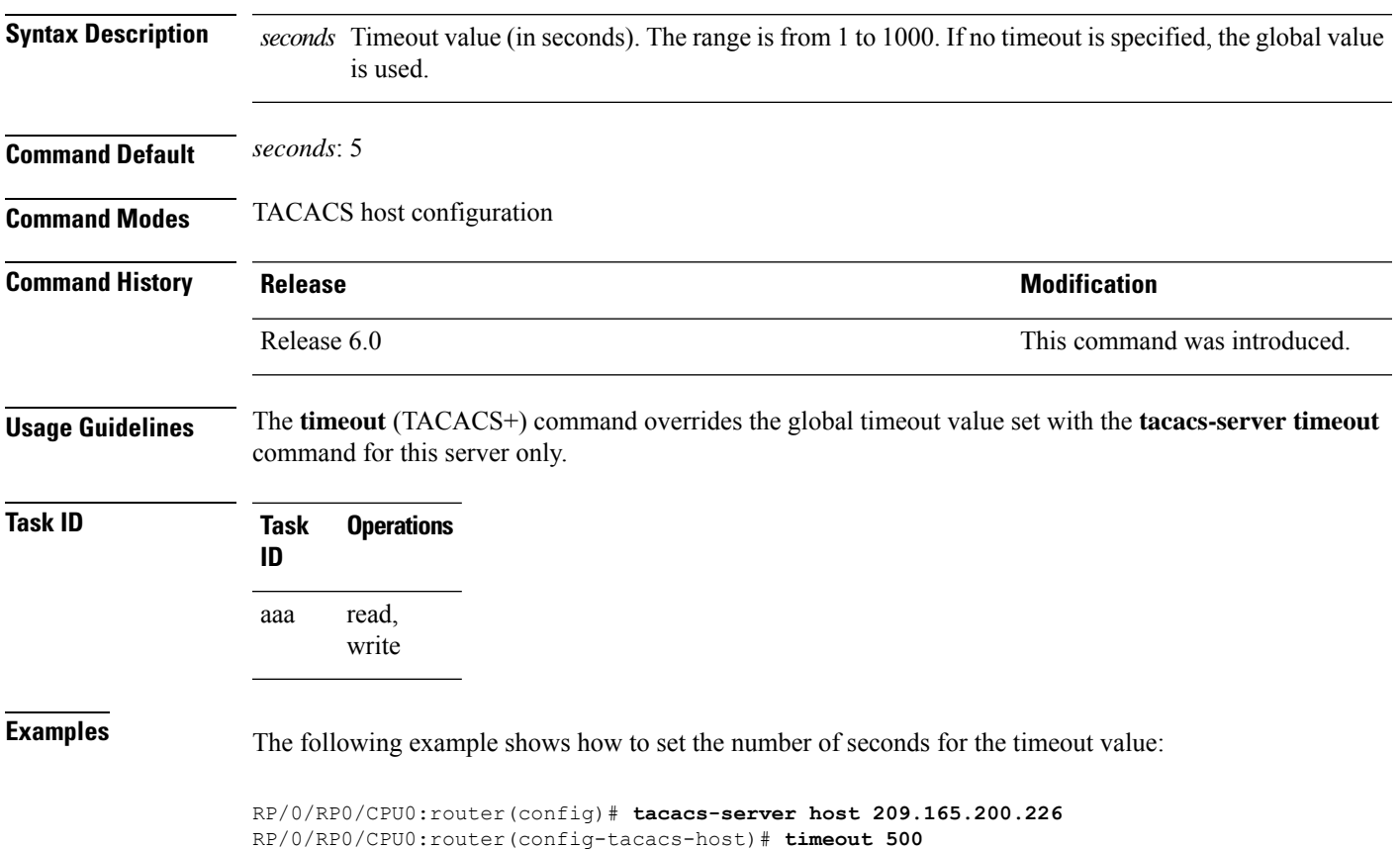

## **timeout login response**

To set the interval that the server waits for a reply to a login, use the **timeout login response** command in line template configuration mode. To restore the default, use the **no** form of this command.

**timeout login response** *seconds* **no timeout login response** *seconds*

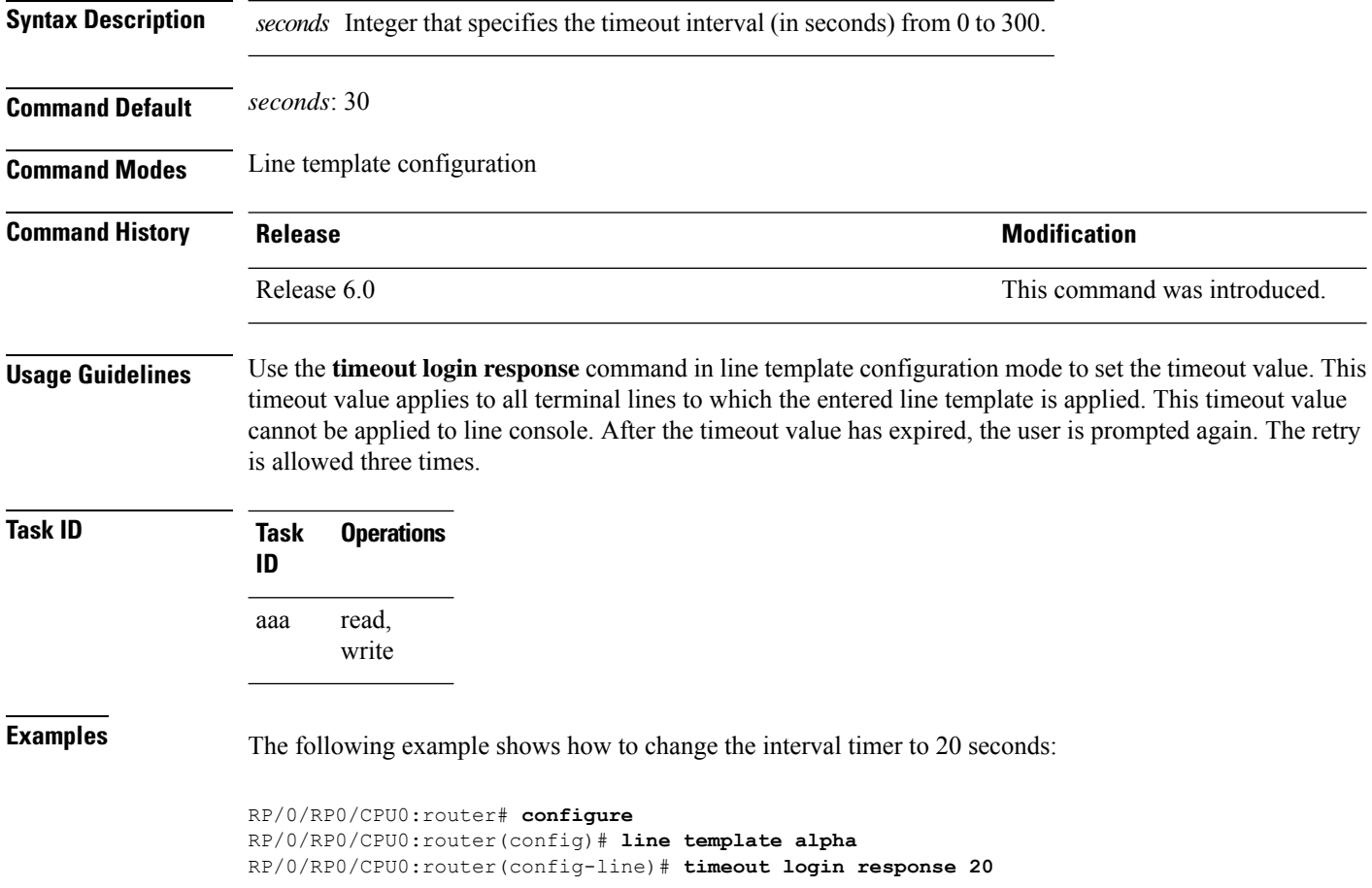

### **usergroup**

To configure a user group and associate it with a set of task groups, and to enter user group configuration mode, use the **usergroup** command in XR Config mode. To delete a user group, or to delete a task-group association with the specified user group, use the **no** form of this command.

**usergroup** *usergroup-name* **no usergroup** *usergroup-name*

**Syntax Description** *usergroup-name* Name of the user group. The *usergroup-name* argument can be only one word. Spaces and quotation marks are not allowed.

**Command Default** Five predefined user groups are available by default.

**Command Modes** XR Config mode

**Command History Release <b>Modification** Release 6.0 This command was introduced.

**Usage Guidelines** User groups are configured with the command parameters for a set of users, such as task groups. You can remove specific user groups by using the**no** form of the**usergroup**command. You can remove the user group itself by using the **no** form of the command without giving any parameters. Deleting a user group that is still referenced in the system results in a warning and a rejection of the deletion.

> Use the inherit [usergroup,](#page-33-0) on page 34 command to copy permissions from other user groups. The user group is inherited by the parent group and forms a union of all task IDs specified in those groups. Circular inclusions are detected and rejected. User groups cannot inherit properties from predefined groups, such as root-system and owner-sdr.

> From global configuration mode, you can display all the configured user groups. However, you cannot display all the configured user groups in usergroup configuration mode.

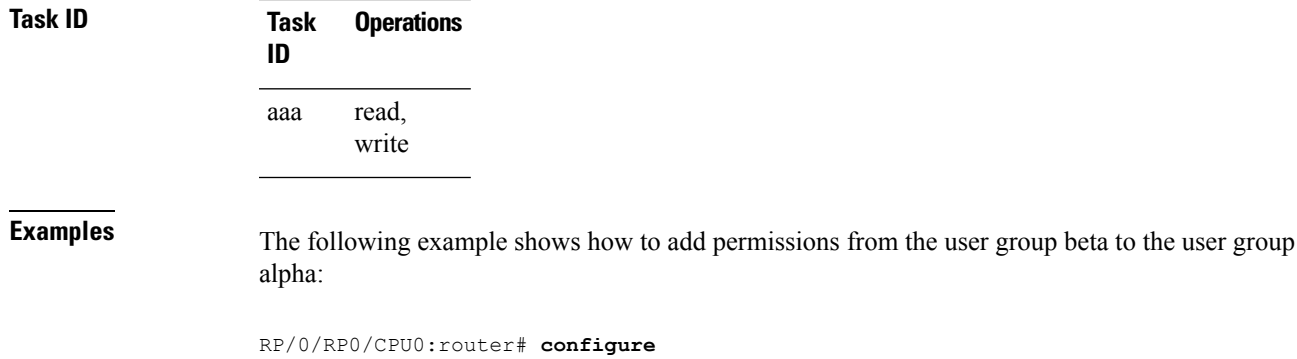

RP/0/RP0/CPU0:router(config)# **usergroup alpha** RP/0/RP0/CPU0:router(config-ug)# **inherit usergroup beta**

### **username**

To configure a new user with a username, establish a password, grant permissions for the user, and to enter username configuration mode, use the **username** command in XR Config mode or System Admin Config mode. To delete a user from the database, use the **no** form of this command.

**username** *name* [{ **group** *name* | **policy** *name* | [ **password-policy** *name* ] { **password** | **masked-password** } [ *type* ] *password* | { **secret** | **masked-secret** } [{ *type* | **0** [ **enc-type** *type* ] *secret* }] }] **no username** *name* [{ **group** *name* | **policy** | **password** | **masked-password** | **secret** | **masked-secret**

| **password-policy** *name* [ **masked-password** [ *type* ] *password* ] }]

**Syntax Description**  $name$  name argument can be only one word. Spaces and quotation marks are not allowed. The allowed range for a user-defined username is 2-253 characters. *name* Enables a user to be associated with a user group, as defined with the **usergroup** command. **group** *name* Configures a password policy that is common to user password and secret. **policy** *name* (Optional) Specifies the password policy for cleartext and Type 7 password authentication. **password-policy** *name* Enables a password to be created for the specified user. **password** Enables a password to be created for the specified user. When you key in the password, it is not visible on the screen. **masked-password**
$\mathbf I$ 

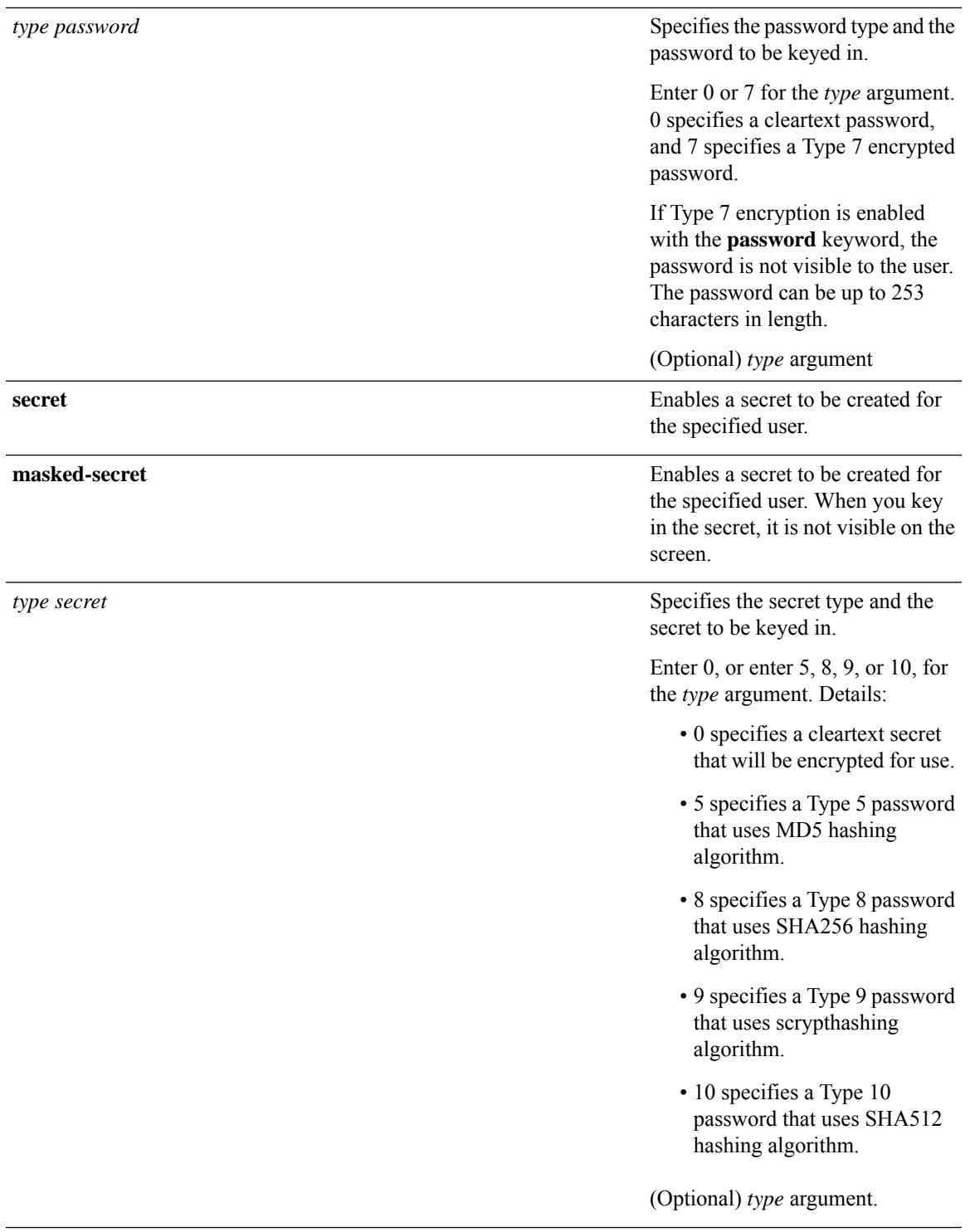

I

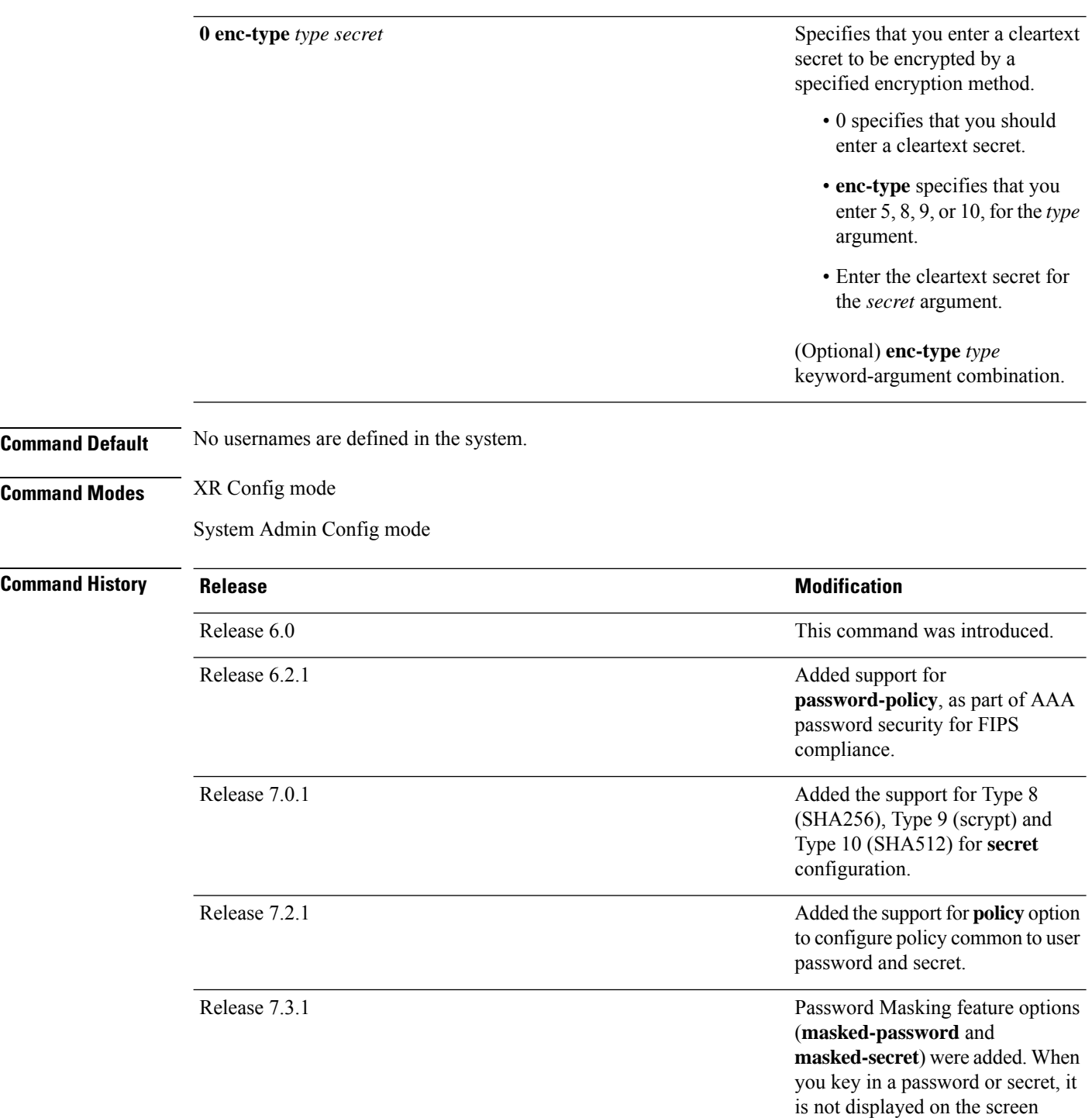

# **Usage Guidelines**

**Note**

- A user is never allowed to have cisco-support privileges as the only group.
	- From Release 7.0.1 and later, Type 10 (SHA512) is applied asthe default type for the **secret** configuration. Prior to this, Type 5 (MD5) was the default one.

Use the **username** command to identify the user and enter username configuration mode. Password and user group assignments can be made from either XR Config mode or username configuration submode.Permissions (task IDs) are assigned by associating the user with one or more defined user groups.

From XR Config mode, you can display all the configured usernames. However, you cannot display all the configured usernames in username configuration mode.

Each user is identified by a username that is unique across the administrative domain. Each user should be made a member of at least one user group. Deleting a user group may orphan the users associated with that group. The AAA server authenticates orphaned users, but most commands are not authorized.

The **username** command is associated with a particular user for local login authentication by default. Alternatively, a user and password can be configured in the database of the TACACS+ server for TACACS+ login [authentication](#page-7-0). For more information, see the description of the aaa authentication (XR-VM), on page [8](#page-7-0) command.

The predefined group root-system may be specified only by root-system users while administration is configured.

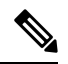

**Note**

To enable the local networking device to respond to remote Challenge Handshake Authentication Protocol (CHAP) challenges, one **username** command entry must be the same as the hostname entry that has already been assigned to the other networking device.

For more details on defining a password policy, refer **aaa password-policy** command. The AAA password security policy feature works as such for Cisco IOS XR platforms. Whereas, it is supported only on XR VM, for Cisco IOS XR 64 bit platforms.

The following are password masking guidelines for various command forms:

• **username** *name* **password** *type password*

**username** *name* **masked-password** *type password*

Enter 0 or 7 for the *type* argument. *0* specifies a cleartext password, and *7* specifies a Type 7 encrypted password.

• **secret** *type secret*

**masked-secret** *type secret*

Enter 0, or enter 5, 8, 9, or 10, for the *type* argument. 0 specifies a cleartext secret, and 5, 8, 9, and 10 specify a Type 5, Type 8, Type 9, and Type 10 secret, respectively.

• **secret 0 enc-type** *type secret*

**masked-secret 0 enc-type** *type secret*

# Enter 5, 8, 9, or 10, for the *type* argument.

• **masked-password** *type password*

## **masked-secret** *type secret*

After specifying the password encryption type, press **Enter** or **return** on your keyboard. The password/secret option appears in the next line. Example:

```
Router(config)# masked-secret 10
Enter secret:
```

```
Re-enter secret:
```
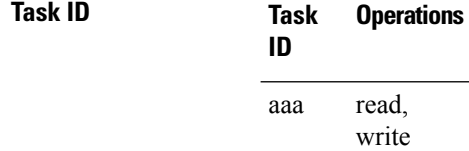

**Examples** The following example shows the commands available after executing the **username** command:

```
RP/0/RP0/CPU0:router# config
RP/0/RP0/CPU0:router(config)# username user1
RP/0/RP0/CPU0:router(config-un)# ?
```
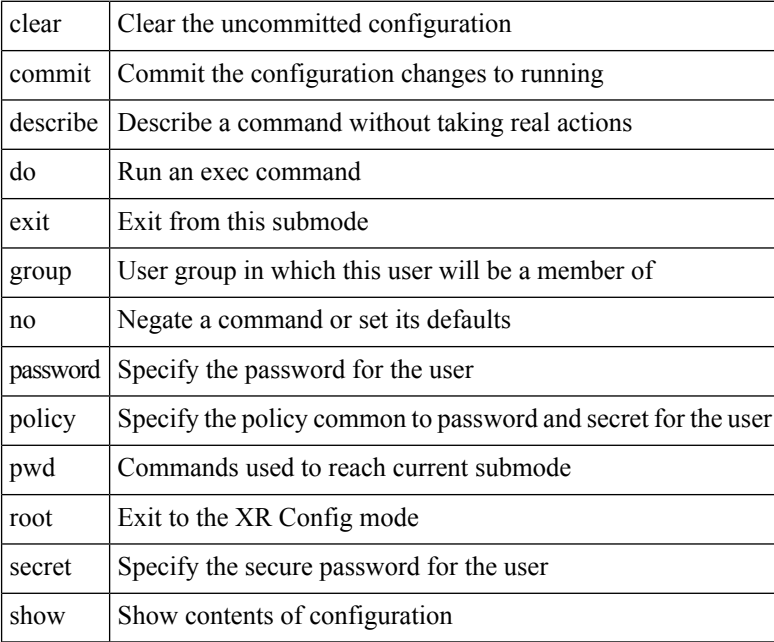

RP/0/RP0/CPU0:router(config-un)#

The following example shows how to establish the clear-text password *password1* for the user name *user1*:

RP/0/RP0/CPU0:router# **configure**

```
RP/0/RP0/CPU0:router(config)# username user1
RP/0/RP0/CPU0:router(config-un)# password 0 password1
```
This example shows how to apply a AAA password policy for a user:

```
RP/0/RP0/CPU0:router# config
RP/0/RP0/CPU0:router(config)# username user1 password-policy test-policy password abc
```
This example shows how to apply a password policy for the user secret:

```
Router#configure
Router(config)#username user1
Router(config-un)#policy test-policy1
Router(config-un)#secret 10
$6$dmwuW0Ajicf98W0.$y/vzynWF1/OcGxwBwHs79VAy5ZZLhoHd7TicR4mOo8IIVriYCGAKW0A.w1JvTPO7IbZry.DxHrE3SN2BBzBJe0
Router(config-un)#commit
```
The following example shows how to configure a Type 8 (SHA256) password for the user, *user8*. You can also see the examples and usage of the [secret,](#page-50-0) on page 51 command.

You can specify Type as '8' under the **secret** keyword, to explicitly configure Type 8 password.

```
Router#configure
Router(config)#username user8 secret 8
$8$ZYKGl1dZIw73Dl$IUWJOqTLoMyExhsNKoL5vMtvCOYguM5ajXf4uGeQj6I
Router(config-un)#commit
```
This example shows how to configure Type 9 password:

```
Router#configure
Router(config)#username user9 secret 9
$9$/rIQL1B3rplRBL$oS2fLWKFYH6B/kApxkkXmIqbPAHpRZkPEoh3WqGbvwQ
Router(config-un)#commit
```
Similarly, this example shows how to configure Type 10 password :

```
Router#configure
Router(config)#username user10 secret 10
$6$9UvJidvsTEqgkAPU$3CL1Ei/F.E4v/Hi.UaqLwX8UsSEr9ApG6c5pzhMJmZtgW4jObAQ7meAwyhu5VM/aRFJqe/jxZG17h6xPrvJWf1
Router(config-un)#commit
```
This example shows how to specify the Type 10 password in System Admin VM:

```
Router#admin
sysadmin-vm:0_RP0# configure
sysadmin-vm:0_RP0(config)# aaa authentication users user user10 password testpassword
sysadmin-vm:0_RP0(config)# commit
```
## **Password Masking Examples**

The following example shows how to enable password masking for a cleartext password entry:

In this example, for user us3, a cleartext password is entered.

```
Router(config)# username us3 masked-password 0
```
Enter password:

Re-enter password:

Router(config)#commit

In the **show** command output, you can see the encrypted password:

Router# show run aaa .. username us3

password 7 105A1D0D

The encrypted password 105A1D0D is entered in the **Enter password:** and **Re-enter password:** fields, for Type 7 password encryption:

Router(config)# username us3 masked-password 7

Enter password: Re-enter password:

Router(config)#commit

If there is a password mismatch between the two entries, an error message is displayed.

The following example shows how to enable password masking for a AAA password policy:

In this example, for user us6, a cleartext password is entered.

```
Router(config)# aaa password-policy security
Router(config)# username us6 password-policy security masked-password 0
```

```
Enter password:
Re-enter password:
```
Router(config)#commit

In the **show** command output, you can see the encrypted password.

```
Router# show run aaa
..
aaa password-policy security
..
username us6
password-policy security password 7 0835585A
```
The encrypted password 0835585A is entered in the **Enter password:** and **Re-enter password:** fields for Type 7 password encryption.

Router(config)# username us6 password-policy test-policy masked-password 7

Enter password: Re-enter password:

Router(config)#commit

# **users group**

 $\mathbf I$ 

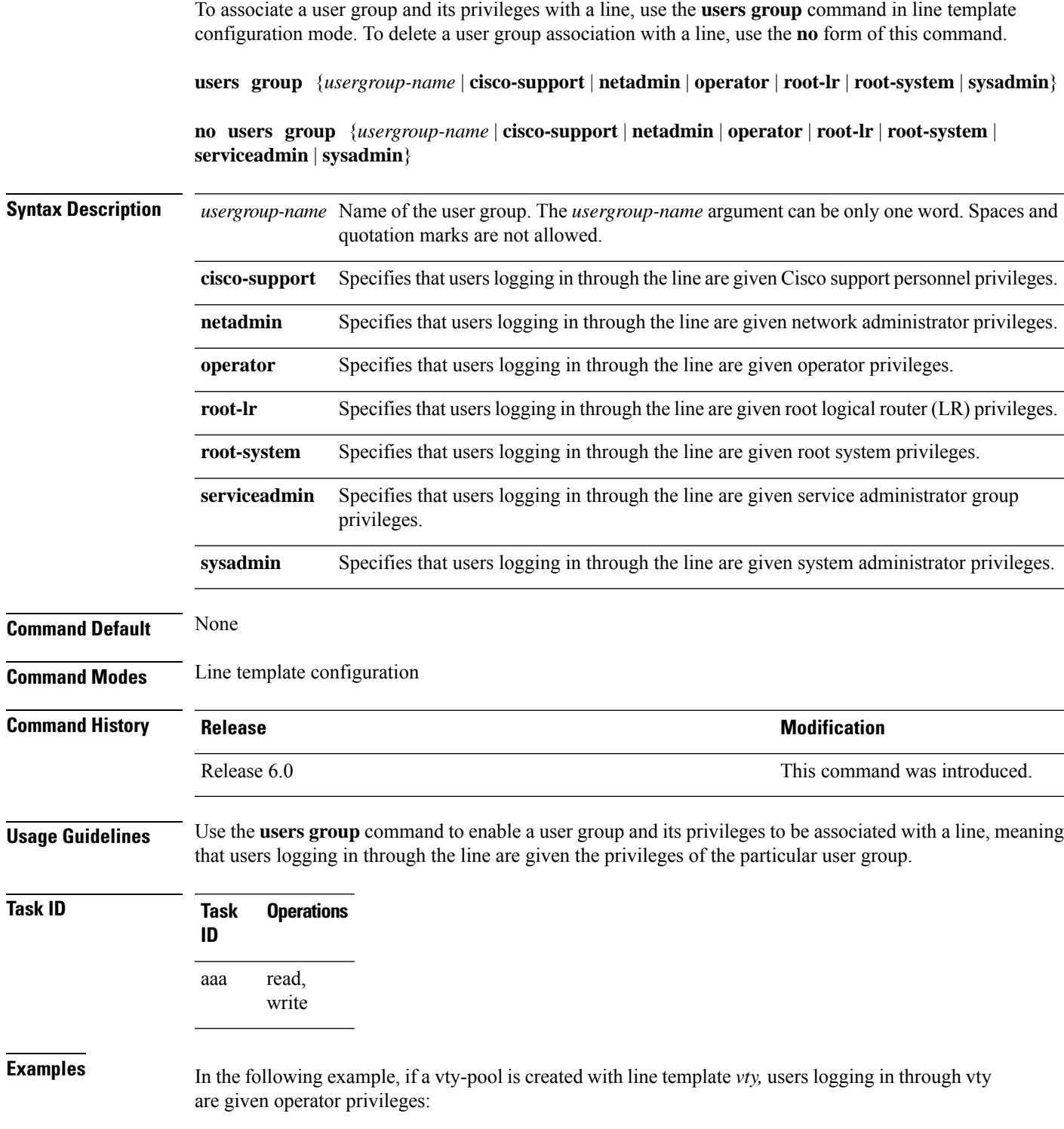

RP/0/RP0/CPU0:router# **configure** RP/0/RP0/CPU0:router(config)# **aaa authen login vty-authen line** RP/0/RP0/CPU0:router(config)# **commit** RP/0/RP0/CPU0:router(config)# **line template** *vty* RP/0/RP0/CPU0:router(config-line)# **users group operator** RP/0/RP0/CPU0:router(config-line)# **login authentication**